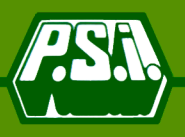

# *BASIC AMSTRAD (PC 464 METHODES PRATIQUES*

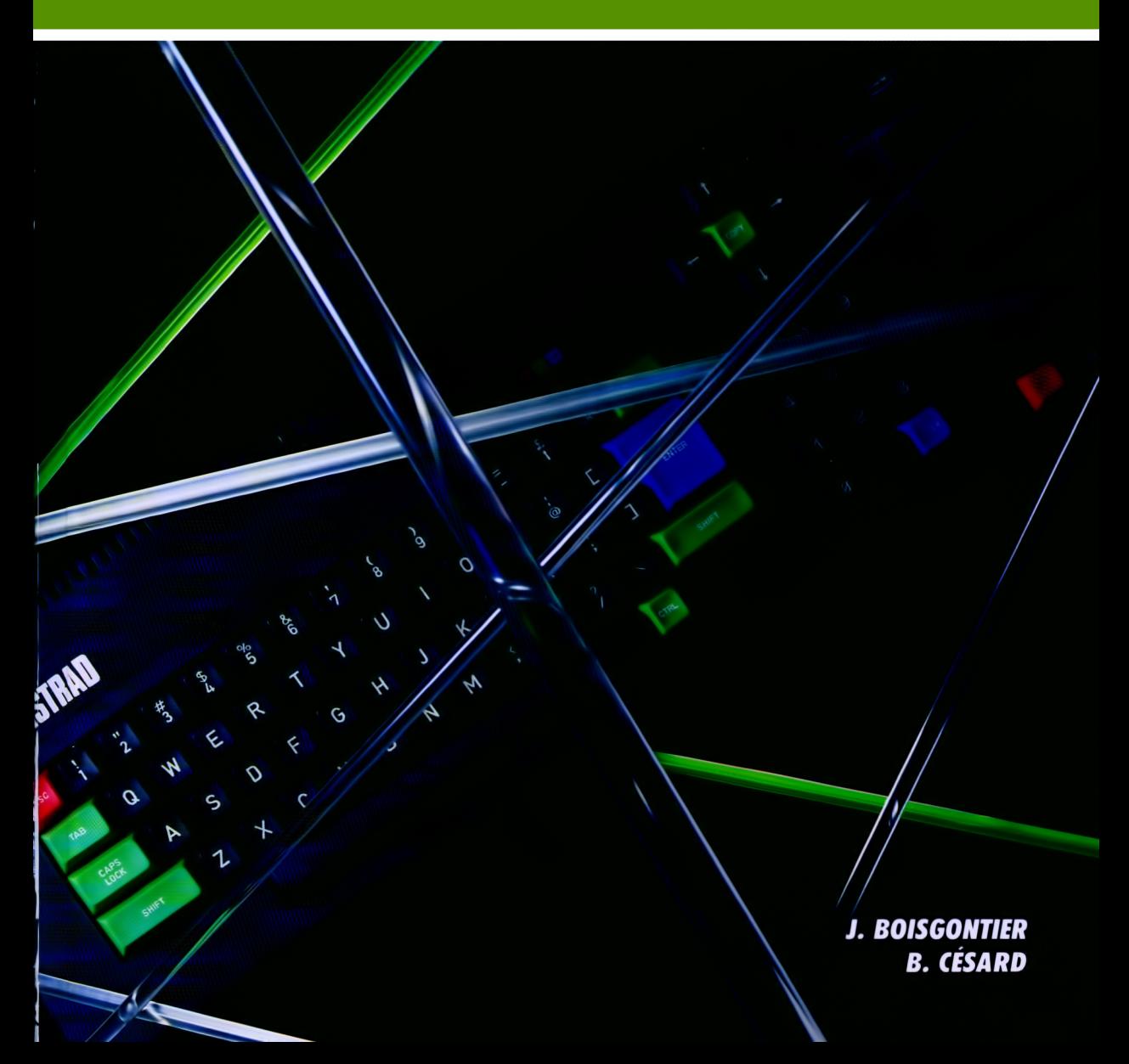

# **BASIC AMSTRAD CPC 464 ET 664**

#### **Autres ouvrages relatifs au langage BASIC :**

Certains de ces ouvrages disposent d'une disquette d'accompagnement \*.

- Visa pour le Basic Jean-Michel Jégo
- Basic pour tous Jacques Boisgontier et Sophie Brébion
- Le Basic de A à Z Jacques Boisgontier Dictionnaire du Basic David A. Lien
- 
- 
- Le Basic et ses fichiers, tomes 1 et 2 Jacques Boisgontier ' Logic-Basic, tome 1 Patrick Sénicourt et Michel Massiou Logic-Basic, tome 2 Patrick Sénicourt et Michel Massiou
- 
- Les mots de la micro Alan Freedman. adapté par Bernard Sauteur

#### **Autres ouvrages relatifs à l'Amstrad :**

— 102 programmes pour Amstrad — Jacques Deconchat, adapté par Alain Lavenir — Amstrad en famille — Jean-François Séhan

#### **A paraître :**

- Super jeux Amstrad Jean-François Séhan
- Assembleur de l'Amstrad Marcel Henrot
- Clefs pour Amstrad Daniel Martin
- Exercices en Basic pour Amstrad Maurice Charbit

Tous droits de traduction, d'adaptation et de reproduction par tous procédés réservés pour tous pays.

La loi du 11 mars 1957 n'autorisant, aux termes des alinéas 2 et 3 de l'article 41, d'une part, que les « copies ou reproductions strictement réservées à l'usage privé du copiste et non destinées à une utilisation collective », et, d'autre part, que les analyses et les courtes citations dans un but d'exemple et d'illustration, «toute<br>représentation ou reproduction intégrale, ou partielle, faite sans le consentement de l'auteur ou de ses ayants<br>dr

Cette représentation ou reproduction, par quelque procédé que ce soit, constituerait donc une contrefaçon sanctionnée par les articles 425 et suivants du Code Pénal.

> © *Editions du P.S.I., B. P. 86, 77402 Lagny Cedex, 1985* ISBN : 2-86595-230-4

*J . B O I S G O N T I E R B* **.** *C E S A R D*

# **BASIC AMSTRAD** *CPC 464 ET 664*

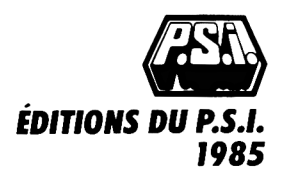

## **DU MÊME AUTEUR AUX ÉDITIONS DU PSI :**

Le basic de A à Z Le basic et ses fichiers - Tomes 1 et 2 Basic pour tous Oric pour tous 52 programmes, Oric pour tous Le cahier du Basic sur Oric L'Apple et ses fichiers - Tome 1 Apple pour tous 36 programmes, Apple pour tous Commodore 64 pour tous (avec Gérard Foucault) Commodore 64, Méthodes pratiques M05 et TO7/70 pour tous M05 et TO7/70, Méthodes pratiques Spectrum pour tous (avec Marcel Henrot) BASIC MSX, Méthodes pratiques

# **PRÉSENTATION**

Destiné à un public déjà initié à la micro-informatique, le "BASIC AMSTRAD : Méthodes Pratiques" répondra à votre attente de perfectionnement. Jacques Boisgontier, auteur du best-seller "Le Basic et ses fichiers" , y adopte une démarche originale en présentant les instructions du Basic AMSTRAD au fur et à mesure de vos besoins.

Si le " BASIC AMSTRAD" ne s'adresse pas aux débutants, il comprend cependant une prise en main suivie des instructions de base, donnant ainsi les notions nécessaires à la compréhension du texte.

Loin d'être une liste sèche d'instructions, cet ouvrage propose quantité de programmes-exemples dans lesquels vous découvrirez de nombreuses astuces utiles.

Cet approfondissement du langage Basic AMSTRAD est complété par un chapitre "programmes" où, du graphisme à la gestion, vous pourrez mettre en application toutes vos connaissances, et créer de très belles pages-écran. A vous de jouer !

## **SOMMAIRE**

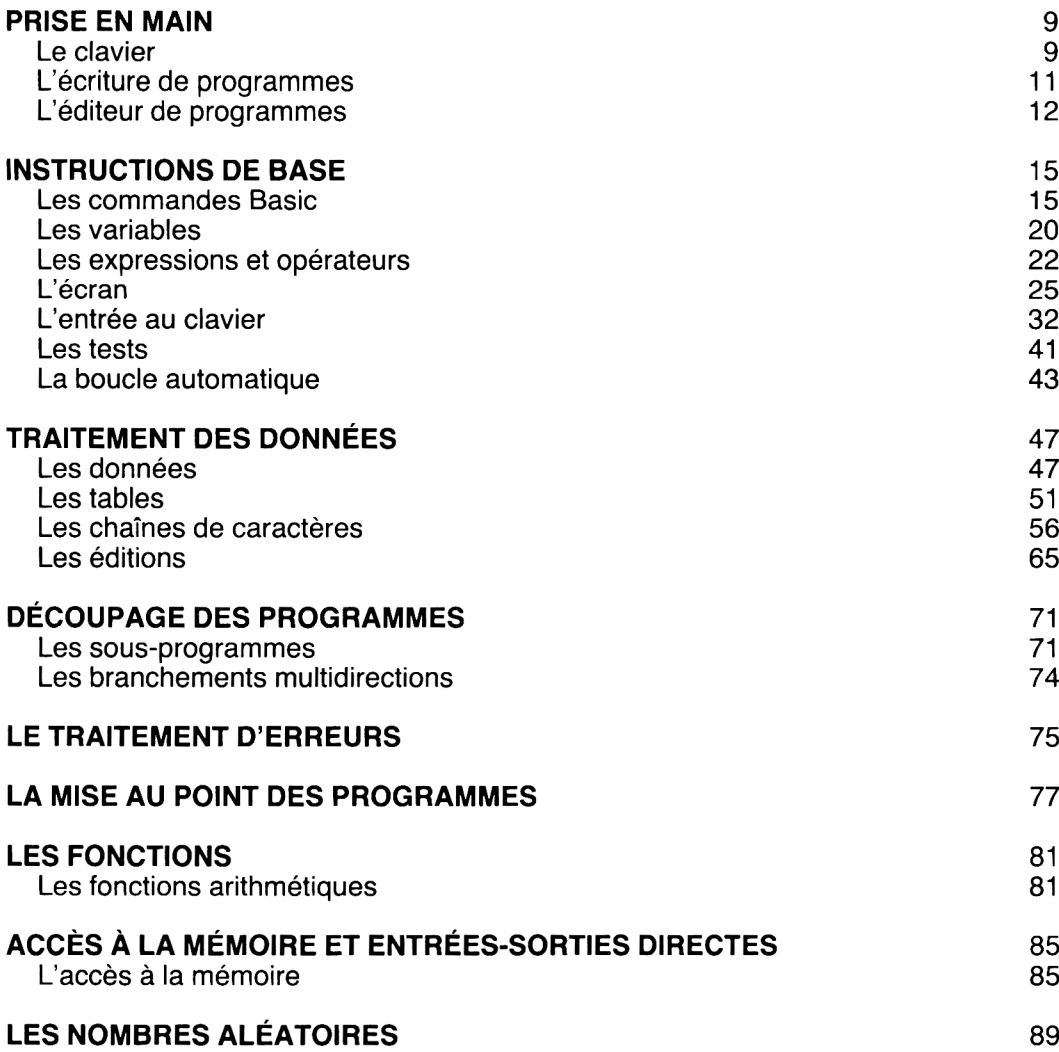

### **8 | BASIC AMSTRAD**

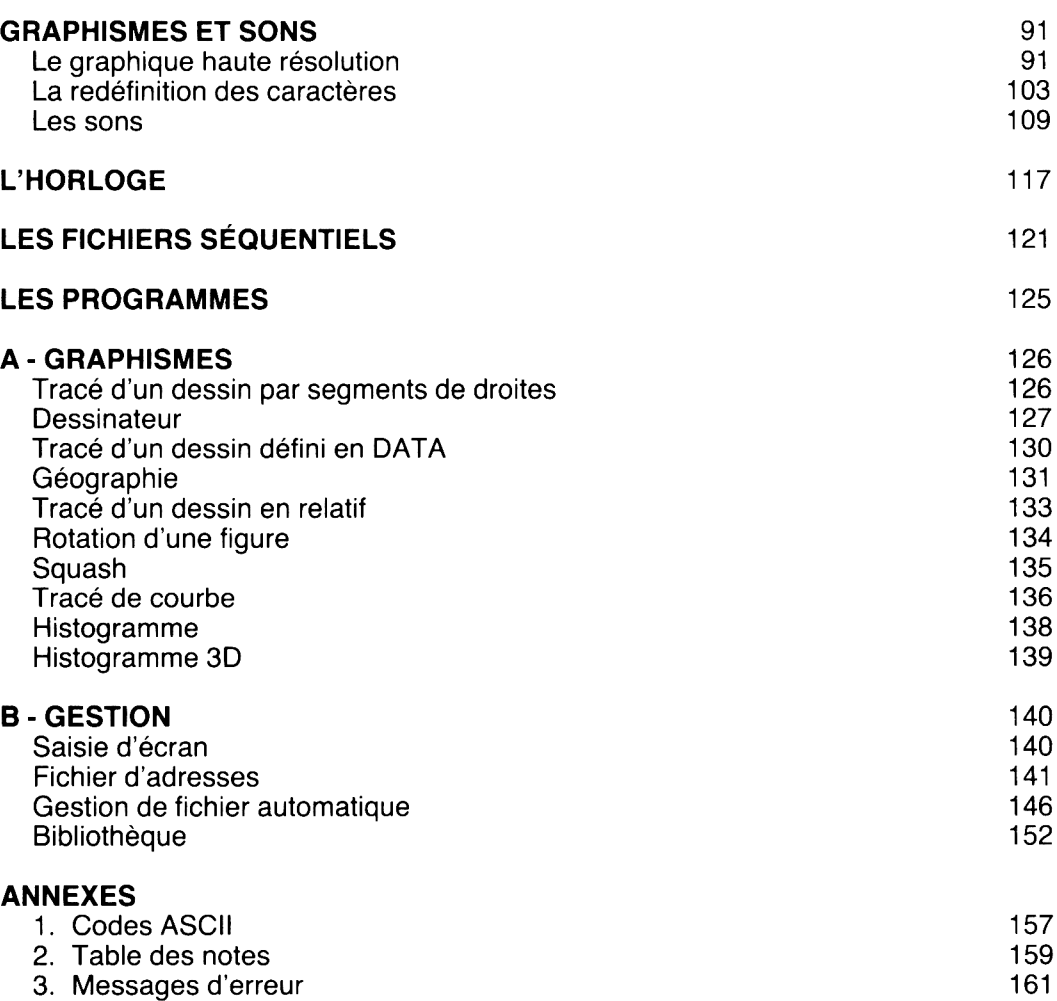

4. Index 165

# **PRISE EN MAIN | 1**

## **LE CLAVIER**

A la mise sous tension, apparaît le message :

Amstrad 64K MicrocomPuter (v1) \*1984 Amstrad Consumer Electronics Pic and Locomotive Software Ltd.

BASIC 1.0

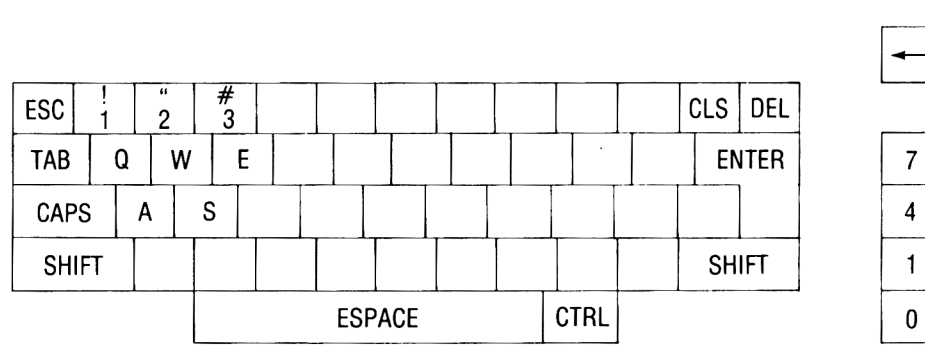

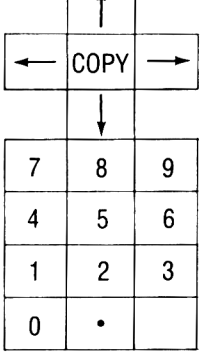

Voyons le rôle des touches essentielles :

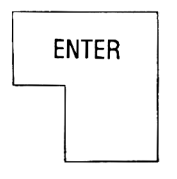

Si vous frappez "PRINT 4+5" (afficher 4+5), il ne se passe rien. Pour obtenir un résultat, il faut "valider" la ligne frappée avec la touche cicontre que nous appelons ENTER

#### **10 | BASIC AMSTRAD**

**CAPS** A la mise sous tension, le clavier est en minuscules. Pour le positionner en majuscules, appuyer sur CAPS. Une seconde pression sur CAPS|fait passer en minuscules.

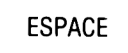

Cette touche, en bas du clavier, déplace le curseur d'une position à droite, sans écrire, permettant ainsi d'introduire des espaces dans le texte frappé.

SHIFT

La touche SHIFT permet d'accéder aux caractères du haut des touches à deux caractères.

- Il faut d'abord appuyer sur cette touche.
- Puis **maintenir** cette touche tout en appuyant sur le caractère désiré.
- Exemple : Pour obtenir le caractère "guillemet", appuyer sur les deux touches ci-dessous **simultanément.**

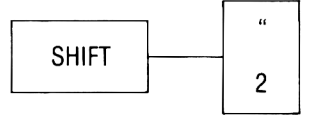

Essayez de frapper : PRINT "BONJOUR"

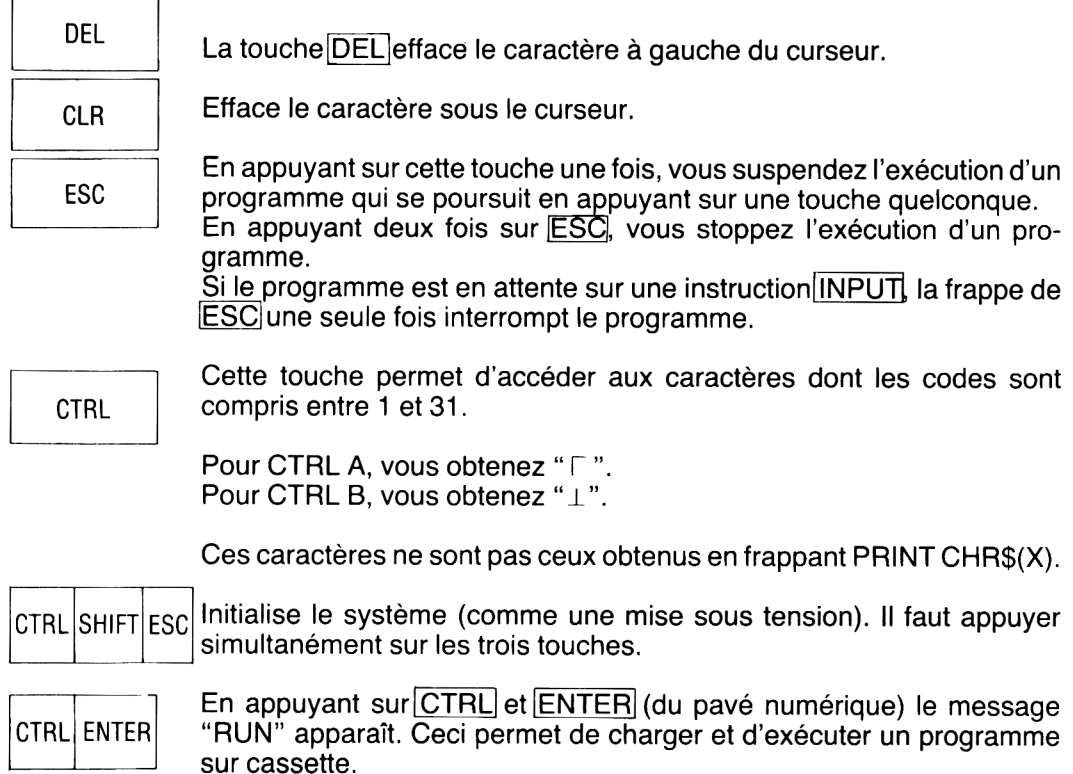

## **L'ÉCRITURE DE PROGRAMMES**

## **POUR ÉCRIRE UN PROGRAMME**

Il suffit de frapper les instructions en leur affectant un n° de ligne.

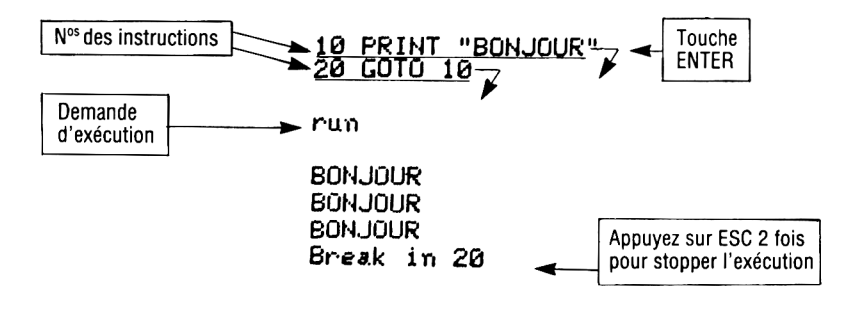

## **INSERTION D'UNE LIGNE**

Pour insérer une ligne entre 10 et 20, on choisit un n° de ligne intermédiaire (15 par exemple).

```
15 Print "MONSIEUR"
list -10 PRINT "BONJOUR" 
15 PRINT "MONSIEUR" 
20 GOTO 10
```
## **SUPPRESSION D'UNE LIGNE**

Il suffit de frapper le numéro de ligne suivi de  $ENTER$ .

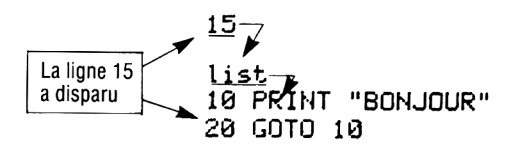

- □ Chaque ligne ne doit pas excéder 255 caractères.
- □ Tout ce qui suit REM ou ' sur une ligne de programme est du commentaire.
- $\square$  Plusieurs instructions sur une même ligne doivent être séparées par ":".

# **L'ÉDITEUR DE PROGRAMME**

Il existe deux modes pour modifier une ligne de programme déjà validée parjENTER

 $EDIT n<sup>o</sup>$  ligne  $\_\_$ 

C'est le mode le plus simple à utiliser. Pour remplacer le caractère "M" par "N" dans la ligne 10, il faut procéder ainsi :

**10 PRINT "BOMJOUR"**

□ Frapper **EDIT 10** La ligne 10 est alors affichée avec le curseur au début de la ligne.

**10 PRINT "BONJOUR"**

- □ Positionner le curseur **après** le caractère à supprimer avec la flèche -» puis appuyer sur la touche **DEL.** Le caractère "M" disparaît. Vous pouvez également placer le curseur sur le caractère à supprimer et utiliser la touche **CLR** pour supprimer le caractère.
- $\Box$  Frapper le caractère à insérer (N).
- $\Box$  Valider la ligne modifiée avec la touche ENTER.

La flèche gauche <— permet de déplacer le curseur à gauche et ainsi d'effectuer d'autres corrections sur la même ligne.

Pour annuler une modification en cours, appuyer sur **ESC.**

Pour modifier une ligne en cours de frappe, les règles sont les mêmes.

Lorsqu'une erreur de syntaxe est détectée à l'exécution, BASIC affiche la ligne erronée qui peut ainsi être modifiée en mode EDIT.

## **MODIFICATION PAR RECOPIE \_\_\_\_\_**

Ce mode est plus délicat à utiliser. Il permet de recopier une ou plusieurs parties d'une ligne avec la touchelCOPYl de "sauter" les caractères à supprimer en appuyant sur "SHIFT $\rightarrow$ ".

## **Pour m odifier la ligne : 10 PRINT "BOMJOUR"**

□ Positionner le curseur sur la ligne 10 en appuyant sur  $\mathsf{SHIFT}$  et "  $\uparrow$  " simultanément. Il apparaît alors deux curseurs : le curseur **principal** et le curseur de **copie.**

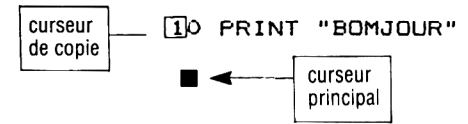

□ Recopier le début de la ligne à modifier avec la touche COPY jusqu'à la lettre "O". **"10** PRINT "BO" est alors affiché à la suite du curseur **principal.**

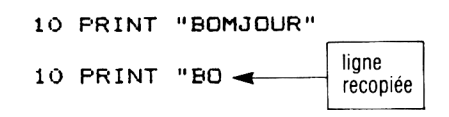

- □ "Sauter" la lettre à supprimer en appuyant sur SHIFT et → simultanément.
- □ Frapper la nouvelle lettre (N) qui est alors ajoutée à la ligne recopiée.
- □ Recopier le reste de la ligne avec la touche COPY.
- □ Valider avec **ENTER**.

La ligne **en cours de recopie** peut être modifiée comme dans le mode EDIT.

Une modification en cours peut être annulée par ESC.

Rien ne vous empêche de composer une ligne à partir de plusieurs lignes.

Le mode d'édition par recopie peut également être utilisé pour modifier une commande mal frappée.

# **INSTRUCTIONS DE BASE | 2**

## **LES COMMANDES BASIC**

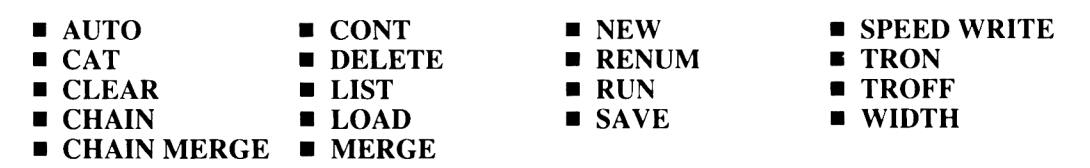

Ces commandes sont acceptées après l'affichage de READY. Elles peuvent aussi être écrites comme instructions dans un programme.

## **A U T O n ° l i g n e d é p a r t , i n c r é m e n t**

Génère un numéro de ligne à chaque fois que vous appuyez sur ENTER. On sort du mode "AUTO" en appuyant sur "ESC".

**AUTO flIJTO 100 AUTO 100,5** numéroté de 18 en 10 a Partir de 10 numéroté a Partir de 100 numéroté de 5 en 5

Si un numéro de ligne existe déjà, le caractère "\*" est affiché.

**CAT** 

Donne la liste des programmes et fichiers sur cassette ainsi que leur type.

- \$: Programme BASIC
- % : Programme protégé
- \*: Programme ou fichier ASCII
- & : Programme ou fichier binaire

L'affichage de "OK" signifie que les fichiers ou programmes ont bien été lus.

## $CLEAR$   $\qquad$

Efface les variables et tableaux.

## 

Charge le programme spécifié (normal ou ASCII) et provoque son exécution. L'ancien programme est supprimé.

CHAIN "PROG" / charge PROG et lance son execution<br>CHAIN "PROG",100 / lance l'execution en 100

## CHAIN MERGE nom programme,n° ligne,DELETE ligne1-ligne2 \_\_\_\_\_\_\_

Concatène le programme spécifié (normal ou ASCII) et provoque son exécution au numéro de ligne spécifié. Les variables ne sont pas remises à zéro.

ON ERROR est annulé, le pointeur de DATA est positionné en début de DATA. DE-FINT, DEFREAL et DEFSTR sont annulés.

> CHAIN MERGE "PROG", 100 CHAIN MERGE "PROG", 100, DELETE 20

 $CONT$   $\qquad \qquad$ 

Continue l'exécution d'un programme après arrêt de celui-ci par STOP ou ESC (2 fois).

N'est pas accepté si le programme a été modifié (dans ce cas, utiliser GOTO XX).

## 

Supprime les lignes de programme entre les limites indiquées.

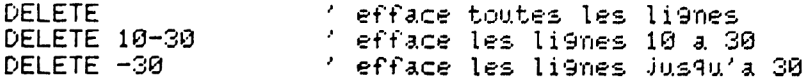

## **L I S T n ° l i g n e d é p a r t - n ° l i g n e f i n -------------------------------------------**

Liste les lignes de programme entre les limites indiquées.

LIST LIST 10-30  $LIST -30$ LIST #3 ' liste tout le Pro9ramme  $'$  liste de 10 a 30<br> $'$  liste insque20 ' liste Jusqua30<br>' liste sur l'im ' liste sur 1 ' irnPrimante

### **L O A D n o m - f i c h i e r , a d r e s s e ----------------------------------------------------------------------------------------------------**

Charge le programme spécifié (normal ou ASCII). L'ancien programme en mémoire est effacé.

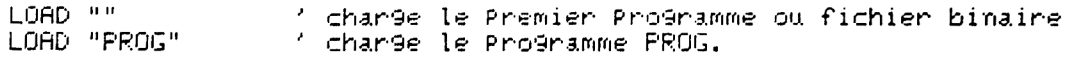

## **M E R G E n o m - p r o g r a m m e \_\_\_\_\_\_\_\_\_\_\_\_\_\_\_\_\_\_\_\_\_\_\_\_\_\_\_\_\_\_\_\_\_\_\_\_\_\_\_\_\_\_\_\_\_\_\_\_\_\_\_\_\_\_\_\_\_\_\_\_\_\_\_\_\_\_\_\_\_\_\_\_\_\_\_\_\_\_\_\_\_\_\_\_**

Concatène le programme spécifié (sauvegardé en ASCII par SAVE " PROG" ,A) au programme en mémoire centrale. Les lignes de programmes dont les numéros sont identiques aux numéros des lignes déjà en mémoire remplacent celles-ci.

Cette commande est généralement utilisée pour ajouter des sous-programmes à un programme.

Nous avons observé qu'un programme BASIC normal est également concaténé.

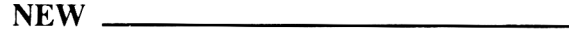

Efface le programme en mémoire centrale.

**RENUM nouveau numéro, première ligne, incrément \_\_\_\_\_\_\_\_\_\_\_\_\_\_\_\_\_\_\_\_\_\_\_\_\_\_** 

**"nouveau numéro"** qui est par défaut égal à 10 spécifie le premier numéro de la ligne.

**"première ligne"** spécifie la ligne où doit recommencer la renumérotation. C'est la première ligne par défaut.

**"incrément"** représente l'incrément à utiliser pour la renumérotation. Il est égal à 10 par défaut.

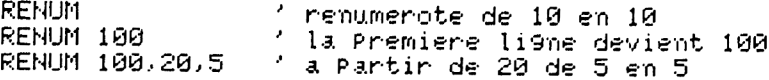

## **R U N \_\_\_\_\_\_\_\_\_\_\_\_\_\_\_\_\_\_\_\_\_\_\_\_\_\_\_\_\_\_\_\_\_\_\_\_\_\_\_\_\_\_\_\_\_\_\_\_\_\_\_\_\_\_\_\_\_\_\_\_\_\_\_\_\_\_\_\_\_\_\_\_\_\_\_\_\_\_\_\_\_\_\_\_\_\_\_\_\_\_\_\_\_\_\_\_\_\_\_\_\_\_\_\_\_\_\_\_\_\_\_\_\_\_\_\_\_\_\_\_**

Exécute le programme en mémoire au premier numéro de ligne. Toutes les variables sont remises à zéro. Les fichiers sont clos.

## **R U N n ° l i g n e ----------------------------------------------------------------------------------------------------**

Exécute le programme à partir de la ligne spécifiée.

**10 RUN** 1 0 0 **l-ance l'execution en 108**

## **R U N n o m - p r o g r a m m e \_\_\_\_\_\_\_\_\_\_\_\_\_\_\_\_\_\_\_\_\_\_\_\_\_\_\_\_\_\_\_\_\_\_\_\_\_\_\_\_\_\_\_\_\_\_\_\_\_\_\_\_\_\_\_\_\_\_\_\_\_\_\_\_\_\_\_\_\_\_\_\_\_\_\_\_\_\_\_\_\_\_\_\_\_\_\_**

Charge un programme et lance l'exécution.

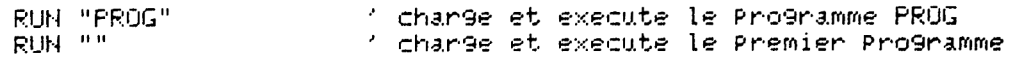

## **SAVE** nom-programme, type  $\frac{1}{2}$

Sauvegarde un programme sur cassette. LOAD permet de relire le programme. Si le type est égal à " P" , le programme est protégé ; il ne peut être listé. Si le type est égal à "A" , le programme est sauvegardé en ASCII, c'est-à-dire sous forme compactée. Il peut alors être ajouté à un autre programme avec la commande MERGE. Le programme peut également être lu comme un fichier séquentiel.

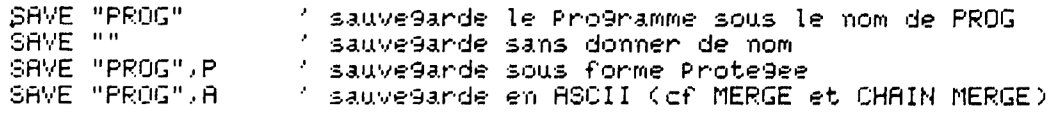

### **SAVE** nom-fichier, B, adresse départ, longueur, adresse-exécution \_\_\_\_\_\_\_\_\_\_\_\_\_\_

Sauvegarde une partie de la mémoire.

SAVE "DES",B,&C000,&4000 sauvegarde l'écran 9raPhique

### **S P E E D W R I T E v i t e s s e \_\_\_\_\_\_\_\_\_\_\_\_\_\_\_\_\_\_\_\_\_\_\_\_\_\_\_\_\_\_\_\_\_\_\_\_\_\_\_\_\_\_\_\_\_\_\_\_\_\_\_\_\_\_\_\_\_\_\_\_\_\_\_\_\_\_\_\_\_\_\_\_\_\_\_\_\_\_\_\_\_\_\_\_\_\_\_\_\_**

Détermine la vitesse de sauvegarde sur cassette (0 ou 1). La vitesse de sauvegarde par défaut est 0 (1000 bauds).

SPEED WRITE 1 spécifie une vitesse de sauvegarde de 2000 bauds.

### **T R O N \_\_\_\_\_\_\_\_\_\_\_\_\_\_\_\_\_\_\_\_\_\_\_\_\_\_\_\_\_\_\_\_\_\_\_\_\_\_\_\_\_\_\_\_\_\_\_\_\_\_\_\_\_\_\_\_\_\_\_\_\_\_\_\_\_\_\_\_\_\_\_\_\_\_\_\_\_\_\_\_\_\_\_\_\_\_\_\_\_\_\_\_\_\_\_\_\_\_\_\_\_\_\_\_\_\_\_\_\_\_\_\_\_\_\_\_\_\_**

Permet de visualiser les numéros des instructions exécutées (cf. chapitre "La mise au point des programmes").

## 

Annule 'TRON'.

## 

Détermine la largeur d'édition à l'imprimante.

WIDTH 70

Rappelons que PRINT FRE(0) donne l'espace libre en mémoire centrale. PRINT FRE(" ") réorganise la mémoire.

## **LES VARIABLES**

## $NOMS$   $\qquad$

Les noms de variables s'écrivent avec plusieurs lettres ou chiffres mais le premier caractère doit être une lettre.

Un nom de variable ne doit pas être un mot-clé du BASIC.

## 

Il y a trois types de variables : les variables entières réelles, et les chaînes de caractères. Le type est précisé par un caractère à droite de la variable (%,!,\$).

**Exemple :**  $X\% = 5$  (variable du type entier).

Par défaut, lorsque le type n'est pas précisé, les variables sont réelles.

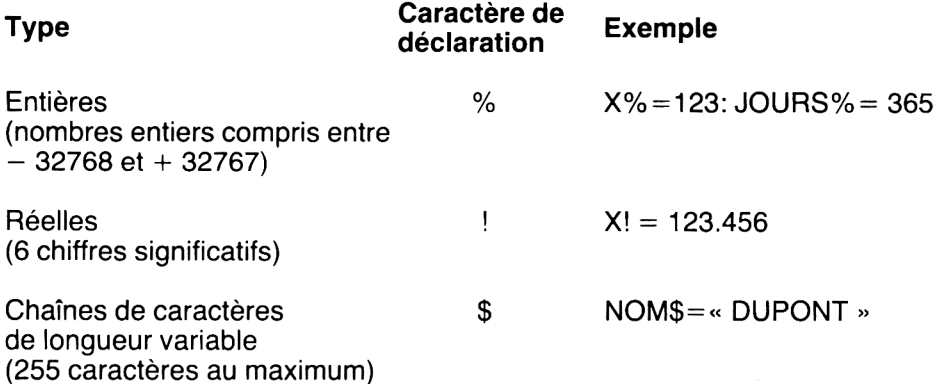

Les variables de même nom avec des types différents sont considérées comme des variables distinctes (A et A\$ par exemple).

CLEAR et RUN initialisent les variables avec des valeurs nulles (0 pour les variables numériques, chaîne vide pour les variables chaînes).

Les variables entières sont représentées sur 2 octets et les variables réelles sur 5 octets.

Au-delà de 9 chiffres, les valeurs des variables réelles sont affichées sous forme mantisse-exposant.

## **CONSTANTES HEXADÉCIMALES**

Des constantes hexadécimales sont spécifiées par "&h" ou "&" devant le nombre.

10 PRINT &A1

run 161 Des constantes hexadécimales définies dans des DATA pourront être lues ainsi :

10 DATA &HFF 20 REftD x 30 PRINT x 255

**DEFINT - DEFREAL - DEFSTR \_\_\_\_ (définition globale de type de variables)**

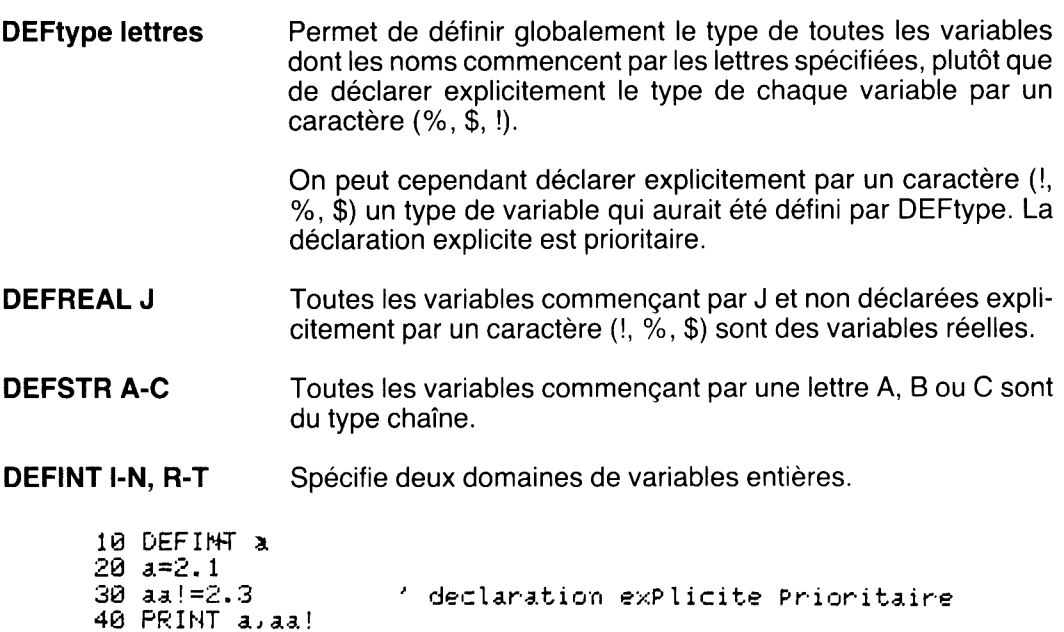

2 2.3

**CONVERSION DE TYPES DE VARIABLES** 

Le stockage d'une valeur se fait suivant le type de la variable.

 $10 x = 123.45$ 20 PRINT a\*

123

## **LES EXPRESSIONS ET OPÉRATEURS**

Une expression peut être simplement une constante du type numérique ou chaîne, une variable ou une combinaison de constantes et de variables liées par des opérateurs.

## **Exemple :**  $(X - 2) + 4/6$

Les opérateurs effectuent des opérations sur des valeurs. Ils sont classés en trois catégories :

1/Arithmétiques 2/Relationnels 3/Logiques

## **O P É R A T E U R S A R I T H M É T I Q U E S \_\_\_\_\_\_\_\_\_\_\_\_\_\_\_\_\_\_\_\_\_\_\_\_\_\_\_\_\_\_\_\_\_\_\_\_\_\_\_\_\_\_\_\_\_\_\_\_\_\_\_\_\_\_\_\_\_\_\_\_\_\_\_\_\_\_**

Exponentiation  $* /$  Multiplication Division<br>+ - Addition Soustraction **Addition Soustraction** MOD Modulo Division entière

L'évaluation des expressions se fait avec l'ordre des priorités des opérateurs défini cidessus.

 $5 + 10/5$  est égal à 7

Des parenthèses permettent de changer cet ordre. Ce sont d'abord les expressions entre parenthèses qui sont évaluées.

 $(5 + 10)/5$  est égal à 3

**X MOD Y** : L'opérateur MOD donne le reste de la division de X par Y.

PRINT 100 MOD  $3 \rightarrow 1$ 

**X\Y** : Donne la partie entière d'une division. X et Y doivent être compris entre - 32768 et + 32767.

 $100 \& 3 \rightarrow 33$ 

## **O P É R A T E U R S R E L A T I O N N E L S \_\_\_\_\_\_\_\_\_\_\_\_\_\_\_\_\_\_\_\_\_\_\_\_\_\_\_\_\_\_\_\_\_\_\_\_\_\_\_\_\_\_\_\_\_\_\_\_\_\_\_\_\_\_\_\_\_\_\_\_\_\_\_\_\_\_\_\_\_**

Ils comparent 2 valeurs. Le résultat est soit égal à  $-1$  (condition vraie), soit égal à 0 (condition fausse). Ceci permet de prendre une décision (par IF... THEN... ELSE).

100IFX<0THENPRINT<< NOMBRE NEGATIF »ELSEPRINT« NOMBRE POSITIF »

- = Egalité < Inférieur > Supérieur<br>
<> Différent
- <> Différent<br><= Inférieur Inférieur ou Egal

## **O P É R A T E U R S L O G I Q U E S : A N D - O R - X O R \_\_\_\_\_\_\_\_\_\_\_\_\_\_\_\_\_\_\_\_\_\_\_\_\_\_\_\_\_\_\_\_\_\_\_\_\_\_\_\_\_\_\_\_\_\_\_\_\_\_**

Ils testent des relations multiples. Le résultat de l'opération logique est soit faux (égal  $\hat{a}$  0) soit vrai (égal  $\hat{a}$  – 1) et permet ainsi de prendre une décision par IF... THEN... ELSE.

100 IF A<0 AND B<0 THEN PRINT « A et B SONT NEGATIFS »

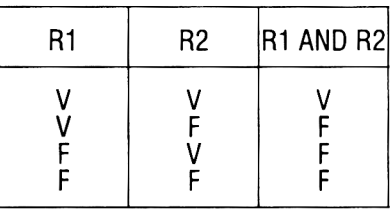

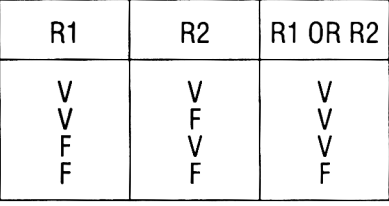

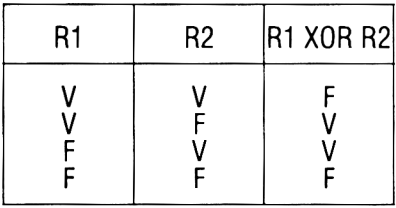

Les priorités d'évaluation des expressions comportant des opérateurs arithmétiques, relationnels et logiques sont :

1/Parenthèses

2/Opérateurs arithmétiques 3/Opérateurs relationnels (1 seul niveau) 4/Opérateurs logiques

L'exemple ci-dessous utilise directement le résultat d'une comparaison (sans IF) qui est égal à  $-1$  (vrai) ou à 0 (faux).

```
5 ■'---------- maximum de 2 nombres
1 0 a = 5 • b = 3
20 mxm=-((a > b ) * a - K a < b ) T b )
30 PRINT mxm
 5
```
**Remarque** : La fonction MAX(X,Y) donne directement le maximum de deux nombres.

## **OPÉRATEURS BOOLEENS**

La manipulation de bits et les opérations booléennes sur ces bits s'effectuent avec les opérateurs AND, OR, XOR.

Ces derniers opèrent sur des groupes de 16 bits au plus qui sont spécifiés par des nombres allant de -32768 à +32767 (représentés en complément vrai de façon interne).

Les opérations s'effectuent BIT à BIT.

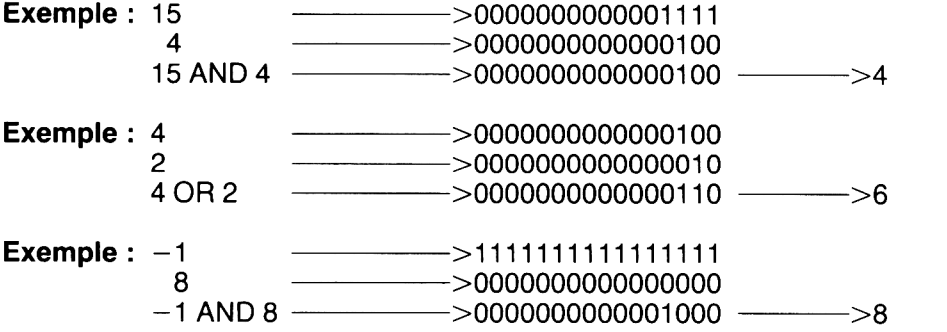

# **L ' É C R A N**

- 
- 
- 
- 
- 
- **MODE INK SPEEDINK POS PEN ■ CLS ■ LOCATE**<br> **■ PEN ■ PENDER ■ PENDER** ■ WINDOW SWAP

La gestion des couleurs sur AMSTRAD est articulée autour d'une table de correspondance.

## **Nous vous conseillons de lire attentivement ce chapitre.**

C'est volontairement que nous n'avons pas présenté la syntaxe complète de PEN, PAPER et INK en début de chapitre.

## **MODE** numéro \_

MODE détermine le nombre de caractères par ligne et le type de résolution (cf. chapitre "Graphique haute résolution").

**MODE 0** : 20 caractères par ligne

**MODE 1** : 40 caractères par ligne

**MODE 2** : 80 caractères par ligne

A la mise sous tension, l'écran est en MODE 1.

Frappez en mode direct :

MODE 2

 $\mathbf{0}$ 

1

 $\overline{c}$ 

3

l'affichage se fait alors en 80 colonnes.

## **PEN** case **PAPER** case

Nous expliquons ces instructions pour le MODE 1 :

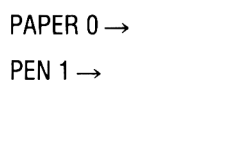

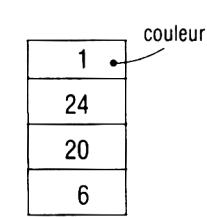

Table de correspondance pour MODE 1.

La couleur du stylo (PEN) et du papier (PAPER) se définit à l'aide d'une table de correspondance.

A la mise sous tension, PAPER est égal à 0 et "pointe" vers la case 0 de la table de correspondance (couleur 1) ; PEN est égal à 1 et "pointe" vers la case 1 de la table (couleur 24).

PEN 3 fait pointer vers la case 3 (couleur 6). PAPER 2 fait pointer vers la case 2 (couleur 20).

Essayez en mode direct :

PEN 3 PAPER 2

**INK case, couleur**  $\_\_$ 

Change la couleur d'une case de la table de correspondance. INK 0,26 place la couleur 26 dans la case 0. Si PAPER est égal à 0, la couleur de fond devient blanche.

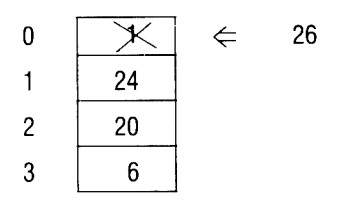

INK 1,0 place la couleur 0 dans la case 1. Si PEN est égal à 1, tout ce qui était écrit en couleur 24 devient noir.

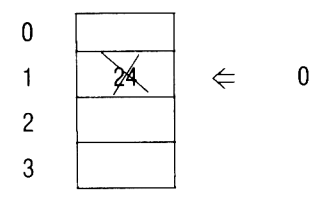

Pour le MODE 2, la table de correspondance ne contient plus que 2 cases. Pour le MODE 0, la table comporte 16 cases.

Essayez le programme suivant :

10 MODE 0 20 FOR P=1 TO 15<br>30 PEN P 30 PEN P 40 PRINT "stylo">P 50 NEXT **P** stylo 1 stylo 2 stylo 3 stylo 4

Il écrit avec les 16 couleurs de la table.

Grâce à INK, la couleur d'un texte déjà écrit peut être modifiée très rapidement. Le programme ci-dessous permute 15 couleurs de 15 lignes de texte.

```
10 '------- ecriture text
20 MODE 0 
30 INK 0,24 
40 DIM c<15>
50 FOR P=1 TO 15 
60 cC P )=P 
70 PEN P
80 PRINT LEFT$("AMSTRAD........",P)
90 HEXT P
100 '--- Permutation couleurs
110 \times c(1)120 FOR P=1 TO 14 
130 c(p)=c(P+1)<br>140 INK P<sub>+</sub>c(P)
    19K P, C(P)150 NEXT P
160 c(15)=x · INK 3, c(15)
170 FOR t P = l TO 400=NEXT t P
180 GOTO 110
```
Le programme ci-dessous affiche 16 traits verticaux représentant les 16 couleurs de la table de correspondance en MODE 0.

> **10 MODE 0 20 FOR P=1 TO 15 3 0 P L O T P \* 3 0 , 1 0 0 , P 4 0 D R A W P \* 3 0 , 2 0 0 , P 5 0 N E X T P**

**C L S \_\_\_\_\_\_\_\_\_\_\_\_\_\_\_\_\_\_\_\_\_\_\_\_\_\_\_\_\_\_\_\_\_\_\_\_\_\_\_\_\_\_\_\_\_\_\_\_\_\_\_\_\_**

Cette instruction permet d'effacer l'écran.

## **TABLE DES COULEURS**

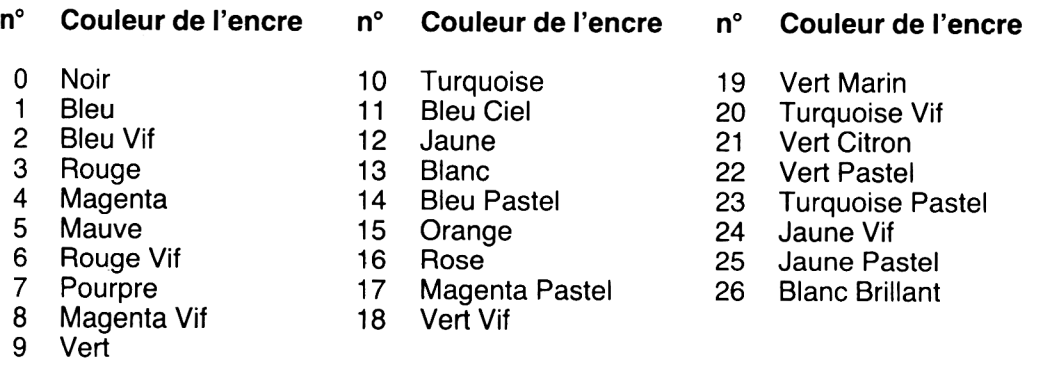

## **TABLE DE CORRESPONDANCE DES COULEURS A L A M I S E S O U S T E N S I O N \_\_\_\_\_\_\_\_\_\_\_\_\_\_\_\_\_\_\_\_\_\_\_\_\_\_\_\_\_\_\_\_\_\_\_\_\_\_\_\_\_\_\_\_\_\_\_\_\_\_\_\_\_\_\_**

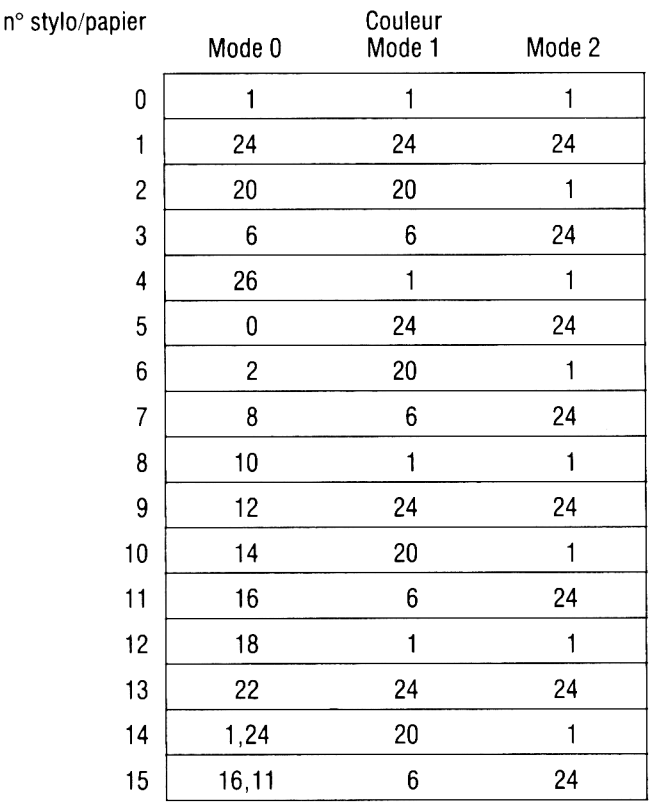

**Remarque importante** : Lorsque vous utilisez PAPER 0 et PEN **1** par exemple, si les deux cases 0 et 1 contiennent la même couleur, le texte affiché n'apparaît pas. Pour le faire apparaître, frapper en mode direct :

INK 0,1: INK 1,24 : PAPER 0 : PEN 1

## **I N K c a s e , c o u l e u r 1 , c o u l e u r 2 \_\_\_\_\_\_\_\_\_\_\_\_\_\_\_\_\_\_\_\_\_\_\_\_\_\_\_\_\_\_\_\_\_\_\_\_\_\_\_\_\_\_\_\_\_\_\_\_\_\_\_\_\_\_\_\_\_\_\_\_\_\_\_\_\_\_\_\_\_\_\_\_\_\_\_\_\_\_\_**

Lorsque deux couleurs sont définies dans INK, les deux couleurs sont affichées alternativement.

## **B O R D E R c o u l e u r 1 , c o u l e u r 2 \_\_\_\_\_\_\_\_\_\_\_\_\_\_\_\_\_\_\_\_\_\_\_\_\_\_\_\_\_\_\_\_\_\_\_\_\_\_\_\_\_\_\_\_\_\_\_\_\_\_\_\_\_\_\_\_\_\_\_\_\_\_\_\_\_\_\_\_\_\_\_\_\_\_\_\_\_\_\_**

Définit la couleur du pourtour de l'écran. Lorsque deux couleurs sont spécifiées, les couleurs sont affichées alternativement.

## SPEED INK case, temps1, temps2

Définit les temps d'affichage pour "couleur1" et "couleur2" lorsque deux couleurs ont été définies dans "INK case, couleur1, couleur2". Le temps est défini en 1/50<sup>e</sup> de seconde.

> 10 INK 1,24,6 1 couleur 24 et 6 20 SPEED INK 100,20 ' 1sec et .2sec

## JEU DE CARACTÈRES

Le programme ci-dessous affiche le jeu de caractères de l'AMSTRAD.

10 '------------ jeu de canactenes AMSTRAD 20 FOR c=32 TO 255 30 PRINT CHR\$(c); 40 NEXT c

Il existe une série de caractères accessibles au clavier avec CTRL.

Le programme suivant affiche la table de codes. On trouvera en annexe la liste des codes ASCII.

```
10 '------------ affichase codes ecran
20 MODE 2
30 debut=31
                     ' code debut
                     " nb de colonnes
40 ncol=10
50 nl=24
60 ^{\circ}70 FOR 1=1 TO nl
80 FOR cl=1 TO ncol
90.
     cd=(1-1)*ncol+cl+debut:IF cd>255 THEN END
     PRINT cd; CHR$(cd);
100-
110 NEXT cl
120 PRINT
130 NEXT 1
```
## LOCATE  $X, Y$

Positionne le curseur texte dans la colonne X et à la ligne Y.

Pour LOCATE, l'écran est divisé en 25 lignes de 20, 40 ou 80 colonnes suivant le mode défini par l'instruction MODE.

Pour LOCATE, l'origine de l'écran est en haut et à gauche.

10 MODE 1 20 LOCATE 10,15 ' colonne 10, ligne 15 30 PRINT "COUCOU"

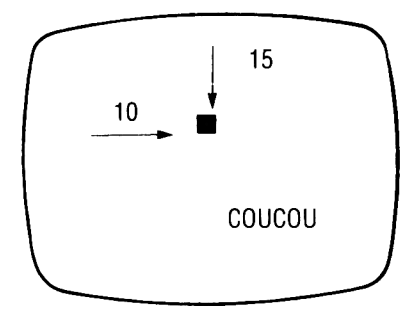

Le programme ci-dessous fait défiler le message « AMSTRAD ».

 $10^{-7}$  ----- enselyne 20 MODE 1 30 a#="AMSTRAD....."  $40<sup>o</sup>$ 50 LOCATE 10,10 PRINT a# 60 a\$=RIGHT\$(a\$)10+LEFT\$(a\$)LEN(a\$)-1) 70 FOR tP=1 TO 100 NEXT tP SØ GOTO 50

## WINDOW #numéro fenêtre, gauche, droite, haut, bas \_

WINDOW définit une fenêtre d'écran. L'écriture se fait seulement dans la fenêtre adressée.

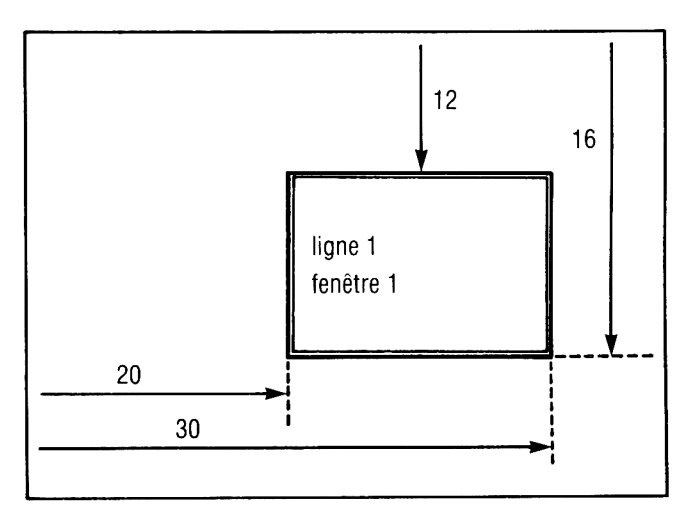

--- exemple de fenetre  $^{10}_{20}$  moDE 1 30 WINDOW #1,20,30,12,16 40 PEN #1,1:PRINT #1,"ligne1 fenetre1"<br>50 PEN #1,3:PRINT #1,"ligne1 fenetre1" 60 70 PRINT "ligne1" 80 PRINT "li9ne2"

Le message "ligne1 fenêtre1" est affiché sur deux lignes.

Les couleurs de stylo, de papier, peuvent être définies pour chaque fenêtre.

Les syntaxes complètes de PEN, PAPER, CLS et LOCATE sont :

**PEN # n° fenêtre, stylo PAPER # n° fenêtre, papier CLS # n° fenêtre LOCATE # n° fenêtre,X,Y**

**POS** (# n° fenêtre) **V P O S ( # n ° f e n ê t r e ) \_\_\_\_\_\_\_\_\_\_\_\_\_\_\_\_\_\_\_\_\_\_\_\_\_\_\_\_\_\_\_\_\_\_\_\_\_\_\_\_\_\_\_\_\_\_\_\_\_\_\_\_\_\_\_**

Fournit la position du curseur texte dans la fenêtre spécifiée.

13 PRINT "RSDF"; 20 PRINT P03(#0)

10 CLS 20 LOCATE 10/20:PRINT "COUCOU"; 39 PRINT VPÜS<#0>

## WINDOW SWAP fenêtre1, fenêtre2 **\_\_\_\_\_\_\_**

Commute deux fenêtres. Ce qui s'écrivait dans la fenêtre 1 s'écrit dans la fenêtre 2.

10 MODE 1 20 WINDOW #1/10/20/10/20 30 WINDOW #2/22/32/2/3 40 PRINT #2/"fenetre2" 50 PR INT #1.. "fenetre 1" 60 WINDOW 3WFIP 1/2 70 PRINT #1/"suite fenetre 1"

## L'ENTRÉE AU CLAVIER

- **INPUT**
- **LINE INPUT**
- **INKEY\$**
- **INKEY**
- **SPEEDKEY**
- **ON BREAK**
- **KEY**
- **KEY DEF**
- **JOY**

## **INPUT "message"; variable 1, variable 2,...**

Permet d'entrer, pendant l'exécution d'un programme, une ou plusieurs valeurs numériques ou chaînes de caractères. Les variables spécifiées dans INPUT sont séparées par des virgules.

Après l'affichage du message, l'opérateur doit entrer les valeurs des variables dans l'ordre défini par l'instruction INPUT, en les séparant par des virgules.

## **Exemple avec une variable :**

10 INPUT "Votre nom ";nom\* 20 PRINT noms run Votre nom ? DUPONT DUPONT

**Exemple avec deux variables :**

10 INPUT "Nom, a9e ";nom\$, a9e  $15$   $'$ 20 PRINT nom\*,a9e ru.n Nom,a9e ? DUPONT,30<br>DUPONT 30 **DUPONT** 

Pour une variable chaîne, si l'opérateur appuie sur ENTER sans entrer de valeur, la variable chaîne devient vide. Une variable numérique prend une valeur égale à 0.

Si l'opérateur entre une chaîne alors que c'est une valeur numérique qui est attendue, le message **"REDO FROM START"** est envoyé.

> 10 INPUT "fl9e ";a9e run fige ? DUPONT ?Redo from start  $H = ?$

Les chaînes comportant une virgule (séparateur) doivent être entrées **entre guillemets.**

### **Exemple :**

Rue? "11,rue NOBEL"

## LINE INPUT « MESSAGE » ; variable chaine \_\_\_\_\_\_

Permet de lire toute une chaîne au clavier, sans tenir compte des séparateurs tels que la virgule comme c'est le cas avec l'instruction INPUT. C'est seulement un retourchariot qui délimite la fin de la chaîne qui ne peut cependant pas excéder 255 caractères.

> 18 LINE INPUT "Rue? ": rue\* 20 PRINT rue\$ Rue? 11,rue NOBEL 11,rue NOBEL

**Remarque** : BASIC n'envoie pas de point d'interrogation à la suite du message comme c'est le cas avec 'INPUT'.

## **I N K E Y \$ \_\_\_\_\_\_\_\_\_\_\_\_\_\_\_\_\_\_\_\_\_\_\_\_\_\_\_\_\_\_\_\_\_\_\_\_\_\_\_\_\_\_\_\_\_\_\_\_\_\_\_\_\_\_\_\_\_\_\_\_\_\_\_\_\_\_\_\_\_\_\_\_\_\_\_\_\_\_\_\_\_\_\_\_\_\_\_\_\_\_\_\_\_\_\_\_\_\_\_\_\_\_\_\_\_\_\_\_\_\_\_\_\_\_**

**INKEY\$ lit le clavier en permanence.** Si aucun caractère n'a été frappé, la cnaîne lue (C\$ sur l'exemple) est vide. Le caractère frappé au clavier n'est affiché que si le programme l'a prévu (et non pas automatiquement comme c'est le cas avec INPUT).

Tous les caractères frappés doivent être analysés, y compris le caractère ENTER (code ASCII 13) et le caractère " DEL" (code 127), (avec "INPUT" ces caractères sont gérés par "Basic").

10 ÇLS £0 *\** 33 c\$=INKEY\$;IF c\$="" THEN 30 ' boucle d'attente ' affiche le code et le caractère 50 GOTO 30 65 A<br>66 B 66 13

Avec INKEYS, le curseur n'apparaît pas.

Ci-dessous, tant que vous n'appuyez pas sur une touche, le message "APPUYER SUR UNE TOUCHE" est affiché.

> 10 C\$#INKEY\$ 20 IF C#<>" THEN END 30 PRINT "APPuser sur une touche" 40 GOTO 10 APPuser sur une touche APPuser sur une touche APPluser sur une touche APPugen sur une touche APPuser sur une touche

## **BOUCLE D'ATTENTE**

□ Attend que l'opérateur appuie sur une touche quelconque.

10 c\$=INKEY\$:IF c\$="" THEN 10<br>20 PRINT "C'est Parti"

□ Teste si l'opérateur répond assez vite.

10 PRINT "RePondez (O/N) (vite) " 20 h=TIME 30 P 40 r\$=INKEY\$:IF r\$<>"" THEN 80 50 IF TIME>h+1000 THEN PRINT "TroP tard" END 60 GOTO 40  $70<sub>1</sub>$ 80 / suite

Le programme ci-dessous saisit une chaîne de caractères. Les caractères frappés peuvent être contrôlés dès leur frappe sans attendre la validation par ENTER.

```
10 '---------- saisie d'une li9ne avec INKEY#
30 MODE 2
40 \times 5 = 10 \cdot 95 = 10' coordonnees saisie
50 GOSUB 80
60 PRINT PRINT li9$
65 END
70 - - - - --------------------- sP9m saisie dans li9$
80 lig$=""
90<sup>7</sup>100 19=LEN(1i9$):LOCRTE xs+19,9s:PRINT CHR$(143);CHR$(32) / 1
43 curseur
118 LOCATE x=+19.95129 -130 C$=INKEY$: IF C$="" THEN 130
                                              ' attente fraPPe
140 c=ASC(C$)
150'160 IF c(>127 THEN 190
                                              ' code suppression
170 IF 19>0 THEN li9$=LEFT$(li9$,19-1):PRINT CHR$(8);CHR$(32):
GOTO 100 ELSE 100
180<sup>7</sup>
```
```
190 IF c=13 THEN 250
                                           ' code ENTER?
200 IF c(32 OR c)127 THEN PRINT CHR$(7); GOTO 130
210 ligs=ligs+c$
                                           ' ajout caractere
                                           ' afficha9e caract.
220 PRINT C$
230 GOTO 100
240'250 LOCATE xs+19,9s:PRINT CHR$(32)
260 RETURN
```
 $INKEY (n<sup>o</sup> touche)$ 

Permet de tester si une touche est enfoncée.

Lorsque l'utilisateur appuie sur la touche spécifiée, la valeur obtenue est égale à 0.

Si l'utilisateur appuie simultanément sur une touche et SHIFT ou CTRL ou SHIFT et CTRL, on obtient:

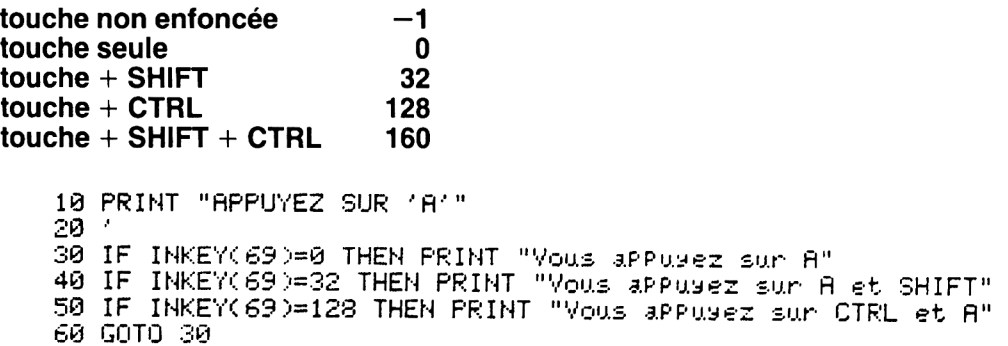

INKEY ne tient pas compte du délai de répétition comme INKEY\$. Plusieurs touches enfoncées peuvent être testées simultanément.

Le programme ci-dessous permet de rechercher le numéro d'une touche.

```
10 '-------------- fonction INKEY(touche)
20 PRINT "APPusez sur une touche"
30 FOR 1=0 TO 79
40 c=INKEY(i)
50 IF c=0 THEN PRINT "code=";i ______ touche enfoncee?
60 NEXT i
70 GOTO 30
```
Les numéros de touche sont distincts des codes ASCII des caractères associés. Les caractères associés aux touches peuvent être redéfinis par KEYDEF.

# **NUMÉROS DES TOUCHES DU CLAVIER :**

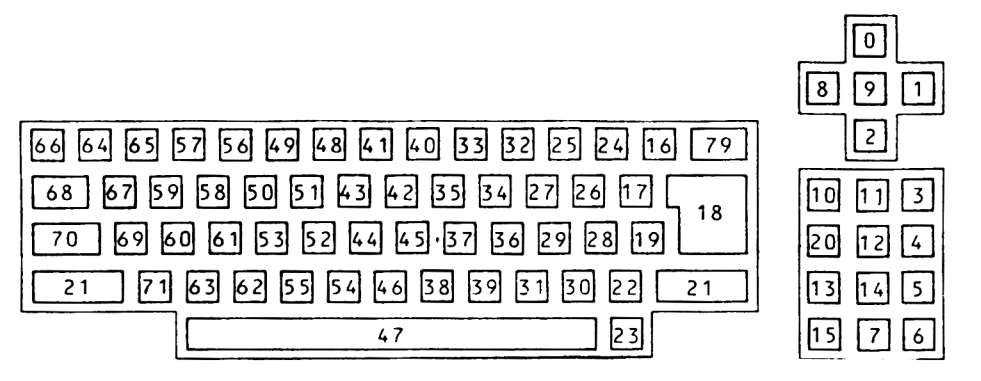

Le programme **"télécran"** ci-dessous déplace un point à l'écran en laissant une "trace" du passage, permettant ainsi de réaliser des dessins.

> 10 belecran 15 ' 20 LOCATE 1,22: PRINT "utiliser les fléchés 30 MODE 1 40 ' 50 x=200:3=200 60 ; 70 IF IHKEY(S)=0 THEH x=x-l 80 IF INKEY<1 )=0 THEH x=x+l 90 IF INKEY<0 >=0 THEH **3=3 +** 1 100 IF INKEY<2 >=0 THEH **3 = 3 - 1** 110 ' 120 PLOT *x j-JjI* 130 GOTO 70

Pour obtenir un déplacement dans les directions diagonales, appuyer sur deux flèches simultanément.

Nous avons écrit le programme de télécran ci-dessus d'une autre façon. L'expression  $(INKEY(8)=0)$  s'évalue en  $-1$  si le test est vrai et en 0 si le test est faux. En la combinant à (INKEY(1)=0) nous obtenons le déplacement du curseur sur l'axe horizontal.

> 10 '------------- telecran avec fleches 20 MODE 1 30 LOCHTE 1j 22'PRINT "Utiliser les fléchés" **4 0 X = 2 0 0 ' 3 = 2 0 0 5 0 '** 60 x=x+<INKEYt 3 >=0 )-<INKEY(1)=0) 70 3=3-< It-IKE?< 0 >=0 )+< IHKEYC **2** >=0 > 80 •' 90 PLOT x, 9, 1 100 GOTO 60

Le programme "télécran" ci-dessous permet de dessiner et d'effacer dans 8 directions. La couleur se choisit avec 1, 2, 3.

10 '----------------- telecran 8 directions + couleurs 20 MODE 1: INK 0,24: INK 1,1: PAPER 0: PEN 1 30 ce=1:cf=0 ' ecriture/fond 40 SPEED KEY 10,2 ' vitesse clavier 50 LOCATE 1,20:PRINT "fleches Pour dePlacer"<br>60 LOCATE 1,21:PRINT "Lilever Bibaisser Eieffacer Couleurs: 1,2,3" 70 x=200:y=200 80 '------------------------- curseur cli9notant  $90 t = TEST(x, y)$  $100'$ 110 C\$=INKEY\$:IF C\$<>"" THEN 150 120 PLOT xialce PLOT xialcf 130 GOTO 110  $140^{-4}$ 150 IF  $1=0$  THEN PLOT  $x, y, ce$ 160 IF  $l=1$  THEN PLOT  $x, y, t$ 170 IF 1=2 THEN PLOT  $x, y, cf$ 180 190 IF INKEY(8)=0 THEN IF x>2 THEN X=X-2 200 IF INKEY(1)=0 THEN IF XX600 THEN X=X+2<br>210 IF INKEY(0)=0 THEN IF 9X397 THEN Y=Y+2 220 IF INKEY(2)=0 THEN IF 9>2 THEN Y=Y-2 230 240 c\$=UPPER\$(c\$) 250 IF c\$="L" THEN 1=1  $\pm$  lever 260 IF C\$="B" THEN 1=0<br>270 IF C\$="E" THEN 1=2 ' baisser  $\%$  effacer 280 IF VAL(c#)(>0 THEN ce=VAL(c#) 290 GOTO 90

#### 

Règle le délai de répétition des touches et la vitesse de répétition en 1/50<sup>e</sup> de seconde.

SPEED KEY 10.20

A la mise sous tension, SPEED KEY est égal à 10.3.

#### ON BREAK GOSUB n° ligne

Définit l'adresse d'un sous-programme vers lequel il y aura branchement si l'opérateur appuie sur "ESC" deux fois.

> 10 '------------- ON BREAK GOSUB 20 ON BREAK GOSUB 100 30 FRINT "APPuger sur ESCAPE 2 fois" 40 GOTO 30 98 '---------- sp9m ON BREAK 100 INPUT "On arrete vraiment (O/N) ";r\$ 105 IF r\$="0" THEN END 120 RETURN

# **ON BREAK STOP** \_\_

Annule l'effet de "ON BREAK GOSUB" .

10 '------------ 0H BREAK STOP 20 ON BREAK GOSUB 100 30 PRINT "APPuyer sur ESCAPE 2 fois" 40 GOTO 30 30 **' ----------------------------------- s P 9 m** ON BREAK 100 INPUT "Annulation ON BREAK CQ/N> ";r\$ 105 IF r\$="0" THEN ON BREAK STOP 120 RETIJRN

**K E Y n u m é r o , C H R \$ ( n ) + c h a î n e + C H R \$ ( n ) \_\_\_\_\_\_\_\_\_\_\_\_\_\_\_\_\_\_\_\_\_\_\_\_\_\_\_\_\_\_\_\_\_\_\_\_\_\_\_\_\_\_\_\_\_\_\_\_\_\_**

Associe une chaîne de caractères à une touche dite de fonction. Lorsque vous appuyez sur la touche de fonction, la chaîne associée à la touche est affichée, facilitant ainsi l'écriture des programmes.

Si la chaîne est suivie de CHR\$(13), la commande codée dans la chaîne est exécutée.

Par exemple, si vous écrivez :

KEY 128, "list" + CHR\$ (13)

il suffit d'appuyer sur le 0 du "pavé" numérique pour obtenir la liste du programme.

La chaîne définie dans KEY ne doit pas dépasser 32 caractères et le total des chaînes pour l'ensemble des touches de fonction ne doit pas être supérieur à 100.

Les numéros des 12 touches du "pavé" numérique vont de 128 à 140.

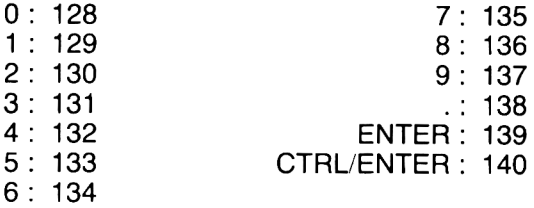

#### **Exemples divers :**

10 '------------ touche de fonction 20 KEY 138, "CLS" 30 ------- 40 KEY 137,"cl s"+CHRSK13 ) ' 9 du 50 ' — 60 KEY 128,UHR5K 13 )+"cls:i nk 1,0■ink 1 24"+CHR\$<13> **' 0 n u m e r i 4 u . e**clavier numérique  $\ell$  3 du clavier numerique

# **KEF DEF n° touche, répétition, code normal, code SHIFT, code CTRL**

Redéfinit les codes ASCII d'une touche.

L'exemple ci-dessous redéfinit la touche M (n° 38). En appuyant sur "M", c'est la lettre "A" qui est affichée. En appuyant sur " M" et "SHIFT", c'est la lettre "B" qui est affichée.

10 *>*--------- redéfinition touche M 20 KEY DEF 38,1,65,66,67 ' A(normal),B(shift),C(control) Pour touche M

**"répétition"** égal à 1 spécifie que la touche est à répétition.

Pour connaître le numéro de touche, cf. "INKEY" .

**J O Y ( 0 o u 1 )**

Deux joysticks peuvent être connectés sur AMSTRAD.

Joystick(n) donne la direction du manche de joystick. Les valeurs décimales obtenues sont :

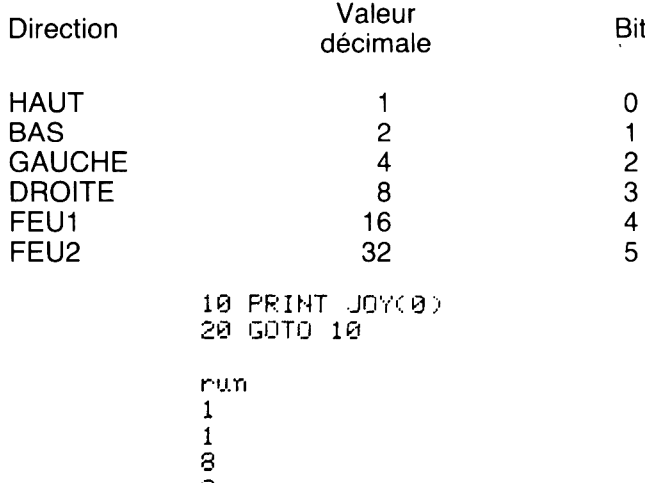

Les joysticks peuvent également être lus comme les touches du clavier par INKEY\$ ou INKEY (n° touche). La figure ci-dessous donne les numéros de touche correspondant aux joysticks.

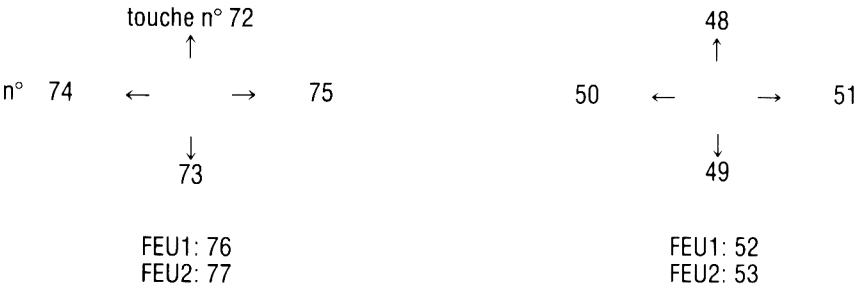

```
5 '------------- telecran avec joystick
10 MODE 1
50 x=200 y=200
60 1
70 IF INKEY(74)=0 THEN x=x-1
80 IF INKEY(73)=0 THEN x=x+1<br>90 IF INKEY(72)=0 THEN y=y+1<br>100 IF INKEY(73)=0 THEN y=y+1110120 PLOT \times, \times, 1130 GOTO 70
```
Sans joystick, on pourra utiliser les flèches du clavier.

Les numéros de touches sont :

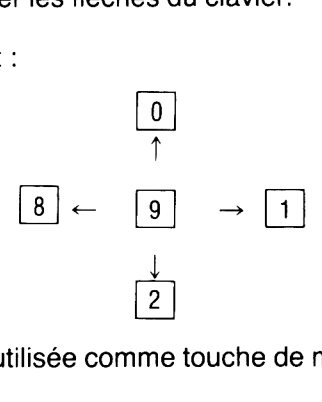

La touche "COPY" peut être utilisée comme touche de mise à feu.

# **LES TESTS**

**■ IF...THEN...ELSE SI... ALORS...SINON**

# **IF...THEN...ELSE**

#### **IF expression logique THEN suite d'instructions ELSE suite d'instructions**

**vraie ou fausse si expression logique vraie si expression logique fausse**

Cette instruction teste si une expression logique est vraie ou fausse. Si celle-ci est vraie, alors toutes les instructions comprises entre THEN et ELSE, sont exécutées. Sinon, ce sont toutes les instructions après le ELSE qui sont exécutées.

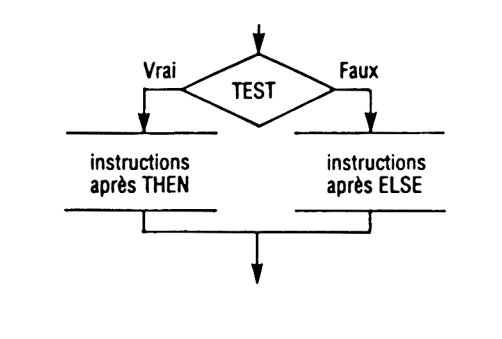

10 INPUT "Nombre A.Nombre B "ja,b 30 IF a>b THEN PRINT "A>B" ELSE PRINT "A<=B" 40 GOTO 10 run Nombre FL Nombre B ? 3,5

 $A \leq B$ Nombre fl,Nombre B ? 6,2  $A \geq B$ 

En fait, le test peut se faire, non seulement sur une expression logique, mais aussi sur une expression arithmétique qui est interprétée comme fausse si elle a une valeur nulle ou comme vraie pour toute autre valeur. Mais on évitera d'utiliser cette particularité du BASIC.

5 i=4 10 IF i THEN PRINT "I est different de 0" 5 i=120 10 IF *<.* i>10)#< i<20) THEN PRINT "I est comPris entre 10 et 20" Les IF...THEN...ELSE... peuvent être **emboîtés,** mais il faut alors bien s'assurer qu'à chaque IF-THEN il correspond un ELSE.

10 INPUT "Nombre fi,Nombre B"; a,b 20 IF a<=b THEN IF a<b THEN PRINT "FKB" ELSE PRINT "fi=B" ELSE PRINT "fi>B"

# **LA BOUCLE AUTOMATIQUE**

- **FOR/NEXT**
- **WHILE/WEND**

**FOR variable-compteur = valeur début TO valeur fin STEP pas instruction 1 instruction 2 NEXT** variable compteur  $\blacksquare$ 

Permet d'écrire des boucles de façon plus concise.

Lorsque l'instruction **FOR** est exécutée, le BASIC affecte à la **variable-compteur** la **valeur début** spécifiée et mémorise la **valeur fin** indiquée après **TO.**

Toutes les instructions entre FOR et NEXT sont d'abord exécutées avec **variablecompteur = valeur début.** L'exécution de NEXT augmente la valeur de la variablecompteur du **pas** spécifié dans **STEP (1** par défaut).

Si la valeur de variable-compteur est inférieure ou égale (pour un STEP positif) à **valeur fin,** l'exécution se poursuit à l'instruction après FOR. Par conséquent, les instructions entre FOR et NEXT sont à nouveau exécutées avec la **nouvelle valeur** de la **variablecompteur.**

Si la valeur de la variable-compteur dépasse **valeur fin** (pour un pas positif), l'exécution de la boucle s'achève et **le programme se poursuit après NEXT.**

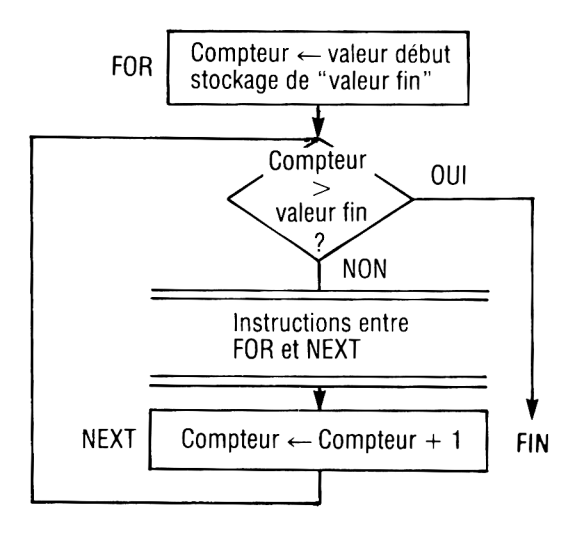

A la fin de la boucle, la variable-compteur a une valeur égale à **valeur fin + 1.**

### **Exemples :**

```
10 FOR c=l Tû 4 'Pour c=l Jusqu'a 4 
20 PRINT c,etc
30 NEXT c 'augmenter c Puis aller aPres for si c<4
40 PRINT "fin";c
 \frac{1}{2} 1
 2 4
 3 9
 4 16 
fin 5
 1 0 '--------------------------------exemple avec steP ne9a.tif
20 FOR c=4 TO 1 STEP -1 
30 PRINT c.c*c
40 NEXT c 
50 PRINT a "fin"
  ! b €
  2 4
  1 1
 0 fin
```
Calculées au moment de l'exécution de l'instruction FOR, donc une seule fois **"valeur début", "valeur fin"** et **"pas"** ne varient pas en cours d'exécution de la boucle si les valeurs des variables qui ont servi à les calculer évoluent pendant l'exécution. En revanche, la valeur de la variable compteur peut être modifiée.

```
Ne peut être 
                          modifié pendant 
10 f=1l'exécution
20 x=10
30 FOR i=1 TO \times40 IF i=5 AND f=1 THEN \times=850 PRINT i;
60 NEXT i
 1 2 3 4 5 6 7 3 3 10
10 FOR i=l TO 5 
20 PRINT i;
30 INPUT "nombre ";a(i)
40  IF a(i)K0 THEN PRINT "erreur" : <u>i=i-1</u><br>sa weyt :
50 NEXT i
1 nombre ? 4
2 nombre ? -2On revient en
'erreur___
                              arrière
2 nombre '
             з
3 nombre ? 5
```
# **BOUCLES EMBOÎTÉES**

Plusieurs boucles FOR... NEXT peuvent être "emboîtées", c'est-à-dire qu'une boucle peut être placée à l'intérieur d'une autre. Mais il est interdit de les faire se chevaucher.

#### **Exemple :**

```
10 FÜR i=l TO 3 
 20 PRIHT"i= " ; i " J =
30 FOR J=1 TO 8<br>40 PRINT J;
40 PRINT Jj
        50 NEXT J 
60 PRINT 
70 NEXT i
i= 1 j= 1 2 3 4 5 6 7 8<br>
i= 2 j= 1 2 3 4 5 6 7 8<br>
i= 3 j= 1 2 3 4 5 6 7 8
i= 2 j= 1<br>i= 3 j= 1\frac{3}{3} 4
```
S'il n'y a pas d'instruction entre NEXT J et NEXT I, NEXT J,l donne le même résultat. NEXT (au lieu de NEXT J) est accepté, puisqu'en fait NEXT incrémente le compteur du FOR le plus récent et que celui-ci est supprimé dès qu'il atteint la valeur limite. Mais pour des raisons de lisibilité, on indiquera le nom de la variable.

#### **SORTIE D'UNE BOUCLE FOR**

On peut sortir d'une boucle FOR par "GOTO" sans problème. (Les versions Microsoft antérieures posaient un problème dans le cas où un indice non "épuisé" était utilisé dans une autre boucle FOR "interne").

```
10 FOR i=l TO 5
28 IF i=3 THEN GOTO 50 'sortie Par 9oto 
30 NEXT i 
40 ■'
58 FOR j=l TO 3
                             -i utilise a nouveau
70 PRINT "i= ";i;
80 NEXT i<br>85 PRINT
   PRINT
30 NEXT J 
100 PRIHT FRE'C 0 )
110 GOTO 10
           i=1 i=2 i=3 i=4<br>i=1 i=2 i=3 i=4i= 1 i= 2 i= 3 i= 443343
           i= 1 i= 2 i= 3 i= 4i= 1 i= 2 i= 3 i= 4i= 1 i= 2 i= 3 i= 443343
          i= 1 i= 2 i= 3 i= 4
```
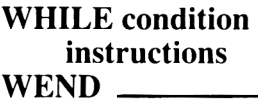

Exécute les instructions entre WHILE et WEND tant que "condition" est vraie.

Ci-dessous, le message "Appuyez sur une touche" est envoyé tant que l'opérateur n'appuie pas sur une touche.

> 10 WHILE INKEY\$="" ' tant que INKEY\$ est vide<br>20 PRINT "APPuyez sur une touche" 30 WEND run. APPUSez sur une touche APPuyez sur une touche APPUSez sur une touche

# TRAITEMENT DES DONNÉES | 3

# **LES DONNÉES**

- DATA
- READ
- RESTORE

# **DATA**

L'instruction DATA permet de définir des données dans le programme lui-même. Cellesci sont ensuite lues dans des variables par l'instruction "READ variable" (LIRE variable).

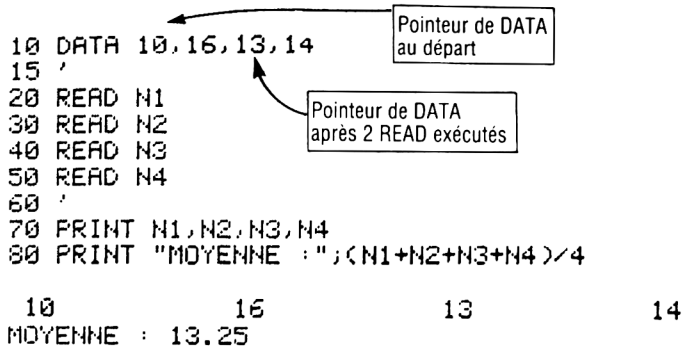

# **READ**  $\_\_$

"READ N1" lit la première donnée (10) dans N1. Le pointeur de DATA (géré par BASIC) progresse de 1. Ainsi "READ N2" lit la deuxième donnée dans N2, etc...

Les données peuvent être écrites sur plusieurs lignes :

# 10 DATA 10.1*U* 20 DATA 13,1-

Les lignes 10 et 20 sont équivalentes à la ligne :

10 DATA 10,16,13,14

L'implantation des DATAS dans un programme n'a pas d'importance. Elles sont lues dans l'ordre de la numérotation.

Les chaînes de caractères comportant des caractères spéciaux doivent être placées entre guillemets.

Sur l'exemple ci-dessous, sans la présence de guillemets, la virgule serait considérée comme séparateur.

> 10 DATA "3,rue de *Provence"* 20 ' 30 READ x\$ 40 PRINT x\$ 3*,rue* de Provence

# **RESTORE**

Positionne en début de DATA ce qui permet de relire les données depuis le début.

10 DATA 6,3,14<br>20 <sup>/</sup> 30 READ A,B,0 *'* PREMIERE LECTURE 40 /<br>50 RESTORE 50 RESTORE 'DEBUT DATA 60 /<br>70 READ D.E.F 70 READ D ,E ,F 'DEUXIEME LECTURE 30 *<sup>t</sup>* 30 PRINT R,B,C 100 PRINT D.E.F 6 3 14 6 3 14

#### **RESTORE** n° ligne  $\equiv$

Positionne sur le numéro de ligne de DATA spécifié vous permettant ainsi de sélectionner des données particulières.

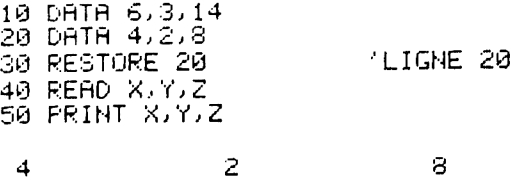

### **ERREURS**

#### **■ DATA EXHAUSTED :**

Si le nombre de READ exécutés est supérieur au nombre de données en DATA, le message "DATA EXHAUSTED" apparaît.

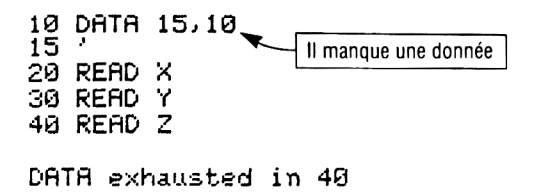

#### **■ SYNTAX ERROR :**

Le type de la donnée lue doit s'accorder avec le type de la variable.

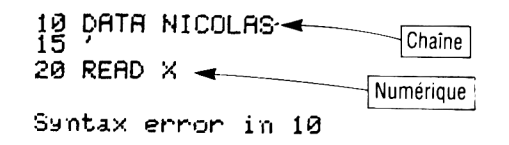

L'exemple ci-dessous lit un nom au hasard dans une liste de quatre noms.

**10 DATA NICOLAS,SOPHIE,JACQUES,BRUNO 2 0** ' **38 RESTORE 40 X=INT<RND\*4) 50 '** 60 FOR 1=1 TO X READ X\$ NEXT I **70 •' 80 READ NOM# 100 PRINT NOM# 110 GOTO 30 NICOLAS BRUNO JACQUES**

#### **50 | BASIC AMSTRAD**

Ci-dessous, nous sélectionnons un groupe de DATA. Chaque groupe peut comporter plusieurs lignes. La fin de chaque groupe est repérée par le caractère

```
10 DRTR MAISON,PORTE.CHAMBRE
DRTR *
30 DRTR JEAN,PIERRE,PAUL,JACQUES
48 DRTR *
50 DRTR ROUE,ORDRE,FREIN,PEDALE,SELLE
60 DRTR *
70 '
30 RESTORE
90 INRIJT "QUEL CROUPE <1,2,3)" ; G
95 ■'
100 IF G=1 THEH 200
105
110 RERD X$ • IF X$="*" THEH G=G-1 = GOTO 100
120 GOTO 110
130 '
200 RERD MOT*
210 PRINT MOTS
220 GOTO 30
 QUEL GROUPE <1,2,3) ? 2
JE RH
 QUEL GROUPE <1,2,3) ? 1
MR ISON
 QUEL GROUPE <1,2,3) ? 3
ROUE
```
# **LES TABLES**

Les tables contiennent des éléments de même nature auxquels nous accédons par un indice. Nous pouvons ainsi traiter les éléments d'une table en faisant simplement varier un indice.

Une table comportant plus de 10 éléments doit être dimensionnée par :

### **DIM nom-table (nombre éléments)**

Soit une table des dépenses relatives aux douze mois de l'année. Les éléments de cette table que nous appelons DEPENSE() sont connus sous les noms de DE- $PENSE(1), DEPENSE(2),..., DEPENSE(12).$ 

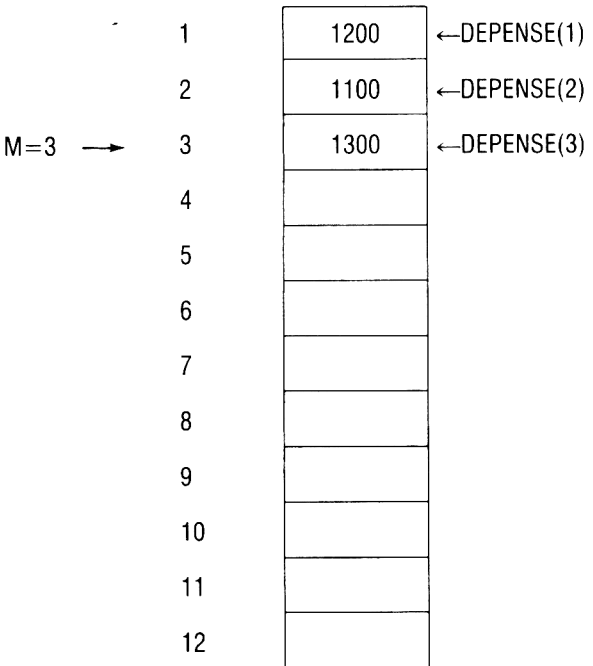

TABLE DEPENSE()

Pour documenter la table, nous faisons varier un indice M de 1 à 12.

**10 DIM dePerise<12) 2 0** •' **30 FOR m=l TO 12 40 PRINT "Mois 50 INPUT dePerise<m) 60 NEXT m r u n Mois 1 ? 1200 Mois 2 ? 1100 Mois 3 ? 1300 Mois 12 ? 1500**

#### **52 | BASIC AMSTRAD**

Au départ, l'indice M étant égal à 1, l'instruction INPUT DEPENSE(M) est équivalente à INPUT DEPENSE(1). Par conséquent, c'est dans l'élément DEPENSE(1) que la première valeur est introduite. Au second passage dans la boucle, M étant égal à 2, c'est dans DEPENSE(2) que la seconde valeur est introduite. Etc.

Pour connaître le total des dépenses entre deux mois M1 et M2, nous écrivons :

10 DIM dePense(12) 20 ' 30 FOR m=l TO 12 40 PRIMT "Mois "imi 50 INPUT dePense<m) 60 NEXT m 70 ------------- 90 PRINT 100 INPUT "Mois 1 " *i* rn 1 110 INPUT "Mois 2"*<sup>i</sup>* m2 120 ' 140 ttal=0 150 FOR m=ml TO m2 160 ttal=ttal+dePense<m) 170 NEXT m 130 PRINT 190 PRINT "Total:";m1;m2;ttal 200 GOTO 90 run saisie table Mois 1? 1 Mois 2? 12 Total-1 12 14600 Mois 1? 1 Mois 2? 6 Total> 1 6 7200

Il existe pour les tables un élément 0 :

 $100 A(0) = 15$ 

# **TABLES A PLUSIEURS DIMENSIONS**

Plus généralement, les tables peuvent avoir plusieurs dimensions déclarées par :

# **DIM nom-table (dim1, dim2, ...)**

Soit une table à deux dimensions contenant des stocks de voitures de différents types et de différentes usines.

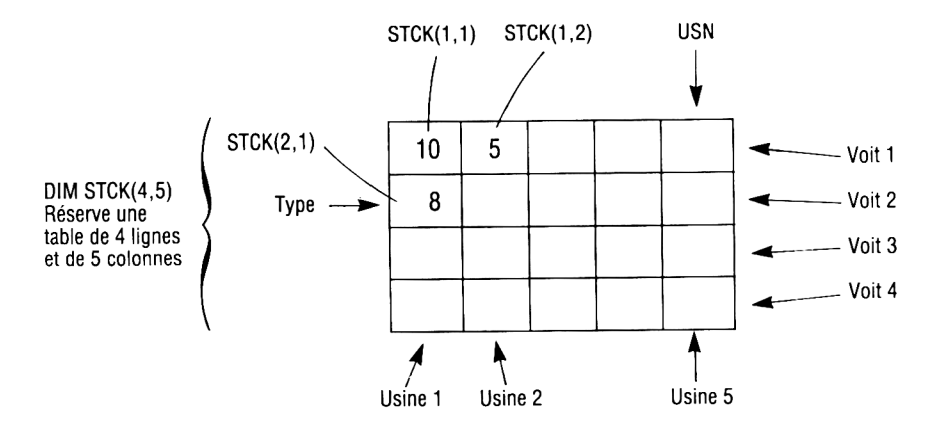

Documentons la table à l'aide de l'instruction INPUT :

10 DIM stck(4,5) 20 30 FOR type=1 TO 4 FOR usn=1 TO 5 40 PRINT "Stock/Tape:";tape;"Usine:";usn; 50 INPUT stck(type,usn) 60 NEXT usn 70 80 NEXT type Stock/TuPe: 1 Usine: 1 ? 10  $2<sub>7</sub>$ Stock/Tape: 1 Usine: 5  $\frac{1}{3}$ Stock/Type:<br>Stock/Type:  $\frac{3}{7}$  $\mathbf{1}$ Usine: 3  $\mathbf{1}$  $\overline{4}$ Usine:  $\dot{?}$ Stock/TaPe: 1 Usine: 5 9 Stock/TyPe: 2 Usine:  $1<sup>7</sup>$ 8  $2<sub>2</sub>$ Stock/TyPe: 2 Usine:

Lorsque la table est documentée, pour connaître le nombre de véhicules d'un type, toutes usines confondues, on fait :

```
100 INPUT "Type "; type
110
120 ttal=0
130 FOR usn=1 TO 5
140
     ttal=ttal+stck(tyPe,usn)
150 NEXT usn
160
170 PRINT "Total type:";type;ttal
                                        Type 2
run
saisie table
Type ? 2Total type: 2
                 41
```
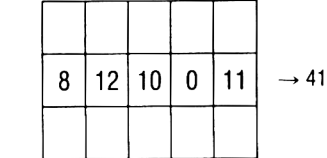

#### 54 | BASIC AMSTRAD

Comme pour les tables à une dimension, la déclaration d'une table à plusieurs dimensions, toutes inférieures ou égales à 10, n'est pas nécessaire.

Alors qu'une table et une variable peuvent avoir un même nom, plusieurs tables, même si elles ont des nombres de dimensions différents, ne peuvent avoir le même nom.

#### **Exemple:**

 $DIM (7):DIM (7,8)$ 

# **ERASE** nom-table \_\_\_\_\_\_

Efface une table en mémoire centrale. La place est récupérée par BASIC et la table peut à nouveau être dimensionnée.

> 10 DIM a(200) 20 PRINT FRE(0) ' Place libre 30 ERASE a ' effacement table a() ' Place libre 40 PRINT FRE(0) run 42377 43391

Lorsqu'une table n'est pas dimensionnée par DIM, elle est dimensionnée par défaut avec 10 éléments par BASIC dès qu'un élément de la table est référencé en lecture ou en écriture.

Si une instruction DIM est exécutée après le dimensionnement par défaut, le message **ARRAY ALREADY DIMENSIONNED** est envoyé par BASIC.

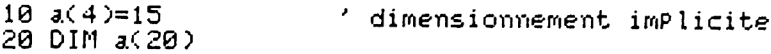

Il faut dimensionner la table avant de référencer un élément. Lorsqu'une table n'est pas dimensionnée explicitement par DIM et que l'on essaie de référencer l'élément 11, on obtient le message SUBSCRIPT OUT OF RANGE.

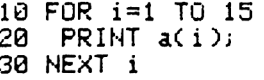

Il faut ajouter :

 $5$  DIM  $A(15)$ 

# **OCCUPATION MÉMOIRE**

Par défaut, les tables numériques occupent 5 octets pour chaque élément.

Les tables déclarées entières (%) occupent 2 octets par élément.

10 PRINT FRE< 0 ) 20 DIM 200) 30 PRINT FRE< 0) run 43494 42430 10 PRINT FREC0) 20 DIM *3.X*(100) 30 PRINT FREC0) run 43494 43233

# **LES CHAÎNES DE CARACTÈRES**

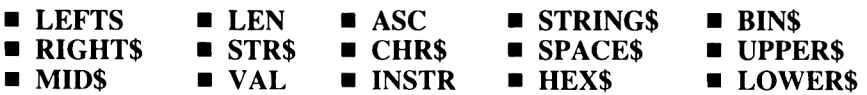

L'affectation d'une valeur à une chaîne s'écrit :

# nom de chaîne = « suite de caractères »

**Exemple :** 10 NOM $\$ = \kappa$  DUPONT »

Les « » indiquent que DUPONT doit être interprété comme une chaîne de caractères et non comme une variable. La longueur d'une chaîne de caractères, qui n'a pas à être déclarée, peut varier en cours d'exécution du programme (jusqu'à 255). De même, la longueur de chaque élément d'une table de chaînes peut varier dynamiquement.

La concaténation (réunion) de chaînes de caractères est réalisée par l'opérateur noté  $\alpha + \infty$ .

> 10 nom\$="DUPONT"<br>20 Pren\$="jean" 30 nP\$=nom\$+Pren\$ 40 PRINT nP\$ run **DUPONT Jean**

# **COMPARAISONS**

La comparaison de chaînes de caractères se fait avec les opérateurs :

 $=, <, >, > =, < =, <>$ 

Les chaînes sont comparées caractère par caractère de la gauche vers la droite jusqu'à ce que l'un des caractères d'une chaîne soit plus grand que l'autre (code ASCII supérieur). C'est alors cette chaîne qui est considérée comme la plus grande ("DURAND" est plus grand que "DUPONT").

Si tous les caractères sont égaux, les chaînes sont considérées comme égales.

```
10 INPUT "1er nom ";n1$
20 INPUT "2eme nom ";n2$<br>30 IF n1$>n2$ THEN PRINT n1$;" est Plus 9rand 9ue ";n2$<br>40 IF n1$<n2$ THEN PRINT n1$;" est Plus Petit 9ue ";n2$
50 GOTO 10
run
1er nom ? DURAND
2eme nom ? DUPOND
DURAND est Plus grand age DUPOND
```
Le programme ci-dessous teste une réponse au clavier.

10 INPUT "RePonse (oui ou non) ";r\$ 20 IF r#="oui" THEN PRINT "Yous avez dit oui" 30 IF r\$="non" THEN PRINT "Yous avez dit non" 40 IF r\$="" THEN PRINT "Yous avez appuye sur ENTER" 50 GOTO 10

Remarquez le test d'une chaîne vide en 40(IF R\$="").

# LEFT\$, RIGHT\$, MID\$ \_

LEFT\$, RIGHT\$, MID\$ permettent d'accéder respectivement aux caractères de gauche, de droite et de l'intérieur d'une chaîne.

#### LEFT\$ (CHAINE, longueur à prendre à gauche) RIGHT\$ (CHAINE, longueur à prendre à droite) MIDS (CHAINE, position début, longueur à prendre)

"CHAINE", "lonqueur à prendre" et "position début" peuvent être des expressions. Les valeurs de "lonqueur à prendre" et de "position début" doivent être comprises entre 0 et 255.

#### **Exemple:**

 $NOM$ = MIDS (X$, 3, 4)$  $SXS = LEFT$ (X$, 2)$ PRENS = RIGHTS  $(X\$ , 4) **MR BALU JEAN** 10 x\$="MRBALUJEAN" 20 sx\$=LEFT\$(x\$,2) 1 2 canactenes a Gauche 14 canactenes a droite 30 Pren\$=RIGHT\$(x\$,4) / 4 canactenes a Pantin du Seme 40 nom\$=MID\$(x\$,3,4) 50 PRINT sx\$, Pren\$, nom\$ run MR **JEAN BALU** 

Dans l'exemple ci-dessous, nous testons la première lettre de la réponse :

```
10 INPUT "Reponse (OUI/NON) ";r$
20 IF LEFT$(r$,1)="0" THEN GOTO 100
```
#### **Autre exemple :**

10 nom\*="DUBÜNET" 20 FOR i=l TO *7* 30 PRINT LEFT\$(nom\$,i) 40 HEXT i run D DU DUB DUBO DUBON DUBÛNE DUBONET

Si **"longueur à prendre"** spécifiée est plus grande que la longueur de la chaîne, le résultat est la chaîne elle-même.

Lorsque **"longueur à prendre"** n'est pas précisée dans MID\$, cette fonction devient équivalente à RIGHT\$.

Si **"position début"** spécifiée dans **MID\$** est plus grande que la chaîne elle-même, une chaîne vide est retournée.

# **M ID \$(C H A IN E 1, position début, longueur à rem placer) = CHAINE2**

Permet, à partir de **"position début"** dans **"CHAINE1"** et sur la longueur spécifiée, de remplacer des caractères par ceux de **"CHAINE2".**

> 10 x\$="MRBALUJEAN" **2 0 M** I**D \* < x \* , 3** ; 4 **> = "** XXXX**"** 30 FRINT x<mark>\$</mark> 40 PRINT nP\* ru ri MRXXXXJEAN

**Attention** : ne permet pas l'insertion ou la suppression de caractères mais seulement la substitution.

Si **"CHAINE2"** est plus longue que **"longueur à remplacer",** seuls les premiers caractères de **"CHAINE2"** sont pris en considération.

Si **"CHAINE2"** est plus courte que **"longueur à remplacer",** il n'y a substitution des caractères que sur une longueur égale à celle de **"CHAINE2".**

 $LEN$  (chaine)  $\_\_$ 

Donne la longueur d'une expression chaîne.

```
10 nom$="DUPONT"
20 I=LEN(nom$)<br>30 PRINT 1
run
 6
```
Convertit une expression numérique X en une chaîne de caractères.

 $10 \times 123$  $20 \times 5 = STR5(x)$ 30 PRINT x\$, LEN(x\$) run.  $123$ 4

Remarque : Le premier caractère de la chaîne est réservé pour le signe ":" C'est un espace pour un nombre positif et un signe "-" pour un nombre négatif.

PRINT MID\$(STR\$(123), 2, 1) --> 1

Fonction inverse de STR\$, elle donne la valeur numérique d'une expression chaîne.

10 x\$="123 francs" 20 x=VAL(x\$) 30 PRINT  $\times$ run 123

Si le premier caractère n'est pas un caractère décimal, un espace, un signe "+", un signe "-" ou ".", le résultat est égal à zéro.

> 10 PRINT VAL(" 123")<br>20 PRINT VAL("+123")<br>30 PRINT VAL("A123") run 123 123 a

Chaque caractère a un code interne (code ASCII) auquel on accède par la fonction ASC (caractère).

```
10 x$="A"
20 x=ASC(x$)
30 PRINT \timesrun
 65
```
Donne le code ASCII du premier caractère d'une expression chaîne.

10 Print asc("BONJOUR")  $--$ > 66

Une chaîne nulle comme argument provoque une erreur.

 $10 \times$ \$="":PRINT ASC( $\times$ \$)

ImProPer ar9ument in 10

Fonction inverse de la fonction ASC, elle permet de générer des caractères ayant pour code ASCII la valeur de X. Cette valeur doit être comprise entre 0 et 255. X peut être une constante, une variable ou une expression.

> 10 FOR 1=65 TO 65+25 20 PRINT CHRS(1); 30 NEXT i run ABCDEFGHIJKLMNOPQRSTUVWXYZ

CHR\$(X) est utilisé pour envoyer des "caractères de contrôle" aux périphériques (écran, imprimante).

**CHR\$(8)** provoque un retour arrière du curseur. **CHR\$(10)** provoque un passage à la ligne (sans retour en début de ligne). **CHR\$(13)** provoque un retour en début de ligne.

**Exemples divers:** 

■ Suppression d'un caractère à droite d'une chaîne :

10 x\$="DUPONT" 20 x\$=LEFT\$(x\$,LEN(x\$)-1) 30 PRINT x\$ run **DUPON** 

#### **■ Normalisation d'une chaîne à une longueur fixe :**

```
10 x$="DUPONT"
20 y$=RIGHT$(" "+x$,8)
30 PRINT y$,LEN<y$)
run
 DUPONT 8
```
#### **■ Insertion d'un caractère dans une chaîne :**

10 z\*="flflflflR" 20 x \*= "B ": P=3 30 z\*=LEFT\*( z\$ j P )+x\*+RIGHTS< z ï, LENC z\$ >-P *')* 40 PRINT z\$

run RRRBRR

#### **■ Remplissage par des zéros à gauche :**

10 x=123 20 x\*=RIGHT\*t STR\*C100000+x*),5>* 30 PRINT x\$

run 00123

#### **INSTR** (position départ, chaîne, chaîne cherchée) \_\_\_\_\_\_\_\_\_\_\_\_\_\_\_\_\_\_\_\_\_\_\_\_\_\_\_\_\_\_

Recherche la position d'une chaîne dans une autre. Par défaut, la position de départ est égale à 1 :

- $\Box$  Si la chaîne cherchée n'est pas trouvée, le résultat est égal à 0.
- $\Box$  Si la chaîne cherchée est nulle, le résultat est la position de départ spécifiée.
- □ Si la position de départ est supérieure à la longueur de la chaîne où s'effectue la recherche, le résultat est nul.

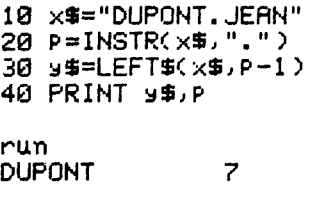

```
10 PRINT INSTR<3,"RBRRBRRR'S "B" ) --> 5
```
Le programme ci-dessous vérifie si un nom appartient à un ensemble.

10 e\$="JERN PIERRE PRUL JACQUES" 20 INPUT "Nom "; nom\$ 30 P=INSTR(e\$,nom\$): IF P=0 THEN PRINT "Erreur":GOTO 20

Cette séquence d'instructions permet de répondre à une question "Mode ?" non pas par un chiffre, mais par une lettre (plus mnémonique).

10 INPUT "Mode (C,A,P,R,N) ";m# ' entrer C.A.P...  $15'$ ' Position caractere fraPPe? 20 P=INSTR(" CAPRMN", m\$) \* validite? 30 IF P<2 THEN 10 40 ON P-1 GOTO 100,200,400,500,600 50 · 100 PRINT "ligne 100" STOP 200 PRINT "lisme 200" STOP 400 PRINT "li9ne 400": STOP

Remarque : Si M\$ est une chaîne vide, P est égal à 1. C'est ce qui explique la présence d'un espace dans l'instruction 20 devant "CAPRMN"

La séquence d'instructions ci-dessous vérifie si un caractère frappé appartient bien à un ensemble de caractères autorisés : (chiffres plus le "." sur l'exemple).

10 C\$=INKEY\$ IF C\$="" THEN 10 ' attente caractere 20 P=INSTR("0123456789.", c\$) ' Position caractere fraPPe? ' ENTER? 30 IF ASC(c\$)=13 THEN 90 40 IF P=0 THEN PRINT CHR\$(7); GOTO 10 ' canactene invalide? 50 li9\$=li9\$+c\$ 60 PRINT C\$; 70 GOTO 10 80 L 90 PRINT PRINT li95

# STRING\$ (nombre de fois, chaîne) \_\_\_\_\_

Génère une chaîne de caractères égale à la chaîne spécifiée, multipliée par le nombre de fois indiqué.

> 10 x\$=STRING\$(10,".")<br>20 PRINT x\$ chaine de 10 '.' mun . . . . . . . . . .

#### 

Génère une chaîne de X espaces. X peut être une expression.

10 x\$="DUPONT"+SPACE\$(5)+"JEAN" 20 PRINT X\$ run **DUPONT JEAN** 

Notons que la fonction SPC ne génère pas une chaîne d'espaces et n'est utilisable qu'avec l'instruction PRINT.

# 

Fournit une chaîne représentant la valeur hexadécimale de la valeur donnée. La valeur donnée doit être entière  $(-32768 \text{ à } +65535)$ .

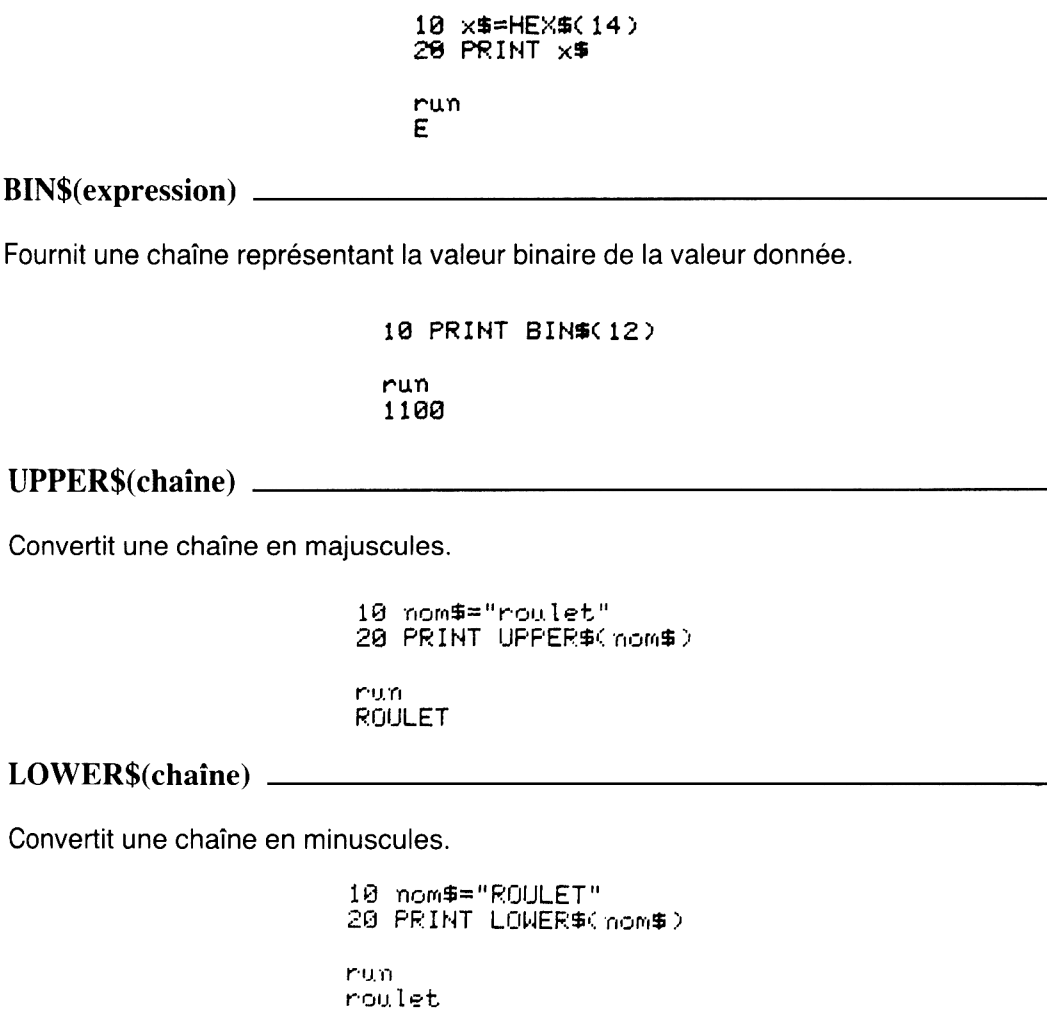

#### Remarques sur les chaînes :

Lorsqu'une chaîne voit sa longueur changée, elle est déplacée.

La place occupée par l'ancienne chaîne reste perdue jusqu'à ce que l'espace mémoire soit réorganisé par BASIC. Pour éviter ces réorganisations (longues), on pourra utiliser MID\$(x\$,p,1)="XX" qui modifie la chaîne sans la déplacer.

Le programme ci-dessous remplit une table de chaînes.

PRINT FRE(" ") provoque le tassement des chaînes par BASIC.

```
10 DIM a$C 500)
20 hd=TIME
30 FOR i=l TO 500 \
40 a*< i>«"BRSIC"+STR*< i >
50 NEXT i
60 PRINT "Temps:";(TIME-hd)/300
70 hd=TIME
80 PRINT "EsPace 1ibre'"iFRE(0 )
90 PRINT FRE< " " ) •' réorganisation chai ne
100 PRINT "TemPs; ( TIME-hdV300 
110 PRINT "EsPace libre'";FRE<0)
run
Temps' 5.05666667 
EsPace libre' 35441 
 37333
TemPs' 28.2666667
Espace libre' 37333
```
# **LES ÉDITIONS**

- **PRINT ■ PRINT,**
- **PRINT SPC ■ PRINT USING**
- **PRINT;**
- **POS/VPOS**
- **PRINT TAB**

**P R I N T e x p r e s s i o n ----------------------------------------------------------------------------------------------------**

Un simple PRINT d'une constante, variable ou expression, affiche la valeur de celle-ci puis provoque un retour en début de ligné et un saut de ligne.

**■ WRITE ■ ZONE ■ WIDTH**

10 *x = 1 2 3* 20 PRINT x

run 123

# **P R I N T , \_\_\_\_\_\_\_\_\_\_\_\_\_\_\_\_\_\_\_\_\_\_\_\_\_\_\_\_\_\_\_\_\_\_\_\_\_\_\_\_\_\_\_\_\_\_\_\_\_\_\_\_\_\_\_\_\_\_\_\_\_\_\_\_\_\_\_\_\_\_\_\_\_\_\_\_\_\_\_\_\_\_\_\_\_\_\_\_\_\_\_\_\_\_\_\_\_\_\_\_\_\_\_\_\_\_\_\_\_\_\_\_\_\_\_\_**

L'impression de plusieurs valeurs sur une même ligne peut se faire simplement en séparant dans l'instruction les noms des variables ou les expressions par des virgules.

> 10 somme=200:nombre=10 20 PRINT somme*>* nombre.)somme/nombre run

Mais dans ce cas, l'impression des valeurs est faite selon un format standard (colonnes 1,14, 27, etc., les valeurs sont cadrées à gauche). Zone permet de changer le format standard.

**200 10 20**

# **P R I N T ; \_\_\_\_\_\_\_\_\_\_\_\_\_\_\_\_\_\_\_\_\_\_\_\_\_\_\_\_\_\_\_\_\_\_\_\_\_\_\_\_\_\_\_\_\_\_\_\_\_\_\_\_\_\_\_\_\_\_\_\_\_\_\_\_\_\_\_\_\_\_\_\_\_\_\_\_\_\_\_\_\_\_\_\_\_\_\_\_\_\_\_\_\_\_\_\_\_\_\_\_\_\_\_\_\_\_\_\_\_\_\_\_\_\_\_\_**

Un point-virgule en fin d'instruction PRINT empêche le saut de ligne : les chaînes de caractères sont concaténées, les valeurs numériques sont suivies par un espace et précédées soit par un espace pour les nombres positifs, soit par le signe "-" pour les nombres négatifs.

> 10 nom\$="DUPONT" 20 Pren\*="jean" 30 PRINT nom#; 40 PRINT Pren\$ run DUPONT Jean

10 Print 123;456;-739 456 -739

# **PRINT TAB(X)** \_

La fonction TAB(X) permet de positionner directement le curseur à l'intérieur d'une ligne en colonne X, X peut être une expression.

> $10 a=123:b=456$ 20 PRINT a TRE'( 15 > b r un. 123 456

**Attention** : Le curseur ne peut revenir en arrière. Si X spécifié est plus petit que la position courante du curseur, l'édition se fait sur la ligne suivante.

**PRINT SPC(X)**  $\blacksquare$ 

Avec la fonction SPC(X), X blancs sont imprimés à partir de la position courante :

10 mom\$="DUPONT" pr\$="JEAN<br>20 PRINT Pr\$;SPC(3);nom<mark>\$</mark> rum. .JERN DUPONT

# **PRINT USING**

Considérons maintenant l'outil d'édition le plus puissant du BASIC : le "PRINT USING"

**■ VARIABLES NUMÉRIQUES : sans** le **PRINT USING** les **valeurs numériques** sont **cadrées** à **gauche.** Or, c'est généralement à **droite** qu'elles doivent être **cadrées.**

### **■ PRINT USING «#####»; expression numérique**

Un format défini par une chaîne de # nous permet de cadrer les nombres à droite. Chaque # représente la position d'un chiffre.

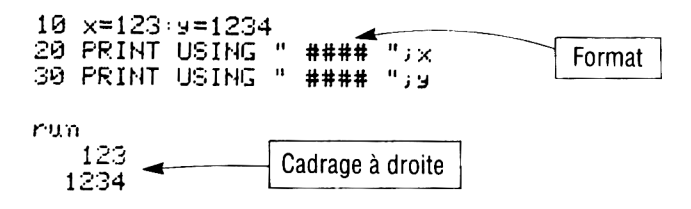

Sans le PRINT USING, nous aurions obtenu des chiffres cadrés à gauche.

$$
\begin{array}{c} 123 \\ 1234 \end{array}
$$

La partie entre quillemets qui représente le format peut aussi être définie par une variable chaîne de caractères :

> $10 \times = 123 \cdot y = 1234$ 20 fmt\$="####" 30 PRINT USING fmt\$;x 40 PRINT USING fmt\$;9 nun 123 1234

**PRINT USING**  $\kappa$  # # # # # #  $\kappa$  ; expression numérique :

Le nombre de chiffres après la virgule qui doivent être imprimés est précisé dans le format par le nombre de # après le "."

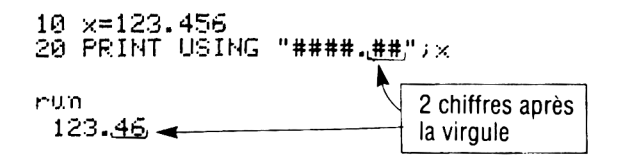

On remarque que l'arrondi est assuré automatiquement.

#### **PRINT USING «LIBELLÉ**  $# # # # # *$ », variable numérique

Un libellé peut être inséré dans le format.

10 somme=123.456 20 PRINT USING " Total: ####.## FRANCS ";somme nun Total: 123.46 FRANCS

#### **Formats multiples:**

Plusieurs formats peuvent être spécifiés dans une seule instruction.

10 somme=1234.567:tva=17.6 20 PRINT USING "Total: ####.## Tva ##.## ";somme,tva run Total: 1234.57 Tva 17.60

Si le format est le même pour plusieurs variables, on fait :

10 x=123 y=456 20 PRINT USING "####.##";x,y nun 123.00 456.00

#### 68 | BASIC AMSTRAD

Le signe "+" n'est imprimé que s'il est prévu dans le programme. 10 Print usin9 " ####";123 123 10 Print using "+####";123  $\leftarrow$  +123 10 Print usin9 "+####";-123  $- - 3 - 123$ Un signe "-" en fin de format provoque l'impression du signe "-" à la fin d'un nombre négatif. 10 Print using "####-";-123  $\leftarrow$  > 123-10 Print using "####-";123 --> 123 2 "\*" placés en tête de format provoquent le remplissage par des "\*" des positions inoccupées à gauche du nombre imprimé. En outre ces 2 "\*" spécifient des positions pour 2 chiffres supplémentaires. 10 Print using "\*\*\*\*\*\*\*";123  $--\rangle$  \*\*\*123 10 Print using "\*\*####";1234  $\leftarrow$   $\leftarrow$   $*1234$ 2 "\$" en tête de format provoquent l'impression du caractère "\$" \$\$ à gauche du nombre imprimé. 10 Print using "\$\$####";123 --> \$123 "\*\*\*\$" combine les effets "\*\*" et "\$\$". 10 Print using "\*\*\*#####";123 ---> \*\*\*\*\$123 Si le nombre de positions spécifié dans le format est insuffisant  $%$ pour la valeur à imprimer, le message % est imprimé devant la valeur. 10 Print using "###"; 1234 --> 21234

# **E** CHAÎNES DE CARACTÈRES

**PRINT USING « \ \ >> ; expression chaine :** 

Le nombre d'espaces entre les "\" définit le nombre de caractères à imprimer-2.

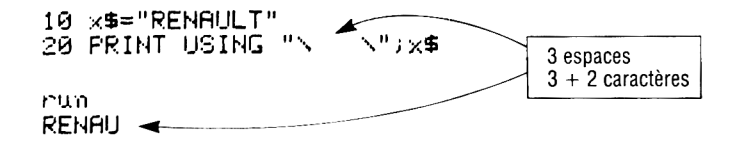

#### PRINT USING « ! » ; expression chaine :

Imprime le premier caractère d'une expression chaîne.

### PRINT « & » ; expression chaine :

Spécifie une longueur variable de chaîne. La chaîne imprimée est égale à la chaîne spécifiée.

> 10 nom#="ROULET":PREN#="NICOLAS" 20 PRINT USING "& !";nom#,Pren# nun ROULET N

#### Programme pour tester PRINT USING :

Le programme suivant permet d'entrer par INPUT à la fois le format et le nombre à imprimer.

> 10 INPUT "Format, nombre "; fmt\$, nombre 20 PRINT USING fmt#; nombre nun Format, nombre? ####, 123 123

# POS/VPOS \_

Donnent les coordonnées du curseur.

10 LOCATE 10,8<br>20 PRINT "NICOLAS"; 30 PRINT POS(#0), VPOS(#0) mun NICOLAS 17 8

# WRITE expression1, expression2 \_

Procède comme PRINT ... mais sépare les valeurs par des virgules et imprime les chaînes entre guillemets.

> 10 a=80:b=100:x\$="NICOLAS" 20 WRITE a.b.x\$ nun 80,100, "NICOLAS"

# ZONE intervalle

Définit l'intervalle d'édition standard lorsque les variables sont séparées par des virquies.

```
10 ZONE 13
20 PRINT 1,2,3
30 ZONE 10
40 FRINT 1,2,3
nun
 \mathbf{1}2
                                            З
                                  \overline{3}\overline{2}\mathbf{1}
```
# WIDTH largeur

Définit la largeur d'édition à l'imprimante.

# **ÉDITIONS IMPRIMANTE:**

Pour éditer sur imprimante, il faut utiliser le canal #8.

10 PRINT #8, "DUPONT

**BLABLA** 

# **ÉDITIONS IMPRIMANTE/ÉCRAN :**

Un même programme peut aiguiller des résultats vers l'écran ou l'imprimante.

```
10 INPUT "Ecran ou imprimante (E/I) "; m$
20 -30 IF m$="E" THEN cn=0
40 IF m$="I" THEN cn=8
50 ·
60 PRINT #cn, "BLABLA"
70 GOTO 10
```
## DÉCOUPAGE **DES PROGRAMMES**

### **LES SOUS-PROGRAMMES**

GOSUB... RETURN

### **GOSUB RETURN**

Il est fréquent qu'une même séquence d'instructions soit utilisée plusieurs fois dans un programme. Un sous-programme permet d'écrire une seule fois cette séquence qu'il suffit d'appeler de différents endroits du programme par GOSUB n° d'instruction.

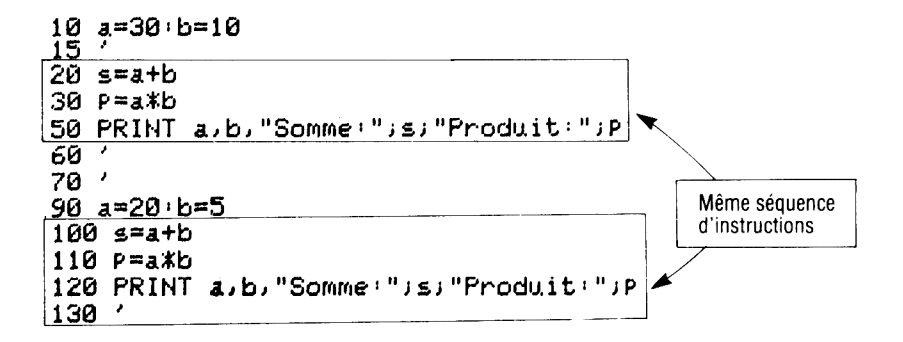

20 GOSUB 500 provoque un branchement du programme en 500 (comme le ferait GOTO 500) mais l'instruction RETURN (RETOUR)) placée à la fin du sous-programme provoque un retour automatique après l'instruction qui suit GOSUB 500, c'est-à-dire l'instruction 30 sur l'exemple.

Pour le deuxième appel du sous-programme en 100, le retour se fait en 110.

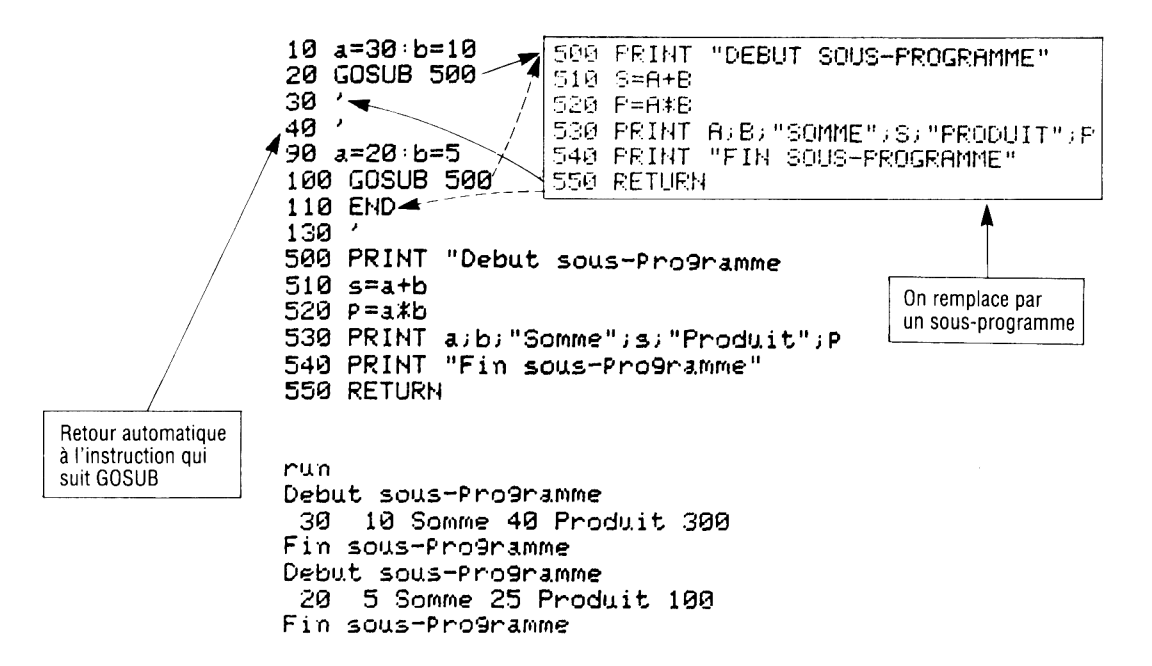

**Remarque** : Un sous-programme peut lui-même en appeler un autre.

Les adresses de retour (90 et 540 sur l'exemple) sont gérées par Basic à l'aide d'une pile.

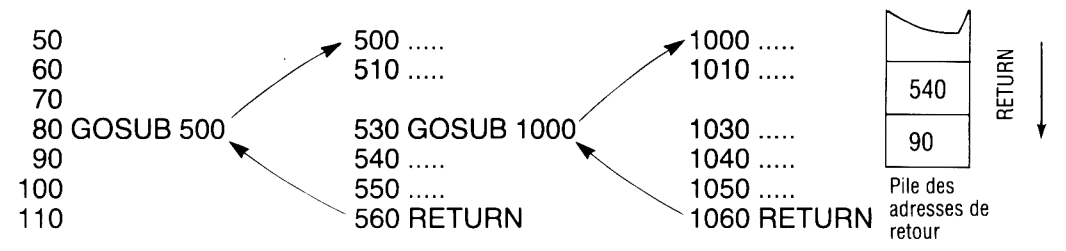

Les instructions sont exécutées dans l'ordre suivant :

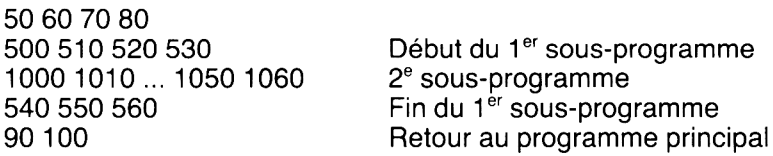

N'essayez pas de sortir d'un sous-programme par GOTO, ni d'entrer dans un sousprogramme par GOTO. Les sous-programmes sont utilisés non pas seulement pour économiser de la place mémoire, mais aussi (et plutôt) pour les raisons suivantes :

- □ Par souci de clarté : le "programme principal" est plus court.
- □ Les sous-programmes permettent éventuellement de répartir la programmation entre plusieurs programmeurs.
- $\Box$  La mise au point se fait sous-programme par sous-programme. Ainsi on progresse plus sûrement dans la mise au point de l'ensemble du programme.
- □ Dans le cas où la même séquence d'instructions est répétée, une modification dans cette séquence doit être faite aux différents endroits où elle a été écrite (fastidieux).
- □ Lorsqu'un sous-programme est modifié, la "zone d'intervention" est bien délimitée ; tout le programme ne risque pas d'être remis en cause.
- $\Box$  Les sous-programmes ont aussi l'avantage, lorsqu'en cours de mise au point, il faut "restructurer" le programme, de permettre une certaine souplesse ; l'ordre d'appel des sous-programmes est à modifier mais ceux-ci ne changent pas.
- □ Plutôt que d'insérer une nouvelle séquence d'instructions correspondant à l'ajout d'une nouvelle fonction, on peut écrire un sous-programme qui est appelé quand nécessaire.

Les avantages des sous-programmes sont donc multiples. Aussi n'hésitera-t-on pas à en faire un usage abondant, même lorsqu'ils ne comportent que quelques instructions.

### **LES BRANCHEMENTS MULTIDIRECTIONS**

- **ON X GOTO...**
- **ONXGOSUB...**

### $ON X GOTO n<sup>o</sup> light 1, n<sup>o</sup> light 2$

Suivant la valeur d'une variable (ou d'une expression) : 1,2, 3,... il y a **branchement** au n° de lignel, n° de Iigne2, n° de Iigne3,...

S'il ne correspond pas de numéro de ligne à la valeur de la variable, c'est l'instruction qui suit "ON GOTO" qui est exécutée.

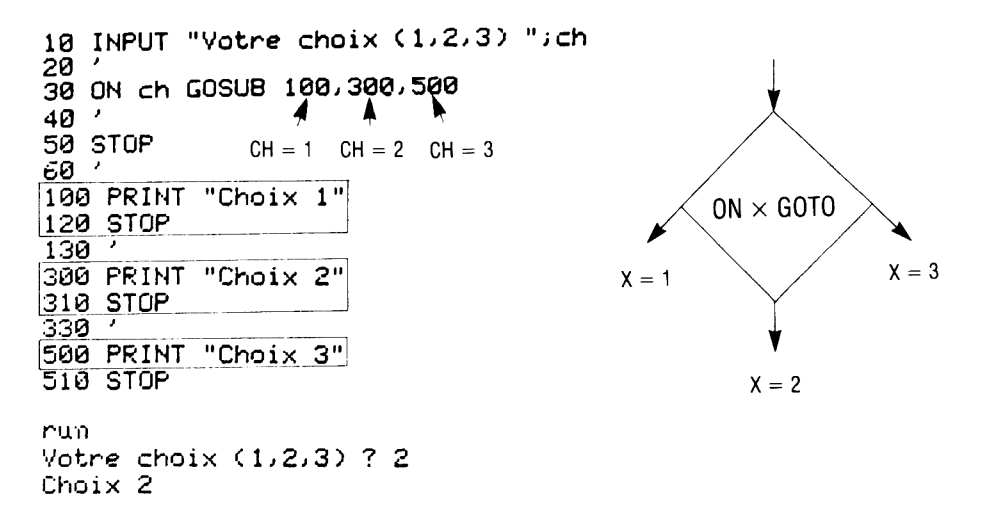

### **ON X GOSUB n° ligne1, n° ligne2,...**

Fonctionne comme ON X GOTO, mais dès qu'une instruction RETURN est rencontrée, il y a retour automatique après l'instruction ON X GOSUB...

```
10 INPUT "Votre choix <1,2,3) "jch 
20 w
30 OH ch GOSUB 100,300,500 
40 PRINT "Suite"
50 GOTO 10 
60 '
100 PRINT "Choix 1"
120 RETURN 
130 '
300 PRINT "Choix 2"
310 RETURN 
330
500 PRINT "Choix 3"
510 RETURN
```
## LE TRAITEMENT D'ERREURS | 5

**■ ERL ■ ERROR**

- 
- **ERR RESUME**
- **ON ERROR GOTO**

### ERR-ERL \_\_

Dès que survient une erreur pendant l'exécution d'un programme et si l'instruction "ON ERROR GOTO n° ligne" a été prévue, il y a branchement à un programme d'erreur au numéro de ligne spécifié dans l'instruction "ON ERROR" .

Ce programme d'erreur analyse alors l'erreur en testant les valeurs de **ERR** et **ERL** qui représentent respectivement le code erreur et le numéro de ligne où s'est produite l'erreur.

Après avoir analysé et traité l'erreur, l'instruction RESUME permet au programme d'erreur de provoquer un retour au programme où s'était produite l'erreur.

```
10 ON ERROR GOTO 100 ' en cas d'erreur
15 '
20 INPUT "Diviseur";d 
30 PRINT 10/d 
40 GOTO 20
                -------------- analyse erreur
100 PRINT "ERR=";ERR;"ERL="iERL
110 IF ERR=11 AND ERL=30 THEN PRINT "Division Par zéro inter-
dite": RESUME 20
120 PRINT "Erreur non reconnue":STOP 
run
Diviseur? 5 
2
Diviseur? 0
Division Par zéro interdite 
Diviseur?
```
### **O N E R R O R G O T O 0 \_\_\_\_\_\_\_\_\_\_\_\_\_\_\_\_\_\_\_\_\_\_\_\_\_\_\_\_\_\_\_\_\_\_\_\_\_\_\_\_\_\_\_\_\_\_\_\_\_\_\_\_\_\_\_\_\_\_\_\_\_\_\_\_\_\_\_\_\_\_\_\_\_\_\_\_\_\_\_\_\_\_\_\_\_\_\_\_\_\_\_**

Ecrit dans un programme de traitement d'erreur, il annule ON ERROR GOTO N° ligne. L'erreur est donc traitée normalement par le système (interruption du programme et message d'erreur).

**Remarque** : la division par zéro n'arrête pas l'exécution du programme.

**RESUME** 

Ecrit à la fin d'un programme de traitement d'erreur, RESUME spécifie où doit se poursuivre l'exécution du programme :

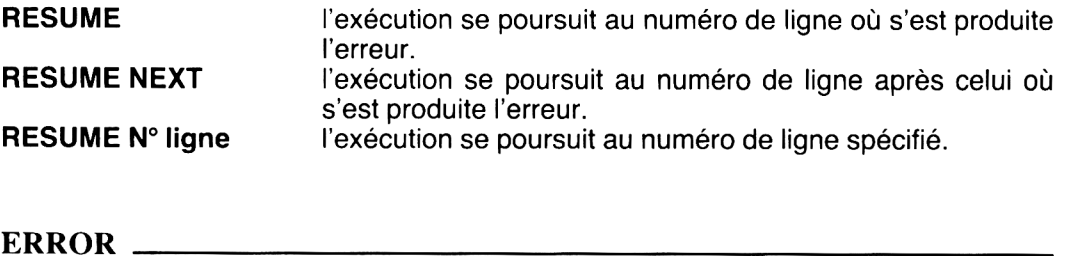

**ERROR N° erreur** permet à l'utilisateur de définir ses propres codes erreurs (compris entre 0 et 255) et de provoquer un branchement à ON ERROR GOTO... comme si une erreur avait eu lieu.

**10 ERROR 11** provoque un branchement à ON ERROR GOTO...

**Remarque** : "ON ERROR GOTO N° ligne" doit être écrit de préférence en tête de programme afin d'être interprétée avant que ne survienne une erreur.

## **LA MISE AU POINT DES PROGRAMMES**

### $\blacksquare$  ESC

- $\blacksquare$  TRON **TROFF**
- CONT
- STOP/END

Les programmes ne fonctionnent pas toujours "du premier coup". BASIC envoie des messages d'erreurs (de syntaxe par exemple) mais ne détecte pas les erreurs de logique. Pour les cas les plus délicats, il faut suivre le déroulement du programme étape par étape, ce qui est relativement simple en BASIC.

### ESC - CONT

En appuyant sur ESC deux fois (une fois pour l'instruction INPUT) nous interrompons l'exécution du programme. Nous pouvons alors visualiser les valeurs des variables en mode immédiat.

L'exécution interrompue peut être poursuivie en frappant CONT (continue).

### Exemple :

Le programme ci-dessous effectue la moyenne de plusieurs notes. Nous avons commis (volontairement!) une erreur. En 50, au lieu de TNTE = TNTE + NTE, nous avons  $\acute{e}$ crit TNTE = NTE.

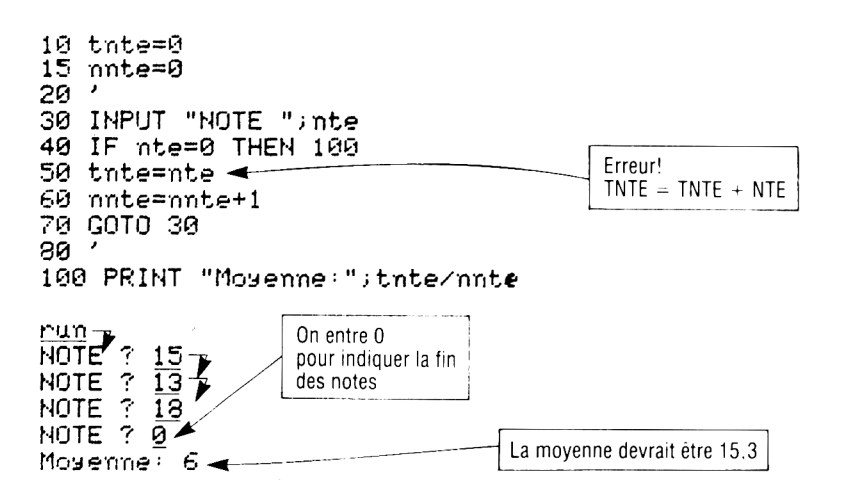

#### **78 | BASIC AMSTRAD**

**Remarque** : Les instructions 10 et 15 qui initialisent les valeurs de TNTE et NNTE à zéro ne sont pas indispensables puisque RUN les initialise à zéro. Il est cependant plus prudent de le faire dans un programme plus important où TNTE et NNTE pourraient déjà avoir été utilisées dans une autre partie de programme et avoir une valeur non nulle.

Exécutons à nouveau le programme et interrompons-le après avoir entré la première note. Nous pouvons visualiser en mode direct les valeurs des variables NTE, TNTE et NNTE.

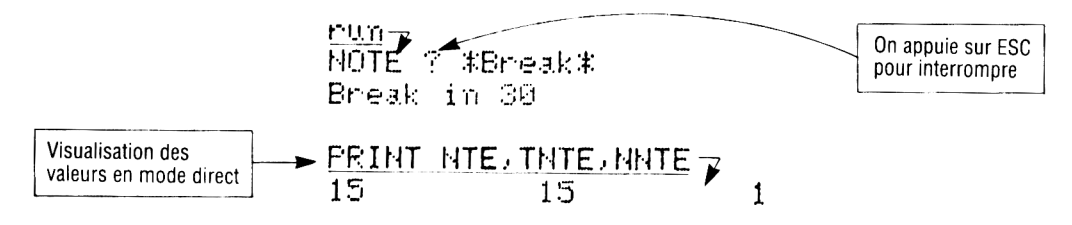

Pour l'instant, rien d'anormal.

Frappons CONT pour continuer l'exécution du programme et interrompons à nouveau le programme après avoir entré la deuxième note :

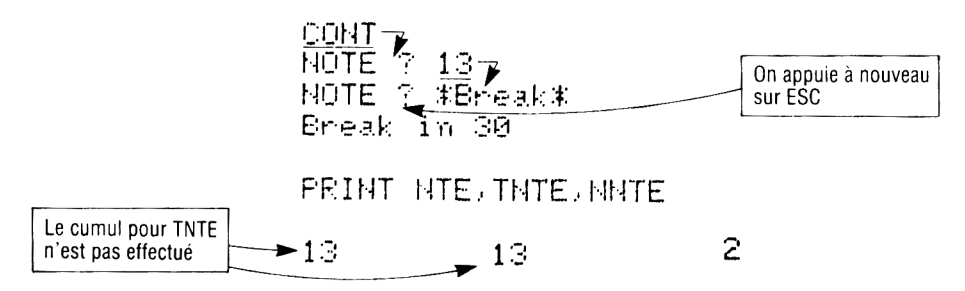

Nous nous apercevons en regardant la valeur de TNTE que le cumul des notes n'est pas effectué.

### **S T O P \_\_\_\_\_\_\_\_\_\_\_\_\_\_\_\_\_\_\_\_\_\_\_\_\_\_\_\_\_\_\_\_\_\_\_\_\_\_\_\_\_\_\_\_\_\_\_\_\_\_\_\_\_\_\_\_\_\_\_\_\_\_\_\_\_\_\_\_\_\_\_\_\_\_\_\_\_\_\_\_\_\_\_\_\_\_\_\_\_\_\_\_\_\_\_\_\_\_\_\_\_\_\_\_\_\_\_\_\_\_\_\_\_\_\_\_\_\_\_**

Au lieu d'appuyer sur la touche ESC, nous aurions pu placer une instruction "STOP" en 65.

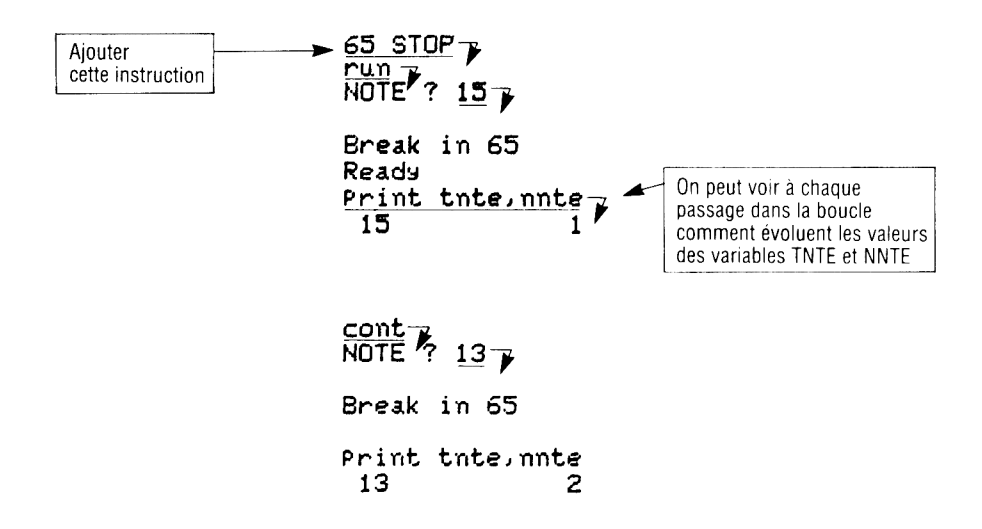

### En cas de "BOUCLAGE" de programme :

Lorsqu'un programme ne s'arrête pas, appuyer sur ESC ; frapper TRON puis CONT. On peut ainsi localiser la partie du programme où la boucle s'effectue.

### TRON-TROFF \_

Les commandes "TRON" et "TROFF" peuvent être incluses comme instructions dans un programme.,

### **Exemple:**

 $10 i = 1$  $20^{7}$  $30 i = i + 1$ 40 IF i=5 THEN 70<br>50 GOTO 40  $60'$ 70 END tron run E103E203E303E403E503E403E503E403E503E403E503E403E503 E40JE50JE40J troff

# LES FONCTIONS | 7

## **LES FONCTIONS ARITHMÉTIQUES**

L'argument des fonctions trigonométriques est normalement exprimé en radians. L'instruction DEG permet de l'exprimer en degrés. Le retour aux radians se spécifie par l'instruction RAD.

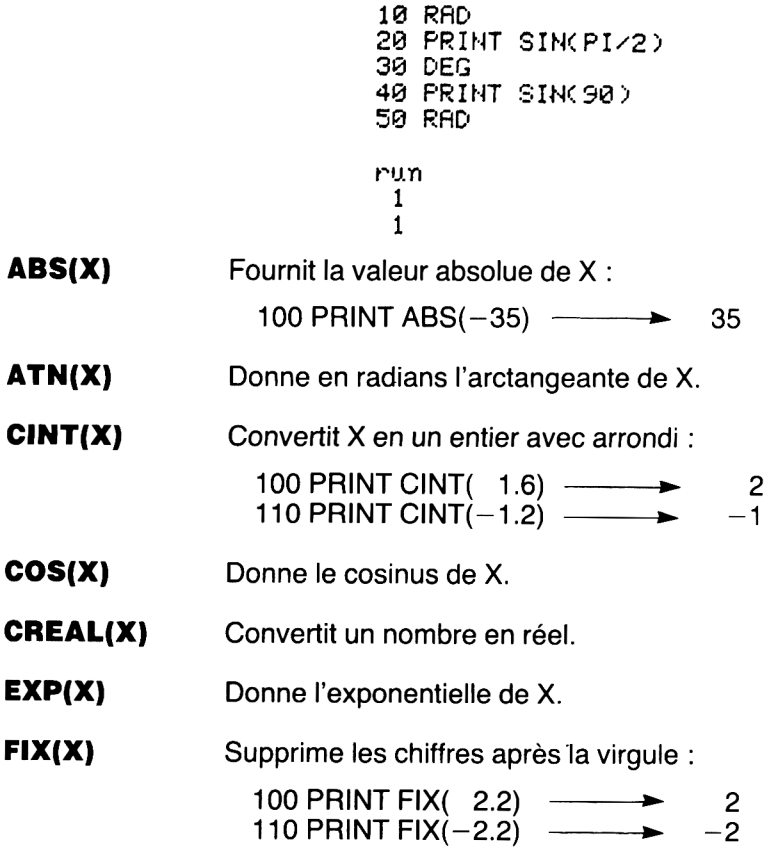

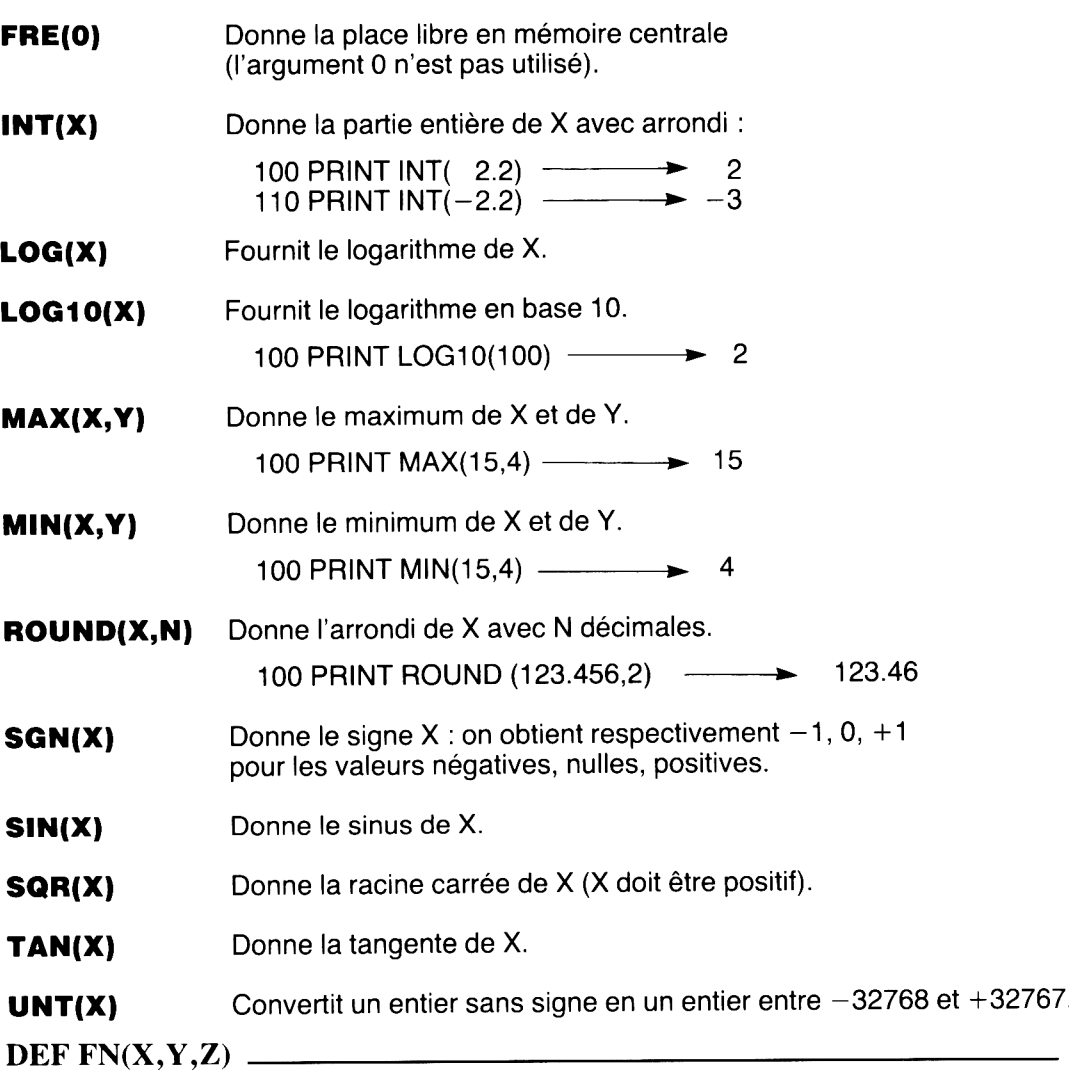

En plus des fonctions internes (telles que SQR, SGN, INT, etc.), l'utilisateur peut définir ses propres fonctions par :

DEF FNXX  $(X, Y, Z,...) = EXPRESSION (X, Y, Z,...)$ 

où XX représente un nom choisi par l'utilisateur pour identifier sa fonction (les règles d'appellation sont les mêmes que pour les variables) et X,Y,Z,... les arguments de la fonction.

Plus tard, cette fonction sera appelée par le programme avec les valeurs réelles des paramètres.

L'exemple ci-dessous donne la moyenne de trois nombres.

**1 0 D E F F H r n o y ( x , y , z ) = ( x + y + z ) / 3** 20 •' 30 PRINT FNmoy(14,6,10) **r u . i i** 10

Une fonction ne peut être écrite que sur une seule ligne de 255 caractères au plus. C'est de préférence en tête de programme que sont écrites les fonctions de façon à être interprétées avant qu'elles ne soient appelées.

## L 'AUUL'O 'A L'A MENDOINE ET E N **I REED-DOIJ HED DIRECTE**

## **L'ACCÈS À LA MÉMOIRE**

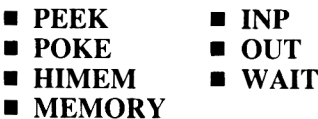

### **PEEK** (adresse mémoire) \_\_\_\_\_

Fournit en décimal le contenu d'un octet de la mémoire.

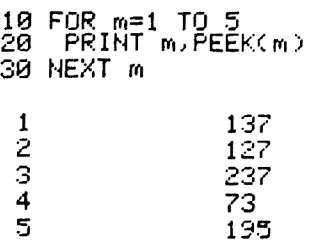

### **P O K E a d r e s s e m é m o i r e , v a l e u r \_\_\_\_\_\_\_\_\_\_\_\_\_\_\_\_\_\_\_\_\_\_\_\_\_\_\_\_\_\_\_\_\_\_\_\_\_\_\_\_\_\_\_\_\_\_\_\_\_\_\_**

Range une valeur exprimée en décimal (0->255) à l'adresse spécifiée.

10 POKE 50080,65 10 POKE 50000.65 ′ 65 dans 50000<br>20 PRINT PEEK(50000)′ affiche le co run 65 affiche le contenu de 50000

Naturellement, il faut que la mémoire adressée soit modifiable.

65

65

50000

Le programme ci-dessous visualise le contenu de la mémoire à l'écran ou sur imprimante. Les adresses mémoires et les contenus sont spécifiés en hexadécimal. Pour les visualiser en décimal, supprimer HEX\$.

10 '--------------------- du.mP mémoire 20 MODE 2 30 INF'UT "Adresse dePart (en décimal ou hexa (&xxx'i) ";ad 40 INPUT "Combien d'octets "in 50 INPUT "Imprimante (û/N) ";r\* 60 IF r\*="û" OR r\*="o" THEN P=3 ELSE P=0 70 ' 80 FOR am=ad TQ ad+n STEP 3 30 PR INT #P, "8,";HEXS(am);TAB(3)i 100 <mark>19</mark>\$=""<br>110 FOR k= 110 FOR k=0 TO'7 120 c=PEEK(am+k ) 130 PR INT #P */* HEX\*( c TRB( 12+k\*4 ); 140 IF c>31 AND c<123 THEN 19\$=19\*+CHR\*( c > ELSE 19\*=19\*+CHR\*<32) 150 NEXT k 160 PRINT #P,19\* 170 NEXT arn Adresse depart (en decimal ou hexa (&xxx)) ? &168 Combien d'octets ? 200 ImPrimante (O/N) ? 8, 163 0 0 0 0 0 0 0 0 8,170 2A 0 A 0 1 C0 2D 2D *X* 8,178 2D 2D 2D 2D 2D 2D 2D 2D 8,130 2D 2D 2D 2D 2D 2D 2D 2D  $\frac{1}{2} \left( \frac{1}{2} \right) \left( \frac{1}{2} \right) \left( \frac$ 8,138 2D 2D 2D 2D 20 64 75 6D --- du.m 8,190 70 20 6D 65 6D 6F 69 72 P memoir 8,193 65 0 3 0 14 0 AD 20 *e* 8.1A0 10 0 38 0 1E 0 A3 20 *i* 8,188 22 41 64 72 65 73 73 65 "Adresse 8,180 20 64 65 70 61 72 74 20 départ 8,188 28 65 6E 20 64 65 63 69 (en deci<br>8,100 6D 61 60 20 6F 75 20 68 malouh<br>8,108 65 78 61 20 20 20 20 78 exa 8.1C0 6D 61 6C 20 6F 75 20 63 mal ou h 8,108 65 78 61 20 20 28 26 78 exa ( 8xx<br>8,100 78 73 29 29 20 22 38 0 xx ) )";" 8.1D0 78 73 29 29 20 22 38 D XX > ) *" j '* 8.1D8 6 0 61 E4 0 1F 0 23 a ( 81E0 0 A3 20 22 43 6F 6D 62 "Comb 8,1 ES 63 65 6E 20 64 27 6F 63 ien d'oc

### **HIMEM**

Fournit l'adresse mémoire maxi utilisée par BASIC.

**10 PRINT HIMEM**

**MEMORY** adresse \_

Modifie l'adresse mémoire la plus haute de la mémoire pour BASIC.

10 PRINT HIMEM<br>20 MEMORY 40000 30 PRINT HIMEM nun 43143 40000

 $INP(n<sup>o</sup> entrée)$ 

Lit sur l'entrée spécifiée une valeur comprise entre 0 et 255.

10 PRINT INP (&FF) 77)

Envoie vers le numéro de sortie indiqué la valeur spécifiée (entre 0 et 255).

OUT &FBF4,10

Suspend l'exécution du programme jusqu'à ce que (valeur entrée) AND (octet) < > 0.

WAIT &FF34,20

# LES NOMBRES ALÉATOIRES | 9

- RND
- RANDOMIZE

Les nombres aléatoires sont essentiellement utilisés pour les programmes de jeu ou d'éducation.

### **R N D ( X ) p o u r X > 0 o u R N D ---------------------------------------------------------------------------------------------------- ---------------------**

Fournit un nombre aléatoire compris entre 0 et 1 (1 exclus).

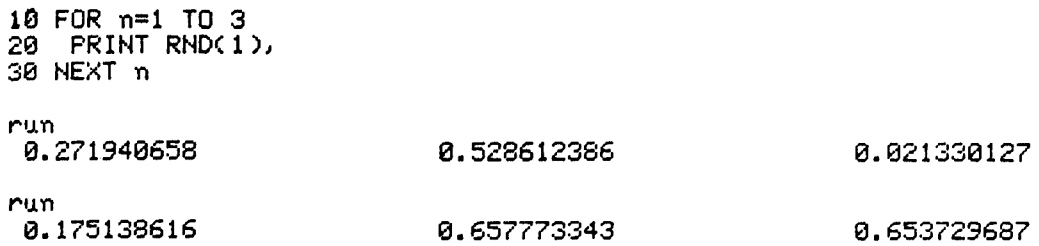

Pour obtenir des nombres entiers entre 0 et 9 par exemple, il faut :

- □ multiplier le nombre obtenu par 10,
- □ prendre la partie entière du résultat, avec la fonction INT (X).

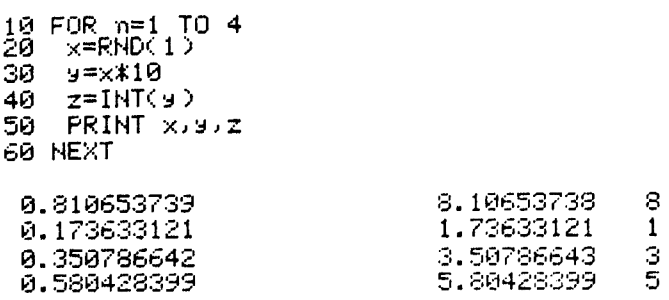

Pour obtenir un nombre entier entre 1 et 10, il suffit d'ajouter 1.

10 FOR N=1 TO 6<br>20 PRINT INT(RND\*10)+1; 30 NEXT n 3. 8. 8.  $\mathbf{1}$  $4\quad 2$ 

 $RND(0)$   $-$ 

Fournit le dernier nombre aléatoire généré.

10 FOR n=1 TO 3<br>20 PRINT RND 30 NEXT n 40 PRINT RND(0) 0.132364713 0.352758596 0.375612436 0.375612436

### **RANDOMIZE**

Initialise une série aléatoire qui dépend de X. La série est toujours la même pour X donné.

> 10 RANDOMIZE 6 ' initialise une serie  $20'$ 30 FOR i=1 TO 3 40 PRINT RND(1) 50 NEXT i run 0.271940658 0.528612386 0.021330127 run 0.271940658 0.528612386 0.021330127

Pour générer des séries aléatoires différentes, faire :

RANDOMIZE TIME.

10 RANDOMIZE TIME<br>20 FOR x=1 TO 3<br>30 PRINT, RND(1) 40 NEXT X 0.369625518 0.925758611 0.766109714 0.782020996 1.430156-02 0.847328433

# **GRAPHISMES ET SONS** | 10

### LE GRAPHISME HAUTE RÉSOLUTION

- **MODE**
- **PLOT/PLOTR**
- **DRAW/DRAWR**
- **MOVE/MOVER**
- **XPOS/YPOS**
- **CLG**
- **TEST/TESTR**
- **TAG/TAGOFF**
- **ORIGIN**

### **M O D E \_\_\_\_\_\_\_\_\_\_\_\_\_\_\_\_\_\_\_\_\_\_\_\_\_\_\_\_\_\_\_\_\_\_\_\_\_\_\_\_\_\_\_\_\_\_\_\_\_\_\_\_\_\_\_\_\_\_\_\_\_\_\_\_\_\_\_\_\_\_\_\_\_\_\_\_\_\_\_\_\_\_\_\_\_\_\_\_\_\_\_\_\_\_\_\_\_\_\_\_\_\_\_\_\_\_\_\_\_\_\_\_\_\_\_\_\_**

L'écran est divisé en 400\*640 points. Il existe trois modes : MODE 0, MODE 1, MODE 2. Suivant le mode, la taille des points allumés est plus ou moins importante, mais l'adressage se fait **toujours** dans la résolution la plus élevée, c'est-à-dire 400\*640. L'adressage se fait soit en absolu, soit en relatif.

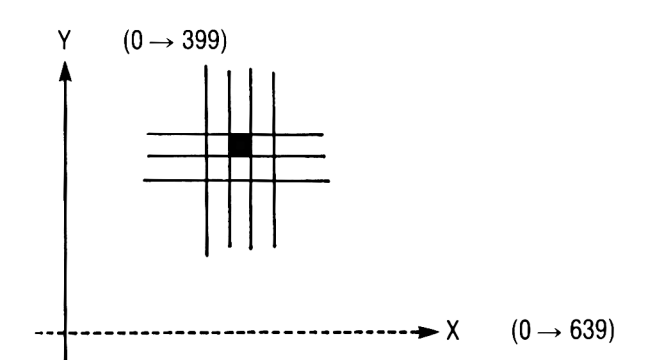

**92 | BASIC AMSTRAD** 

### **PLOT X, Y, stylo PLOTR DX,DY,stylo**

**PLOT X,Y** allume le point X,Y spécifié.

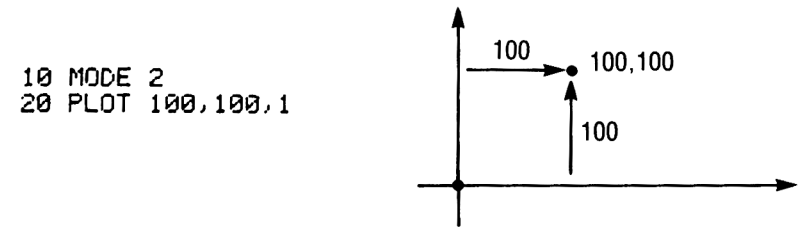

Allume le point de coordonnées 100,100.

Si le mode spécifié est MODE 1, le point allumé est plus gros.

10 MODE 1 20 PLOT 100,100,1

Mais l'affichage se fait au même endroit.

**PLOTR DX,DY** allume un point par rapport au point courant :

```
10 MODE 2 
20 PLOT 100, 100, 1
                             30 PLOTR 20,20,1 ' decalaSe de 20,20 <120,120 en absolu.)
```
### **DRAW X, Y, stylo DRAWR DX,DY,stylo**

**DRAW** trace une droite entre le point courant et le point spécifié.

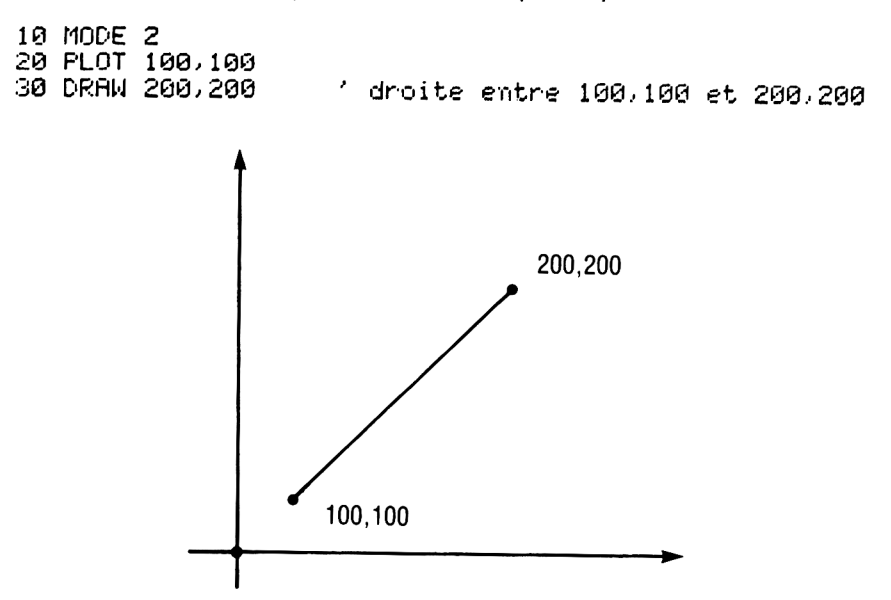

DRAWR DX, DY spécifie un déplacement relatif au point courant :

```
10 MODE 2
  20 PLOT 100, 100, 1
                                 1 droite entre 100,100 et 200,200
  30 DRAWR 100,100,1
Les programmes ci-dessous représentent un carré de 100,100 en absolu et en relatif :
```
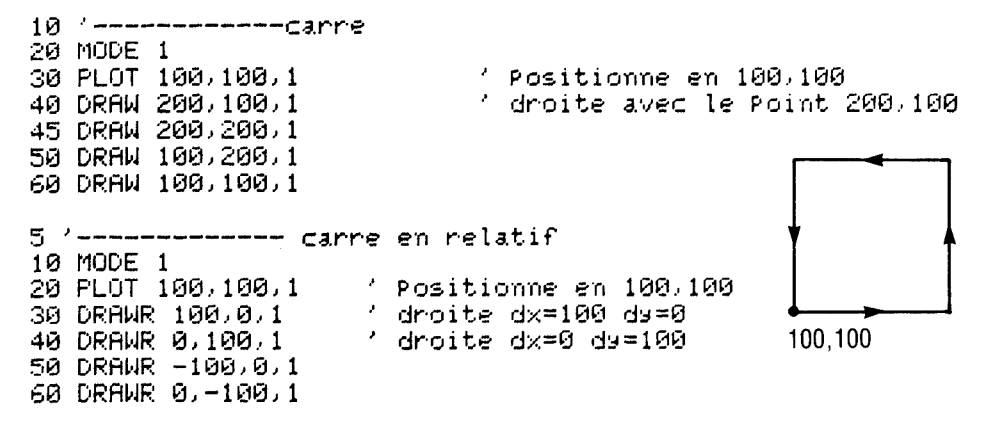

Le programme ci-dessous représente un rectangle plein :

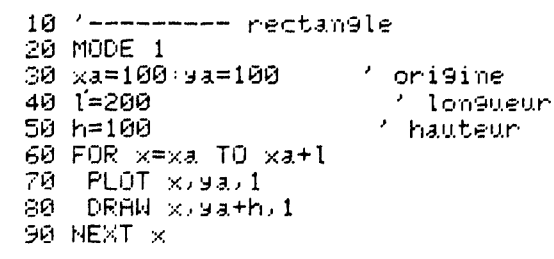

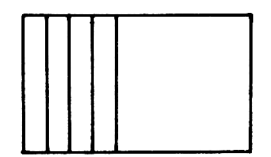

#### Remarque importante :

Lorsque le numéro de "stylo" n'est pas spécifié dans l'instruction PLOT ou DRAW, le stylo par défaut est le dernier utilisé. Par conséquent, si un programme précédent a utilisé le stylo 0, le programme en cours ne trace rien. Il est donc prudent de spécifier le numéro de stylo. Il est également recommandé d'initialiser la table des couleurs qui pourrait être modifiée par un programme précédent.

10 INK 0.1 : INK 1.24

### MOVE X, Y, stylo MOVER dx, dy, stylo \_

Positionne le curseur graphique (comme PLOT et PLOTR) mais sans affichage.

### XPOS/YPOS.

Fournit la position du curseur graphique.

10 MODE 1 20 MOVE 100,100 30 DRAW 150,140 50 PRINT XPOS,YPÛS

150 140

C LG \_\_\_\_\_\_\_\_\_\_\_\_\_\_\_\_\_\_\_\_\_\_\_\_\_\_\_\_\_\_\_\_\_\_\_\_\_\_\_\_\_\_\_\_\_\_\_\_

Efface l'écran graphique. Positionne le curseur en bas de l'écran.

TEST  $(X,Y)$ TESTR (X ,Y ) \_\_\_\_\_\_\_\_\_\_\_\_\_\_\_\_\_\_\_\_\_\_\_\_\_\_\_\_\_\_\_\_\_\_\_

Donne le numéro de stylo qui a été utilisé pour le point X,Y.

**10 MODE 1 :PEN 1 : PAPER 0 20 PLOT 100,100,1 30 PRINT TEST(100,100) R U N** 1

### O R IG IN X ,Y \_\_\_\_\_\_\_\_\_\_\_\_\_\_\_\_\_\_\_\_\_\_\_\_\_\_\_\_\_\_\_\_\_\_\_\_\_\_\_\_\_\_\_\_\_\_\_\_\_\_\_\_\_\_\_\_\_

Redéfinit l'origine du curseur graphique. Les coordonnées spécifiées dans PLOT, DRAW et MOVE sont relatives à la nouvelle origine.

Ci-dessous l'origine est redéfinie en 100,100. DRAW 30,30 trace une droite entre la nouvelle origine et le point 130,130.

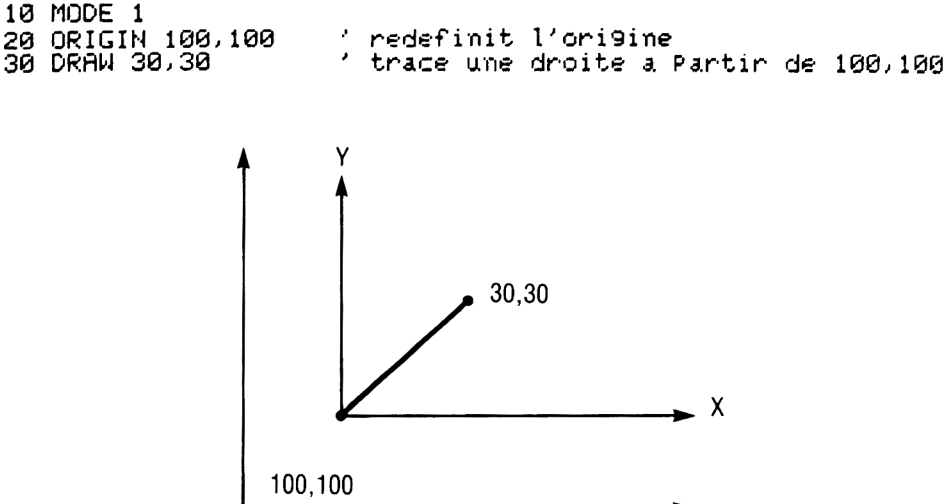

### TAG n° fenêtre TAGOFF n° fenêtre \_

Pour afficher du texte à la position du curseur graphique, on utilise TAG. Le texte est affiché sous le curseur graphique.

5 '-------- affichage avec TAG 10 MODE 1 **20 TAG** 30 FOR x=100 TO 200 STEP 10 40 MOVE x x PRINT "AMSTRAD"; 50 60 NEXT X

CHR\$(13) sont affichés à la suite du texte.

AMSTRAD

TAGOFF annule l'effet de TAG ; l'affichage par PRINT se fait normalement à partir du curseur texte.

Voici divers exemples de programmes utilisant la haute résolution.

 $\Box$  Ce programme affiche un histogramme de 4 valeurs définies en DATA.

10 '------<br>20 MODE 1 --------- histo9ramme 30 x0=20:y0=100 \* origine  $\mathcal{F}$ 40 19=15 largeur ' intervalle 50 itv=20 60 DATA 50,70,30,80 70 FOR 1=1 TO 4 80 READ h 90. xb=x0+(i-1)\*ity  $Ce = 1$ NT(RND(1) $*3$ )+1 ' couleur 100 -" rectangle 110 FOR dx=1 TO 19 PLOT xb+dx, y0, ce: DRAW xb+dx, y0+h, ce 120 **NEXT dx** 130. 140 NEXT i 150 '-------- ахез 160 PLOT x0,90,1:DRAW x0+100,90 170 PLOT x0.90.1:DRAW x0.90+100

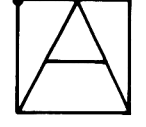

Si l'instruction PRINT n'est pas suivie d'un point-virgule, les caractères CHR\$(10) et

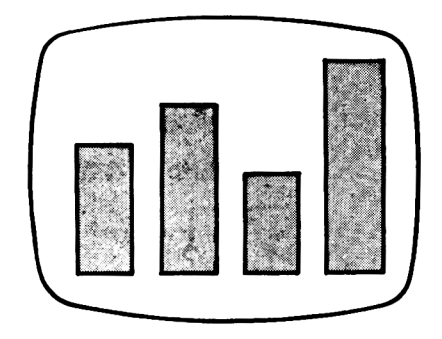

 $\Box$  Le programme ci-dessous affiche les 15 premières couleurs de la table des couleurs en MODE 0.

```
10 /------------- couleurs<br>20 / trace 15 boites de couleurs differentes
30 ' essayer avec mode 1
40'50 MODE 0
60 INK 0.1: INK 1.24: PAPER 0: PEN 1
                              ' origine
70 x0=20:90=100
                              * langeur
80 19=15
                              \lambdaintervalle
90 itv=20
100 FOR i=1 TO 15
110
      xb=x0+(i-1)*itv
     ce = i' couleur
120
                              ' rectangle
130
     FOR dx=1 TO 19
     PLOT xb+dx,90,ce:DRAW xb+dx,90+100,ce
140
150
     NEXT dx
160 NEXT i
```
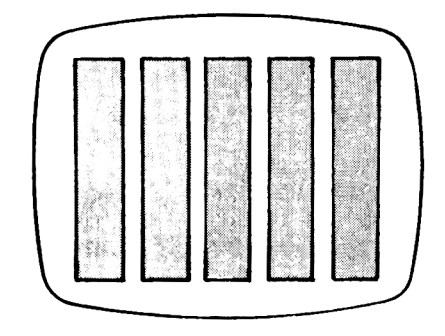

 $\Box$  Anneau

En traçant un cercle plein en couleur de fond sur un cercle plein, nous représentons un anneau.

```
10 '--------------------- anneau
20 MODE 1
30 INK 0,1:INK 1,24:PAPER 0:PEN 1
40 x0=100:y0=100:r=60:ce=1:GOSUB 80 ' ier cercle
50 r=40:ce=0:GOSUB 80
                                     ' Zeme cercle
60 END
70 '-------------------- cercle
80 r2=r*r
90 FOR dx =- r TO r
100 ds=SQR(r2-(dx#dx))
110 PLOT x0+dx, y0+dy : DRAW x0+dx, y0-dy, ce
120 NEXT dx
130 RETURN
```
### □ Croissant

Avec le même principe que ci-dessus, nous représentons un croissant.

```
10 '-------------- croissant
20 MODE 1
25 INK 0.1:INK 1.24: PAPER 0:PEN 1
30 x0=100:90=100:r=60:ce=1:GOSUB 70 / 1er cercle
                                      ' Zeme cencle
40 x0=160:r=80:ce=0:GOSUB 70
50 END
60 '-------------------- cercle
70 r2=r#r
80 FOR dx=-r TO r
90 ds=80R(r2-(dx#dx))
100 PLOT x0+dx,90+d9+DRAW x0+dx,90-d9,ce<br>110 NEXT dx
120 RETURN
```
#### $\Box$  Ours

Le tracé de l'ellipse est réalisé en faisant pivoter une droite autour du centre. Le "pas" dépend de la grandeur de l'ellipse.

```
10 '-------------------- ours
20 MODE 1
30 INK 0,1:INK 1,24:PAPER-0:PEN 1
40 \times 0 = 100 : 90 = 10050 x1=x0:y1=y0:r=60:ce=1:GOSUB 180
                                                 \% tete
60 X1=X0-40:Y1=Y0+50:R=40:GOSUB 180
                                                 ^{\prime} oreilles
70 X1=X0+40:Y1=Y0+50:R=40:GOSUB 180
80 x1=x0:y1=y0-10:r=10:ce=0:GOSUB 180
                                                  ' nez
90 x1=x0-20:y1=y0+20:r=6:GOSUB 180 |
                                                  ^{\prime} seux
100 x1=x0+20:91=90+20:r=6:GOSUB 180
110 PLOT x0-4,90-32:DRAN x0+2,90-32,0
120'130 FOR 9=-14 TO 14
140 PLOT \times0-30,90-70+9:DRAN \times0+30,90-70-9,1
150 NEXT 9
160 END
170 '------------------------------ ellipse
180 h=r*2:1=r*2.3
190 FOR a=0 TO 2*PI+0.1 STEP 1.2/m
200 x=x1+(1/2)*COS(a)
\overline{2}2\overline{0} PLOT \times 1.91 DRAW \times 3.9 ce
230 NEXT a
240 RETURN
```
D Palmier

```
10 '------------------------ Palmier
    20 MODE 2
    30 DEG
    40 ORIGIN 300,20
    50 MOVE 9,8
    60 FOR a=1 TO 20
    70 FOR b= -90 TO 90 STEP 30
       DRAN SINCbD#LOGC20-a+1D#8-10,COSCbD#8#LOGC20-a+1D+a#11
    80.
    90.
        NEXT b
    100 NEXT a
    105 '-----
                    110 RAD
    120 a$="Pascale"
    130 b=LEN(a$)
    135 TAG
    140 FOR c=1 TO b
    150 FOR d=90 TO 270 STEP 14
    160 x=SIN(d)*(c*3)*8-10
    170
          y=00S(d)*(c*2)*8+28*8
    180
          MOVE x, y: PRINT MID$(a$, c, 1);
    190 NEXT d
    200 NEXT c
\Box Araignée
20 MODE 1: INK 0, 1: INK 1, 24
30 80=300 : Y0 =200
40 R=30
50<sup>o</sup>60 FOR M=1 TO 3 STEP 0.3
70 PLOT x0+r*m,90,1
80 FOR A=PI/4 TO 2*PI+0.1 STEP PI/4
90.
     X=R*M*COS(A)+X0
      Y=R*M*SIN(A)+Y0
100 |
                                                                 白
    DRAW X.Y.1
110
     PLOT X0,Y0: DRAW X,Y
120
130 NEXT A
140 NEXT M
150 -
160 PLOT X0+R, Y0+80, 1: DRAW X0+R, Y0+R
170 LOCATE 21,21 PRINT CHR$(225)
180 LOCATE 21,22: PRINT CHR$(162)<br>190 LOCATE 20,22: PRINT CHR$(192); CHR$(196); CHR$(193);
200 FOR a=1 TO 100:NEXT
210 LOCATE 20, 22: PRINT CHR$(193); CHR$(145); CHR$(192);
220 FOR a=1 TO 100:NEXT
230 GOTO 190
```
#### $\Box$  Histogramme circulaire

```
20 MODE 2
30 INK 0,1:INK 1,24:PAPER 0:PEN 1
40 h(1)=0.2:h$(1)="tarte"
50 h(2)=0.3:h$(2)="croissant"
60 h(3)=0.1:h$(3)="brioche"
                                    croissant
70 h(4)=0.3:h$(4)="eclair"
                                                          tarte
80 h(5)=0.1 h$(5)="Pain"
90 '
100 ха=200 ча=200
                                    brioche
                                                          pain
110 - 60120'130 PLOT xa+nuya
                                                    eclair
 140 FOR a=0 TO 2*FI+0.1 STEP 0.1
    – x=xa+r≭COS(a)
150
160.
     y=ya+r*SIN(a)
170
     DRAW x,9,1
180 NEXT a
190 '-------
               ---------- afficha9e texte
200 аа≖0
210 FOR P=1 TO 5
220 a=aa+PI#2#h(P)
230 x=xa+r*COS(a):y=ya+r*SIN(a)
240 PLOT xalga: DRAW xigl1
250'at=aa+PI*h(P)
260.
                         - 1 afficha9e texte
270 x=xa+r*1.3*COS(at):y=ya+r*1.3*SIN(at)
280 IF at>PI/2 AND at<3*PI/2 THEN x=x-8*LEN(h#(P))
290 PLOT xightAG+PRINT h#(P))
 300-
     3.3 - 3.310 NEXT P
\Box Chronomètre
 20 MODE 2
 30 INK 0,1:INK 1,24: PAPER 0: PEN 1
 40 X0=300 : Y0=200: R=100
                                     centre
 50 ORIGIN ×0,90
                                     redefinition origine
 60 GOSUB 240
 70 \cdot - - - -------- graduations
 80 FOR A=0 TO 2*PI STEP PI/6
 90 X=R*0.8*COS(A):Y=R*0.8*SM(A)
     X1=R*COS(A):Y1=R*SIN(A)
 100.
     PLOT X, Y, 1: DRAW X1, Y1, 1
 110
 120 NEXT A
 130 - - - - - -140 R=R*0.7
 150 FOR A=100 TO 0 STEP -PI/30
     - x=n≭COS(a):y=n≭SIN(a)
 160.
 170.
     PLOT 0, 0: DRAW \times, 9, 1
     SOUND 1,500,2
 180.
     FOR TP=1 TO 120:NEXT TP
 190.
     DRAW 0,0,0
 200 -
 210 NEXT A
 220 END
```

```
230 '--------
               ---------------- cercle
240 PLOT r.0
250 FOR A=0 TO 2*PI +0.2 STEP 0.05
    DRAW r*COS(a),r*SIN(a),1
260 -
270 NEXT A
280 RETURN
```
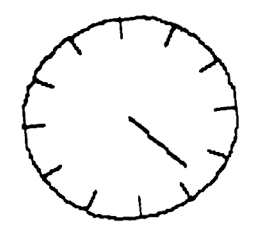

D Pour tracer un triangle plein...

La façon la plus simple pour tracer un triangle plein consiste à faire pivoter une droite autour d'un sommet.

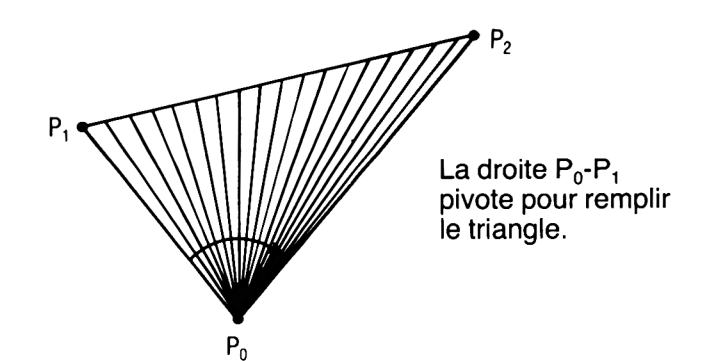

```
10'----------- triangle Plein
15'20 ' On fait Pivoter une droite autour de P0 entre P1 et P2.
30 \% Au lieu de calculer Y=f(X),
40 ' on calcule X=f(D) et Y=f(D) avec D variant avec un Pas de 1
50<sub>1</sub>60 MODE 2
70 INK 0.1: INK 1.24: PRPER 0: PEN 1
80 x0=140 y0=100
                              ler Point(Pivot)
                             \mathcal{P}90 x1=210 y1=230
                               Zeme Point
                             ' Seme Point
100 x2=120 y2=200
110'120 d=SQR((92-91)^2+(x2-x1)^2)' distance entre P1 et P2
130 IF d=0 THEN END
140 cx=(x2-x1)/d=c9=(92-91)/d
                                  \mathbf{z} .
                                    on Parcourt la droite entre P1
150 FOR dd=0 TO d
160 \times 3 = \times 1 + d d * c \times 193 = 91 + d d * cet F2170 PLOT \times 0.90, de DRAW \times 3.93.1180 NEXT dd
190 RETURN
```
□ Figures inscrites dans un cercle

```
10 '------------------------- figures inscrites dans un cercle
 20 '
 30 MODE 2=INK 0>1:INK 1,24'PAPER O 'PEN 1
 40 x c = 100 : a c=108 
 50 r=50 
 60 ncot-3 
 70 GOSUB 140
 80 '--------------------
 90 ncot=6■xc=200;GOSUB 140
 100 '---------------------
 110 ncot=15=xc=300=GOSUB 140 
 120 END
  130 '-----------------------
sP9m
 140 PLOT xc+r,y c 
 150 FOR c=l TO ncot 
 160 a=c*PI*2/ncot 
 170 x=xc+r#C0S< a )
 180 y=y c+r*SIhK a )
 190 DRAW x,y,l 
 200 NEXT c 
 210 RETIJRN
                                       ' centre 
                                       ' rayon
                                       •' nombre de cotes
                                     ' hexagone 
                                    ' cercle 
□ Etoiles
  10 ^----------------------- trace d'étoiles
  20 ■'
  30 MODE 2 :INK 0,1 = INK 1,24:PAPER 0'PEN 1
  40 xc=100:y c= 100 ' centre
  50 r=50 ' rayon
                                       60 ncot=5 ' nombre de branches
  70 GOSUB 140
  80 •'-------------------
  90 ncot=7:xc=200;GOSUB 140
  100 '-----------------------
  110 ncot®15:xc=300:GOSUB 140 
  120 END
  130 *----------------------------- spgm
  140 PLOT xc+r, yc.
  158 FOR c=l TO ncot 
  160 a=cT( ncot-1 >TPI/ncot 
  170 x=xc+r*C0S<a )
  180 y=yc+r*SINCa)
  190 DRAW x> y 
  200 NEXT c 
  210 RETURN
 200 NEXT c 
 210 RETURN
```
□ Recopie d'écran

Nous proposons ci-dessous un programme de recopie d'écran haute résolution pour l'imprimante AMSTRAD.

2000 '----------------- recoPie d'écran sur imprimante AMSTRF 2010 DEFINT a-z 2020 DIM 19(320 ) 2030 ln=339 2040 FOR 19=1 TO 30 2050 FOR x=0 TO 319 2060 I9(x)=0 2070 FOR P=0 TO 6 IF TEST(x\*2,1n-P\*2)>0 THEN 19(x)=19(x)+(2^P) 2090 NEXT P 2100 NEXT x 2110 PR INT #3,CHR\$(27);CHR\$(75);CHR\$<2);CHR\$<64); 2120 FOR z=0 TO 313:PRINT #3,CHR\$(19<z ) ); =NEXT z 2130 PRINT #S,CHR\*<19(320)) 2130 PRINT #8<br>2140 ln=ln-14 2150 NEXT 19 2160 PRINT #8, CHR\$(15)

Pour obtenir une copie d'écran, faire :

MERGE "HARDC" puis "RUN 2000"

Il est prévu pour fonctionner avec PAPER 0. En revanche, la couleur d'écriture définie dans PEN n'a pas d'importance.

## **LA REDÉFINITION DES CARACTÈRES**

- **SYMBOL**
- **SYMBOL AFTER**

### **S Y M B O L \_\_\_\_\_\_\_\_\_\_\_\_\_\_\_\_\_\_\_\_\_\_\_\_\_\_\_\_\_\_\_\_\_\_\_\_\_\_\_\_\_\_\_\_\_\_\_\_\_\_\_\_\_\_\_\_\_\_\_\_\_\_\_\_\_\_\_\_\_\_\_\_\_\_\_\_\_\_\_\_\_\_\_\_\_\_\_\_\_\_\_\_\_\_\_\_\_\_\_\_\_\_\_\_\_\_\_\_\_\_\_\_**

Les caractères standard peuvent être modifiés à l'aide de l'instruction **SYMBOL.** Ceci permet notamment de représenter des formes qui sont ensuite affichées et effacées très rapidement.

La règle d'utilisation est simple :

- $\Box$  On dessine le caractère dans une matrice de 8  $\times$  8 points.
- □ Pour chaque ligne, on effectue la somme des "poids" des points de la ligne qui doivent être allumés.

### **Exemple :**

Sur l'exemple ci-dessous, pour la ligne 3, on obtient :  $16 + 8 + 4 = 28$ .

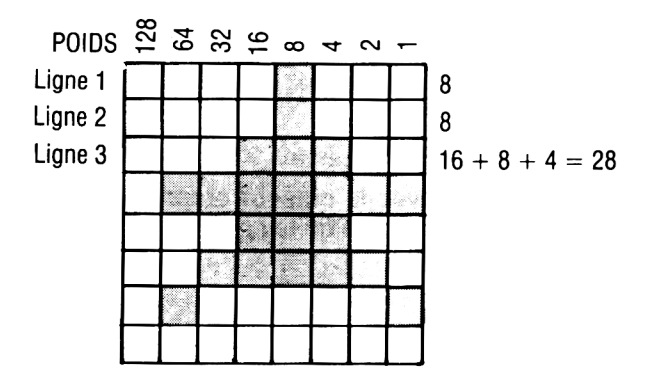

Dans une instruction **SYMBOL,** on indique la suite des nombres obtenus dans l'ordre des lignes.

> 10 '------- — etoile 20 MODE 1<br>30 c=1**5**0 ' caractere a modifier 40 SYMBOL AFTER c 30 SYMBOL c, 8,3,23,127,28,34,65,0 60 FRIMT CHR\$< c >

### **SYMBOL AFTER**

**"SYMBOL AFTER"** spécifie le premier code des caractères à modifier.

Ci-dessous une étoile traverse l'écran de gauche à droite, puis de droite à gauche. La vitesse s'adapte grâce à la temporisation en ligne 170. L'effacement se fait en imprimant un espace devant le caractère.

10 *•*-------- » déplacement etoile 20 MODE 1 30 INK 0,26 10 mm / fond blanc<br>40 INK 1,0 10 mm / encrembire 40 INK 1/0 *'* encre noire 50 PAPER 0 :PEN 1 60 c=145 ' caractère redefini 70 SYMBOL AFTER c 80 SYMBOL c/8/3/23/127/23,34/65/0 gg ,------------ déplacement etoile 100 y=10;x1=1;x2=36<br>110 s=1  $'$  sens 120 ' 130 FOR x=xl T0 x2 STEP s 140 LOCATE X/y: PRINT CHR\$(32); CHR\$(c); CHR\$(32); 150 FOR **t P = l** TO 80:NEXT **t P** 160 NEXT x 170 x=xl:xl=x2:x2=x:s=-s ' inversion 130 GOTO 130

La forme ci-dessous est représentée avec deux caractères redéfinis.

 MODE 1 **CHIER**<br>28 MODE 1 30 c=145 SYMBOL AFTER c SYMBOL **C /6** 8/56/56/7,7/7/4/12 SYMBOL c+1,0,4,3,240,240,240,16/43 70 75 chien\$=CHR\$(c)+CHR\$(c+1) | LOCATE 10,10:PRINT chien\*

### **Utilisation de TAG :**

Pour positionner un caractère avec le curseur graphique, on utilise TAG. Naturellement, le positionnement est plus précis qu'avec LOCATE.

### **Exemples :**

□ Ciel étoilé

10 **•\*--------------------- ------** ciel etoile 20 MODE 1 30 INK 0/26 ' fond blanc **4 0** INK l.,0 ' encre noire 50 PAPER 0 PEN 1 ' caractere redefini 70 SYMBOL AFTER c 30 SYMBOL **C/3/3,** 23/127/28/34/65/0 30 TAG 100 FOR e=l TO 100 110 x=RND<1 )\*500 120 y =RND( 1 ) 4-300 130 MOVE x,y 140 PRINT CHR\*< c ), 150 NEXT e

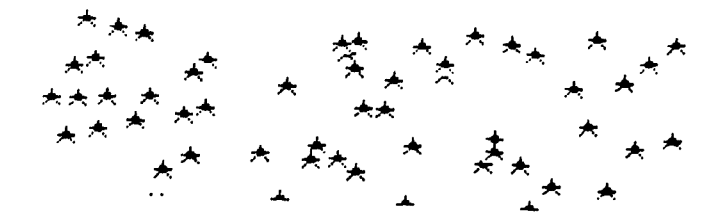

□ Etoile (avec TAG)

Ci-dessous, nous déplaçons une étoile. Le déplacement est plus progressif qu'avec LOCATE.

```
10 '---------------- déplacement etoile (avec TflG)
20 MODE 1
30 INK 0,26 ' fond blanc
                       ' encre noire
50 PAPER 0:PEN 1<br>60 c=125
                       ' caractere redefini
79 SYMBOL flFTER c
80 SYMBOL c,8,8,28,127,28,34,65,0
90 ' t------------ déplacement etoile
100 TAG
110 FOR x=1 TO 500 STEP 2<br>120 MOVE x/200120 MOVE x,200 
130 PRINT CHR$(32 ) jCHR*<c >j
140 NEXT x
```
□ Formes de 16  $\times$  16 points

Pour représenter des formes de 16  $\times$  16 points, il faut redéfinir 4 caractères.

Ci-dessous, nous représentons une locomotive :

**CHR\$(10)** provoque un saut de ligne, **CHR\$(8)** décale le curseur vers la gauche.

```
10 ------------------ locomotive
2 0 ■'
30 MODE 1 = INK 0,1 » INK 1,24
                              1er caractere a modifier
50 SYMBOL flFTER C
60 SYMBOL c,0,0,6,0,16,0,43,48
70 SYMBOL c+1,0,0,0,0,254,193,254,254
80 SYMBOL c+2,127,127,127,127,255,255,43,43
90 SYMBOL c+3,254,254,254,254,255,255,24,24
100 1$=CHR$< c )+CHR$< c+1 )+CHR*<10 )+CHR$< 3 >+CHR$< 3 )+CHR$<c+2 >+
CHR$<c+3 >+CHR$< 11)
110 LOCATE 10, 2 : PRINT 1$
120 tï=l$+l$ ' train
130 LOCATE 10,10: PRINT t#
140 '--- chaine effacement
150 ef*=CHR*< 32 )+CHR$<10 )+CHR$<3 )+CHR*<32)
160 J----------- avance locomotive
1 7 0 3 = 1 8
130 FOR x=24 TO 1 STEP-1 
190 LOCATE x, 9: PRINT 1$1ef$
```
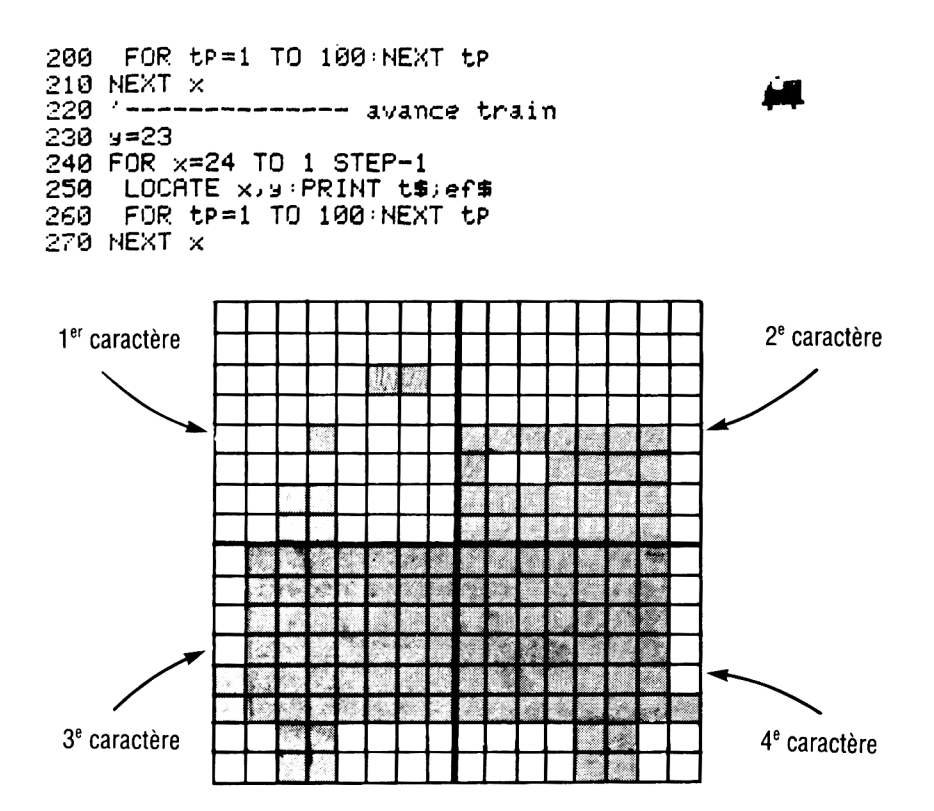

Pour déplacer la locomotive plus progressivement qu'avec LOCATE, nous utilisons TAG. La chaîne "h\$" représente la partie supérieure de la locomotive et "b\$" la partie inférieure.

> 10 '-------- dePlacement locomotive avec TAG 20 -30 MODE 1: INK 0.1: INK 1.24 40 C=145 ler caractere a modifier 50 SYMBOL AFTER C 60 SYMBOL c.0.0.6.0.16.0.48.48 70 SYMBOL c+1,0,0,0,0,254,198,254,254 80 SYMBOL c+2, 127, 127, 127, 127, 255, 255, 48, 48 90 SYMBOL c+3, 254, 254, 254, 254, 255, 255, 24, 24  $100 -$ 110 h\$=CHR\$(c)+CHR\$(c+1)+CHR\$(32)  $'$  haut 120 b#=CHR#( c+2 )+CHR#( c+3 )+CHR#( 32 ) .  $'$  bas 130 9=100 140 TAG 150 FOR x=500 TO 1 STEP -2 160 MOVE XJ9 PRINT h#J HOVE XJ9-14 PRINT b#J 180 NEXT  $\times$
#### $\Box$  Générateur de caractères

Nous proposons un "générateur de caractères" permettant de représenter des formes de 16  $\times$  16 points. En mode "Télécran", nous représentons la forme. Le programme fournit ensuite les valeurs décimales des 4 caractères.

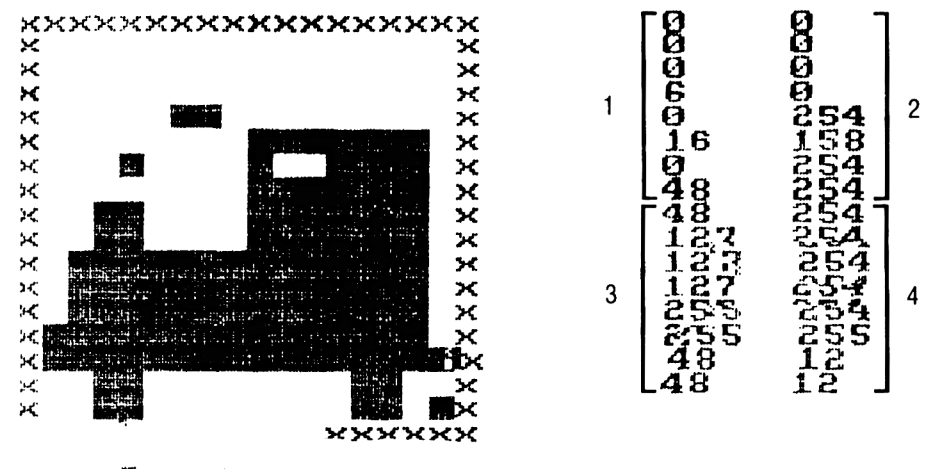

**FLECHES**<br>L:LEVER POUR DEPLACER **B:BAISSER**  $F:FTN$ 

```
10 '--------- GENERATEUR DE CARACTERES 16*16
20 MODE 1
30 DIM t(18,18)
40 FOR x=1 TO 18:LOCATE x,1:PRINT "x":LOCATE x,18:PRINT "x":NE
XT \times50 FOR 9=1 TO 18:LOCATE 1,9:PRINT "x":LOCATE 18,9:PRINT "x":NE
XT \rightarrow60 LOCATE 1,20:PRINT "FLECHES POUR DEPLACER"
70 LOCAIE 1,21 PRINT "L'LEVER B'BAISSER F'FIN"
80 x=10 y=10
90 - - - - -100 c$=INKEY$:IF c$<>"" THEN 160
110 LOCATE x, 9 : PRINT CHR#(143)
120 FOR tr=1 TO 10:NEXT tr130 LOCATE xJ9 PRINT CHR#(32)
140 GOTO 100
150
160 IF cs=0 THEN LOCATE x, y: PRINT CHR$(143): t(x-1,y-1)=1
170 IF cs=1 THEN LOCATE x,y: PRINT CHR$(32): t(x-1,y-1)=0180
190 C$=UPPER$(c$)
200 c=ASC(c$)
210 IF c=242 THEN IF x>2 THEN x=x-1220 IF c=243 THEN IF x<17 THEN x=x+1
230 IF c=241 THEN IF Y<17 THEN y=y+1
240 IF c=240 THEN IF Y>2 THEN y=y-1
250 IF c#="L" THEN cs=1
260 IF c$="B" THEN cs=0
270 IF C$="F"
              THEN 300
280 GOTO 100
290 '-----
              ----------- calcul valeurs decimales
```

```
300 FOR CL=1 TO 2 / 2 colonnes<br>310 FOR L=1 TO 16 / 16 li9nes
    PS=(CL-1)*8
320.
330
    ND=0' valeur decimale
    FOR X=1 TO 8 / 1 caractere
340
      A=0: IF T(X+PS, L)=1 THEN A=1350 -
      ND=ND+A*2^(8-X)
360 .
      NEXT X
370
      LOCATE 20+CL*5,L:PRINT ND;SPC(1)
380
     NEXT L
390 -
400 NEXT CL
410 GOTO 100
```
 $\Box$  Le programme ci-dessous représente une maison.

```
10 '-------------------- maison
20'नि
30 MODE 1: INK 0, 1: INK 1, 24: PAPER 0: PEN 1
40 C=125 ' caractere a modifier
50 SYMBOL AFTER C
60 SYMBOL c.12,12,63,127,255,64,95,85
70 SYMBOL c+1,0,0,248,252,255,2,2,2
80 SYMBOL c+2, 95, 85, 85, 85, 95, 64, 64, 127
90 SYMBOL c+3, 122, 74, 74, 106, 74, 74, 74, 254
100 m$=CHR$(c)+CHR$(c+1)+CHR$(10)+CHR$(8)+CHR$(8)+CHR$(-+2)+
CHR$C+3)
110 PRINT m$
```
□ Celui-ci des immeubles dont la hauteur est aléatoire.

```
10 '--------------- IMMEUBLES
20'30 MODE 1: INK 0, 1: INK 1, 24: PRPER 0: PEN 1
40 C=125 ' caractere a modifier
60 SYMBOL AFTER C
70 SYMBOL C, 255, 129, 129, 129, 129, 129, 129, 255
75 c#=CHR$(c)
80'90 XB=1:YB=23
100'110 FOR N=1 TO 5 '5 immeubles
130 H=RND(1)*5+5:L=RND(1)*3+3
140 FOR Y=YB TO YB-H STEP-1
150
    FOR X=XB TO XB+L
160
     LOCATE X.Y: PRINT C$
170
     NEXT X
180 NEXT Y
190 XB=XB+L+2
200 NEXT N
```
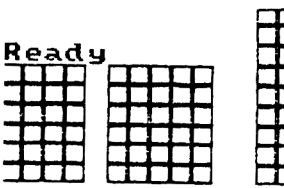

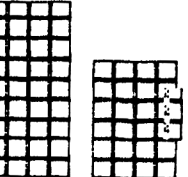

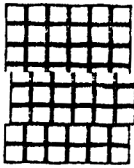

### **LES SONS**

- **SOUND SQ**
- 
- **ON SQ GOSUB**<br>ENT RELEASE
	- RELEASE

### **SOUND canal, période, durée, volume, enveloppe volume, enveloppe** fréquence, période bruit <sub>-</sub>

Un son est défini par sa période, son volume et sa durée. Plus la période est grande, plus le son est grave.

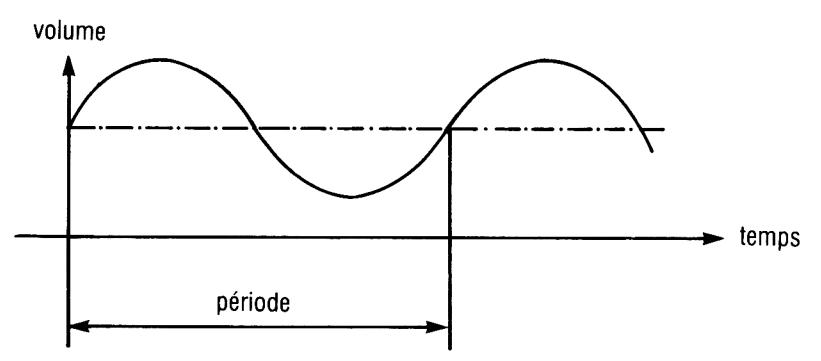

### **Exemple :**

SOUND 1,478 ' canal, période

joue la note DO pendant 0,2 seconde. Pour jouer la note pendant 1 seconde, on écrit :

SOUND 1,478,100 ' temps=1sec.

Le temps est spécifié en 1/100 de seconde. Le volume spécifié doit être compris entre 0 et 7 si aucune enveloppe n'est spécifiée. Il est de 4 par défaut.

SOUND  $1,478,50,6$  ' temps = .5 sec./volume=6

La fréquence en Hertz s'obtient par :

fréquence=125000/période spécifiée

Pour obtenir un son de fréquence F, on calcule la période à spécifier par : 125000/F

### **Exemple :**

Pour obtenir du 1000 Hertz, la période spécifiée doit être 125.

10 INPUT "Fréquence " ; f 20 P=125000'f 30 SOUND 1,P ,100 40 '3oto 10

L'instruction SOUND ne bloque pas l'exécution du programme. Plusieurs sons peuvent être joués simultanément sur trois canaux (A, B, C).

10 SOUND 1,125,100 ' canal R 1000 HERTZ Pendant 1 seconde 250 HERTZ Pendant 2 secondes 30 PRINT "SUITE"

Avec une seule commande SOUND, on peut jouer la même note sur plusieurs canaux grâce à un système de codage.

$$
\begin{array}{c}\nA \rightarrow 1 \\
B \rightarrow 2 \\
C \rightarrow 4\n\end{array}
$$

### **Exemple :**

Pour jouer sur A et C, on code 5 (1+4) dans l'instruction SOUND. Chaque canal dispose d'une file d'attente pouvant comporter jusqu'à quatre commandes SOUND.

La synchronisation entre des canaux se spécifie en codant :

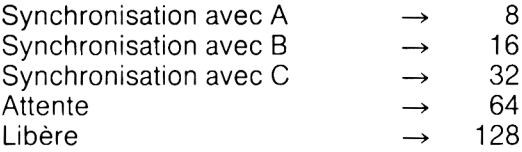

### **Période :**

La période spécifiée dans SOUND doit être comprise entre 0 et 4095. 0 spécifie l'absence de fréquence.

### **Durée :**

La durée qui est par défaut 20 (0.2 sec.) doit être comprise entre  $-32768$  et  $+32767$ . Si la durée spécifiée est nulle, la durée est fournie par la commande **ENV.** Une valeur négative donne le nombre de répétitions de l'enveloppe de volume.

### **Volume :**

Il doit être compris entre 0 et 15. **Sans enveloppe de volume,** il est égal à 4 par défaut et doit être compris entre 0 et 7. **Avec enveloppe de volume,** il est égal à 12 par défaut.

### **Enveloppe de volume :**

Un son peut être "modulé" en amplitude par une enveloppe (de période plus importante). Cf. instruction ENV.

### **Enveloppe de ton :**

Cf. instruction ENT.

### **ENV numéro, nombre pas, pas volume, temps, nombre pas, pas volume, t e m p s . . . ----------------------------------------------------------------------------------------------------**

Pour définir une enveloppe de volume, on indique le nombre de pas, le pas et le temps de pause (en 1/100 sec.).

### **Exemple :**

Nous définissons une enveloppe croissante pendant 5 secondes puis décroissante pendant 5 secondes.

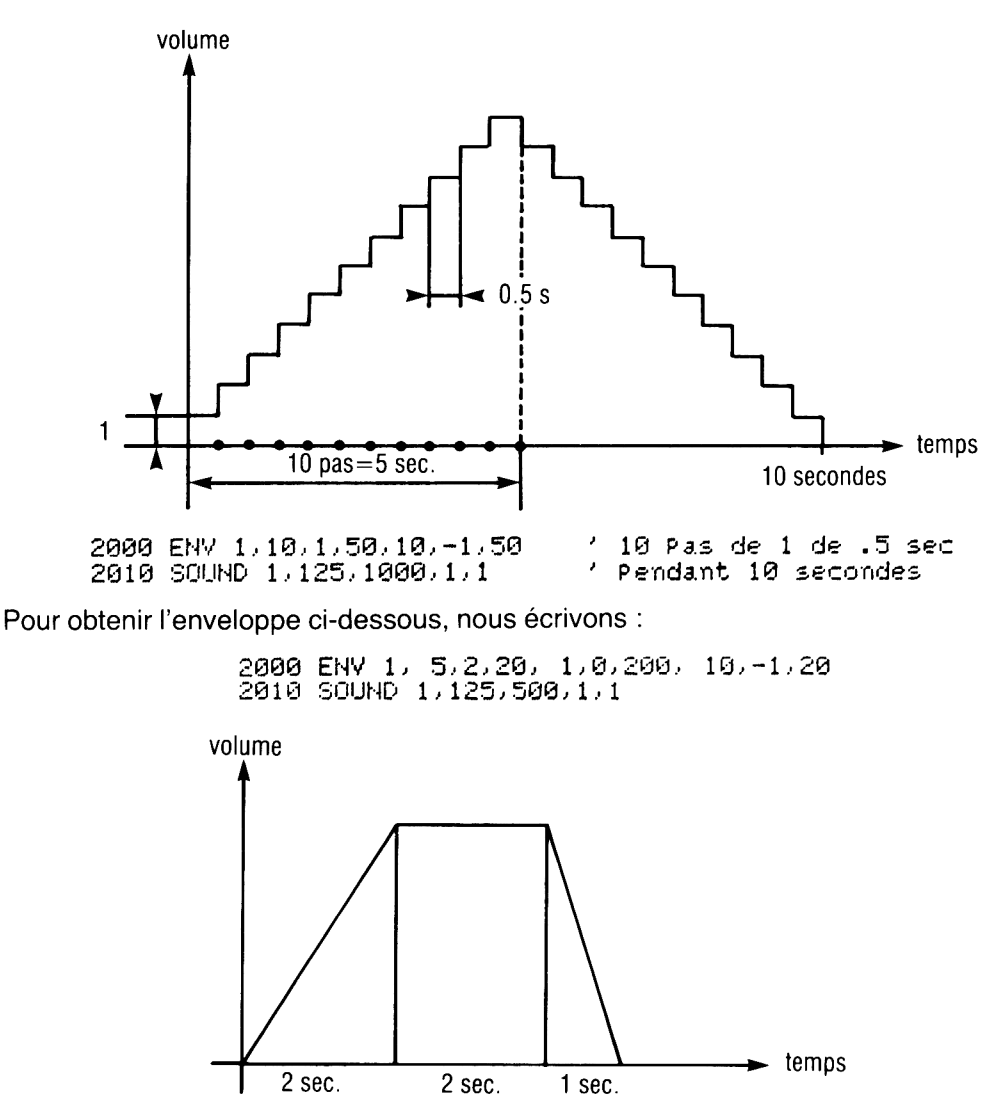

### **ENT numéro, nombre pas, pas période, temps, nombre pas, pas période,** temps...

Cette instruction permet de faire varier la fréquence de l'instruction SOUND pendant son exécution.

Dans l'exemple ci-dessous, la période de 125 au départ devient : 125+100\*2

2000 ENT 1 ,1 0 0 ,2 ,3 ' 100 Pas de 2 Pendant 3/100 sec 2010 SOUND 1 ,125,300 ,15 ,0,1

Dans l'exemple ci-dessous, la période augmente pendant 50\*3 centièmes de seconde et diminue pendant 50\*3 centième de secondes.

> 2000 ENT 1, 50, 2, 3, 50, -2, 3 2010 SOUND 1,25,300,15,0,1 / 3 sec

#### **Exemples divers :**

□ Génère des sons aléatoires.

10 SOUND 1,RND<1)\*400,3,15 20 GOTO 10

□ Tir de laser.

5 •'-------- laser 10 FOR **P = 1** T0 100 STEP 5 20 SOUND 1,P , 1 30 NEXT **<sup>P</sup>**

□ Sirène de pompier.

10 ' ----------------PomPier 20 SOUND 1,200,50 30 SOUND 1,100,50 40 GOTO 20

 $\Box$  En appuyant simultanément sur A, S et D, la note "DO" est jouée avec 3 octaves différentes.

10 '- Joue sur 3 canaux une note sur 3 octaves avec touches A,S,D 20 •' 38 ' aPPuyer sur R seul,S seul,D seul 40 *'* Puis fl et S simultanément 50 ' 60 nt=473 ' note  $7$  duree 80 •' 90 IF INKEY<69)=0 THEN SOUND l,nt,d 100 IF INKEY<60>=0 THEN SOUND 2,nt/2,d 110 IF INKEY<61)=0 THEN SOUND 4,nt/4,d 120 GOTO 90

### **S Q ( c a n a l )**

Donne l'état d'un canal.

Bits 0,1,2 : nombre de places libres<br>3 : synchronisation A

- 3 : synchronisation A
- 4 : synchronisation B<br>5 : synchronisation C
- 5 : synchronisation C
- 6 : attente<br>7 : canal o
- 7 : canal occupé
- □ Ci-dessous, 132 représente la somme de 128 (canal occupé) et de 4 (nombre de places libres).

10 SOUND 1,125,100 20 PRINT SGK 1 >; 30 GOTO 20 ' 1 seconde 132 132 132 132 ..... 4 4 4 4

 $\Box$  Le programme suivant joue sur le canal 1 pendant une seconde puis sur le canal 2.

5 '-------------- fréquence 1000 sur 1 puis fréquence 500 sur 2<br>10 SOUND 1,125,100 10 SOUND 1, 125, 100 28 IF <SQ<1> AND 128X >128 THEN SOUND 2,250,100•END 30 GOTO 20

### **O N S Q ( c a n a l ) G O S U B n ° l i g n e \_\_\_\_\_\_\_\_\_\_\_\_\_\_\_\_\_\_\_\_\_\_\_\_\_\_\_\_\_\_\_\_\_\_\_\_\_\_\_\_\_\_\_\_\_\_\_\_\_\_\_\_\_\_\_\_\_\_\_\_\_\_\_\_\_\_\_\_\_\_\_\_\_\_\_**

Provoque un branchement au numéro de ligne spécifié lorsqu'il y a une place libre dans le canal spécifié.

> 10 SOUND 1,125,280 20 SOUND 1,258,100 21 SOUND 1,508,100 22 SOUND 1,1008,100 23 SOUND 1,2000,108 24 SOUND 1,4080,100 30 ON SG1; 1 *">* GOSUB 50 48 GOTO 48 **45 ------------** 50 PRINT "Il y a une Place libre Pour le canal 1" 60 RETURN

### **R E L E A S E n ° c a n a l \_\_\_\_\_**

Libère un canal en attente.

 $RELEASE 2 \longrightarrow$  $RELEASE 3 \longrightarrow 1+2$ 

#### **Exemples divers :**

□ Ci-dessous, des notes sont choisies au hasard.

10 '---------------- MUSIQUE ALEATOIRE 20 DATA 4186,do 30 DATA 4698, re 40 DATA 5274, mi 50 DATA 5587, fa 60 DATA 6271,sol 70 DATA 7040, la 80 DATA 7902, si  $90'$ 100 FOR n=1 TO 7  $110$  READ  $f(n)$ ,  $\times$ \$ 120 NEXT n  $130 - - - - -$ ' note 140 nt=INT(RND(1)\*7)+1  $^{\prime}$  duree 150 dur=INT (RND(1)\*60)+10 octave  $170 -$ 180 SOUND 1, 125000/f(nt)\*4/oct, dur 190 GOTO 140

Les fréquences données dans le programme sont celles du niveau d'octave 4. On trouvera en annexe un tableau complet des fréquences pour les niveaux d'octaves allant de  $-1$  à 4.

 $\Box$  Le programme ci-dessous joue une note frappée au clavier. A chaque touche correspond une note avec un niveau d'octave. La note jouée est de durée fixe. Nous avons augmenté le délai de répétition pour les touches afin d'éviter qu'une note ne soit jouée deux fois de suite malencontreusement.

20 MODE 2:DEFINT a-z<br>20 MODE 2:DEFINT a-z 30 SPEED KEY 30,20 40 LOCATE 1,20: PRINT "9 wert yu OCTAVE 4" 50 LOCATE 1,21 PRINT "a s d f 9 h J OCTAVE 3" 60 '------------------- octave 4 70 DIM f(21),cl\$(21) 80 DATA 4186, do, Q, 4698, re, W, 5274, mi, E 90 DATA 5587, fa, R, 6271, sol, T, 7040, la, Y 100 DATA 7902, si, U 110 '-------------------- octave 3 120 DATA 2093, do.A. 2349, re.S. 2637, mi, D 130 DATA 2793, fa, F, 3135, sol, G, 3520, la, H 140 DATA 3951, si, J 150 160 FOR n=1 TO 14:READ f(n),x\$,cl\$(n):f(n)=125000/f(n):NEXT n  $170'$   $-$ 180 c\$=INKEY\$:IF c\$="" THEN 180 190 c\$=UPPER\$(c\$) 200 FOR i=1 TO 14 210 IF c#=cl\$(I) THEN SOUND 1, f(i), 15 220 NEXT i 230 GOTO 180

Le temps de recherche de la note correspondant à la touche frappée peut être supprimé en utilisant les valeurs ASCII des touches pour déterminer l'adresse de rangement des notes dans la table f().

160 FOR n=1 TO 14:READ f)x\$,c\$:f(ASC(c\$))=125000/f:NEXT n  $170$   $-$ 180 c#=INKEY#:IF c#="" THEN 180 190 C\$=UPPER\$(C\$) 210 c=ASC(c#): SOUND 1, f(c), 15 230 GOTO 180

□ Le programme ci-dessous permet de jouer trois notes de durée variable simultanément. Lorsque l'opérateur appuie sur une touche de façon permanente, toutes les commandes SOUND pour une touche pendant la durée d'une note doivent être envoyées vers le même canal. Un simple test de la disponibilité des canaux avec SQ n'est donc pas suffisant ; une même note serait envoyée sur plusieurs canaux.

```
10 '-------- JOUE 3 NOTES SIMULTANEMENT sur canal 1 et 2 et 4<br>20 MODE 2:DEFINT a-z
30 LOCATE 1,20 PRINT "9
                                            u octave 4"
                                     t
                          الرا
                              \mathbf{e}\mathsf{r}ъ.
                              d - f40 LOCATE 1,21 PRINT "a s
                                           J octave 3"
                                     9.
                                       h.
50 '------------------- octave 4
60 DIM f(21), cl(21), c(21)
70 DATA 4186, do, 67, 4698, re, 59,
                                    5274,mi,58
80 DATA 5587, fa, 50, 6271, sol, 51, 7040, la, 43
90 DATA 7902,si,42
100 '-----
                  -------- octave 3
110 DATA 2093, do, 69, 2349, re, 60, 2637, mi, 61
120 DATA 2793, fa, 53, 3135, sol, 52, 3520, la, 44
130 DATA 3951,si,45
149150 FOR n=1 TO 14:READ f(n),x$,cl(n):f(n)=125000/f(n):NEXT n
160 ' -----
170 FOR 1=1 TO 14
180 IF INKEY(cl(i))=0 THEN 230
190
    IF c(i)<\Diamond9 THEN c(i)b(c(i))=0:c(i)=0
200 NEXT i
210 GOTO 170
220.
230 IF c(i)()0 THEN c=c(i):SOUND c,f(i),15:GOTO 200
240 IF clib(1)=0 THEN c(i)=1:clib(1)=1:SOUND 1,f(i),15:GOTO 200
250 IF clib(2)=0 THEN c(i)=2 clib(2)=1 SOUND 2, f(i), 15 GOTO 200
255 IF clib(3)=0 THEN c(i)=4:clib(3)=1:SOUND 4,f(i),15:GOTO 200
260 GOTO 200
```
# L'HORLOGE | 11

- TIME REMAIN<br>■ AFTER DI
- **AFTER DI ■ EVERY ■ El**

### **T I M E ----------------------------------------------------------------------------------------------------**

Fournit le temps écoulé depuis la mise sous tension en 1/300 seconde.

L'exemple ci-dessous affiche l'heure.

10 '------- hor lo9e 20 CLS 30 h=TIP1E 40 LÛCRTE 1*i*22 50 PRINT (TIME-h V300 60 GOTO 49

L'exécution différée ou périodique de sous-programmes se programme avec les instructions AFTER (APRES) et EVERY (CHAQUE). C'est BASIC qui gère les chronomètres associés aux sous-programmes.

### **AFTER temps, n° chrono GOSUB n° ligne**

Provoque l'exécution d'un sous-programme spécifié après le temps spécifié en 1/50<sup>e</sup> de seconde. Ci-dessous le message "COUCOU" est affiché après 2 secondes.

Le numéro de chrono spécifié doit être compris entre 0 et 3. En cas de conflit d'exécution, c'est le chrono 3 le plus prioritaire.

```
10 '------- flFTER
20 MODE 1<br>30 AFTER 100,0 GOSUB 90
                           30 flores 2 secondes
40 •'
50 LOCATE 1,2: PRINT i: i=i+1:GOTO 50 ' boucle d'attente
60 END
80 . '-------------------------
30 LOCflTE 1.22'PRINT "coucou"
100 RETURN
```
### **E V E R Y t e m p s , n ° c h r o n o , G O S U B n ° l i g n e ------------------------------------------------------------------------------------**

Provoque l'exécution périodique du sous-programme spécifié. Ci-dessous, l'heure est affichée toutes les secondes.

```
10 •'--------- EVERY
20 MODE 1
30 hd=TIME ' heure dePart
40 EVERY 50.0 GOSUB 30 ■' toutes les secondes
50 '
                                  60 GOTO 60 ' boucle d'attente
70 END<br>80 '----
           --------------- affichage heure
30 LOCflTE 1.22 = PRINT INT<<TIME-hdV300 ) 
100 RETURN
```
Ci-dessous, un danseur est représenté dans quatre positions.

```
10 MODE 1
20 EVERY 60.0 GOSUB 140 ' 3 secondes horlo9e 0
30 EVERY 200.1 GOSUB 110 ' 10 secondes horlo9e 1
40 '
50 FOR c=248 TO 251 ' 4 Positions
60 LOCATE 20.15 PRINT CHR$(c)
70 SOUND 2.INT<RMD*100>+50.20 
80 NEXT c 
30 GOTO 50
100 '---------- chrono 1
110 LOCATE 13,15: PRINT "smurf dance"
120 RETURN
130 '---------- chrono 0
140 LOCATE 13, 15 FRINT "SMURF DANCE"
150 RETURN
```
Toutes les 3 secondes, un message est affiché en majuscules. Toutes les 10 secondes, le même message est affiché en minuscules.

### **R E M A I N ( c h r o n o ) ------------------------------------------------------------------------------------------**

Annule le chronomètre spécifié et donne le temps qui restait.

PRINT REMAIN(O)

### $DI$ .

Annule les interruptions jusqu'à ce que l'instruction "El" soit exécutée.

Ceci permet de "protéger" une partie de programme contre les interruptions intempestives qui provoqueraient par exemple une modification de la position du curseur graphique si le sous-programme d'interruption exécuté n'a pas prévu de restituer le curseur graphique dans l'état où il l'avait trouvé.

Si le programme principal et un sous-programme d'interruption utilisent une ressource commune (imprimante par exemple). Di permet d'éviter des conflits.

 $EI$   $\qquad \qquad$ 

Autorise les interruptions annulées par DI.

# LES FICHIERS | 12

- OPENOUT
- $\blacksquare$  OPENIN
- **PRINT**  $\neq$  9
- $\blacksquare$  INPUT # 9
- $\blacksquare$  EOF
- **u** LINE INPUT  $\#$  9
- CLOSEOUT
- CLOSEIN
- **LINE INPUT #9**
- **U** WRITE  $# 9$

Les instructions d'écriture et de lecture des fichiers séquentiels sur cassette sont analogues à celles de l'édition et de la lecture au clavier (PRINT et INPUT). Les informations transitent par une mémoire tampon.

### **OPENOUT** nom-fichier **OPENIN** nom-fichier \_

Un fichier est ouvert en écriture par OPENOUT et en lecture par OPENIN.

### **PRINT**  $\#$  9, variable **INPUT # 9, variable**  $-$

PRINT # 9 écrit la variable spécifiée sur cassette.

Le programme ci-dessous écrit les deux variables NOM\$ et TPH\$ sur cassette en les séparant par des retour-chariot.

> 30 OPENOUT "FICH"  $40<sup>-1</sup>$ 50 INPUT "Nom Cou FIN) "; nom\$ 60 IF nom\$="FIN" THEN CLOSEOUT: GOTO 130 70 INPUT "Telephone "; tph\$  $80'$ 90 PRINT #9, nom# 100 PRINT #9, tPh\$ 110 GOTO 50

Pour lire les enregistrements, on écrit :

180 INPUT #9, nom\$<br>190 INPUT #9, tPh\$

On peut également écrire : INPUT # 9, NOM\$, TPH\$.

### **ATTENTION:**

### 10 PRINT #9, nom\$<br>20 PRINT #9, tPh\$

ne doit pas être remplacé par : PRINT # 9, NOM\$, TPH\$ ; les valeurs seraient seulement séparées par des espaces et seraient considérées à la lecture comme une seule valeur.

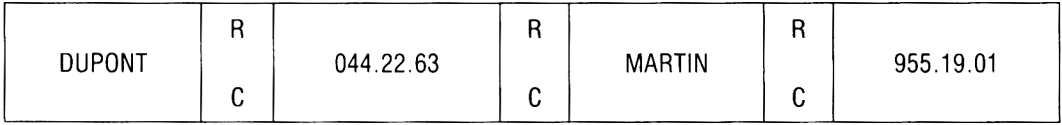

Avec INPUT # 9, une virgule dans une chaîne est considérée comme séparateur. Par conséquent, les chaînes comportant des virgules doivent être écrites par WRITE # 9 ou être lues par INPUT # 9 qui ne considère comme séparateur que le retour-chariot.

#### $EOF$

EOF teste la fin d'un fichier en lecture. Cette instruction doit être programmée avant la lecture par INPUT  $# 9$ .

> 160 IF EOF=-1 THEN CLOSEIN: END  $170'$ 180 INPUT #9, nom\$

### **CLOSEOUT** CLOSEIN \_

CLOSEOUT provoque le transfert sur cassette de la mémoire tampon.

CLOSEIN ferme un fichier en lecture.

### 

Lit une chaîne de caractères dans un fichier en ne considérant comme séparateur que le retour-chariot (code 13). La virgule n'est pas considérée comme séparateur.

#### WRITE  $\#$  9, variable1, variable2  $\_\_$

Ecrit les valeurs en les séparant par des virgules. Les chaînes sont placées entre guillemets.

> 100 rue\$="11, rue NOBEL": mt=164553 110 WRITE #9, rue\$, mt

> > "11, rue NOBEL", 164 553

Les chaînes comportant des virgules peuvent ainsi être lues par INPUT  $# 9$ .

□ Le programme ci-dessous crée un **annuaire téléphonique** et le lit.

```
10 '--------------- fichier
20 '---------------- ecriture
30 OPENOUT "FICH"
40'50 INPUT "Nom (ou FIN) ";nom#
60 IF nom$="FIN" "THEN CLOSEOUT: GOTO 130
70 INPUT "Telephone ";tph$
80.
90 PRINT #9, nom#
100 PRINT #9, tPh$
110 GOTO 50
120 '-------------- lecture
130 PRINT "Rembobinez"
140 OPENIN "FICH"
150
                                   fin de fichier?
160 IF EOF=-1 THEN CLOSEIN:END
170
180 INPUT #9, nom$
190 INPUT #9,tPh#
200 PRINT nom$,tPh$
210 GOTO 160
Ready
run
Nom (ou FIN) ? DUPONT
Téléphone ? 044-22-63
Nom (ou FIN) ? MARTIN
Téléphone ? 999-88-77
NOM (ou FIN) ? FIN
Press REC and PLAY then any key :
Saving FICH block 1
Rembobinez
Press PLAY then any key:
Loading FICH block 1
DUPONT
           044-22-63
             999-88-77
MARTIN
```
 $\Box$  Le programme ci-dessous sauvegarde une table sur cassette.

10 '---------------- SAUVEGARDE D'UNE TABL<br>20 DIM A(200) 30 OPENOUT "TB" 40 ' 50 FOR 1=1 TO 200 60 FK I >=I 70 PRINT #9, A(I) 80 NEXT I 90 CLOSEOUT 100 '------------------- lecture de la table 110 OPENIN "TB" 120 FOR 1=1 TO 200 130 INRIJT#3 / FK I ) 140 PRINT a(i ) 150 NEXT I 160 CLOSEIN

Un programme sauvegardé en ASCII peut être lu comme un fichier séquentiel.

## LES PROGRAMMES | 13

### **G R A P H I S M E S**

- □ Tracé d'un dessin par segments de droites
- □ Dessinateur
- □ Tracé d'un dessin défini en DATA
- □ Géographie
- □ Tracé d'un dessin en relatif
- □ Rotation d'une figure
- □ Squash
- □ Tracé de courbe
- □ Histogramme
- □ Histogramme 3D

### **GESTION**

- □ Saisie d'écran
- □ Fichier d'adresses
- □ Gestion de fichier automatique
- □ Bibliothèque

### **G R A P H I S M E S**

### **TRACÉ D'UN DESSIN PAR SEGMENTS DE DROITES ET DIGITALISATION D'UN DESSIN**.

Le programme ci-dessous permet de déplacer un curseur à l'aide de 4 flèches  $\rightarrow \leftarrow \uparrow \downarrow$ , et de **tracer des droites** entre ces points.

- **□ Pour "valider"** le premier point, nous appuyons sur "V" .
- **□ Pour tracer une droite** entre le point courant et le point valide précédent, nous appuyons sur "D".

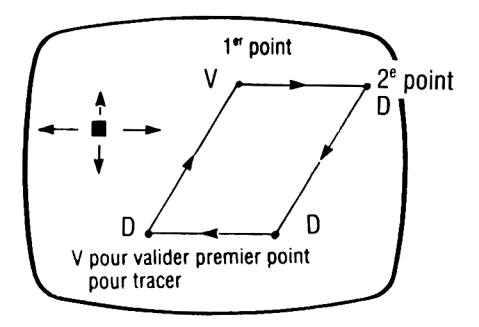

Le programme permet également de **"digitaliser"** un dessin :

- □ Nous collons sur l'écran une feuille transparente sur laquelle a été décalquée la carte de France par exemple.
- □ Nous déplaçons le curseur sur le périmètre de la figure et périodiquement, nous "validons" les points. Les coordonnées X et Y des points s'affichent alors à l'écran.

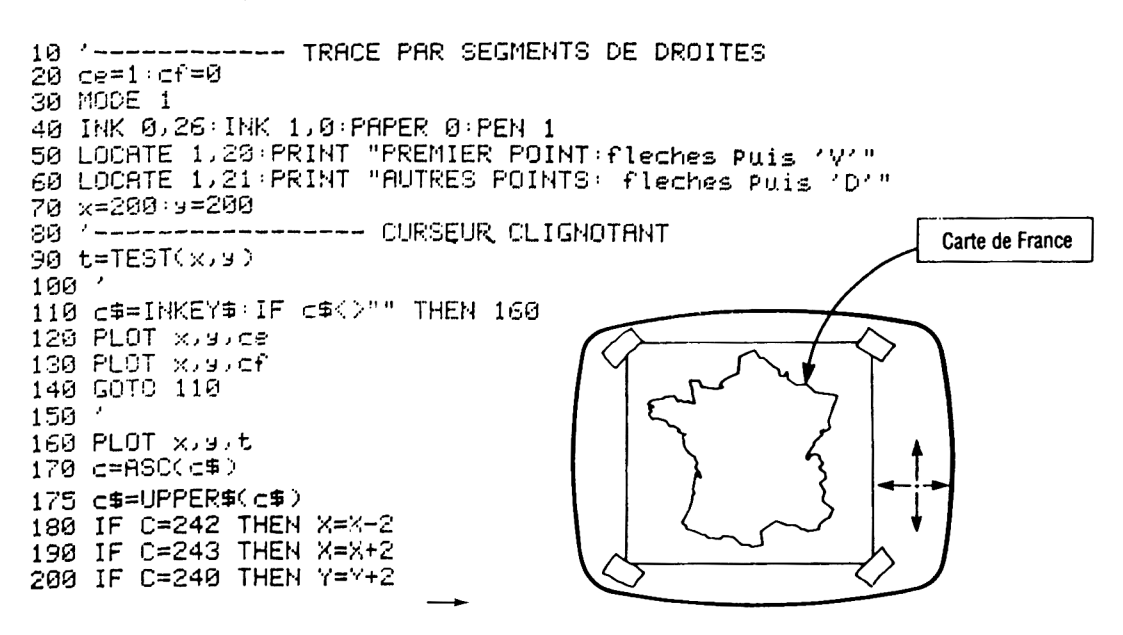

210 IF C=241 THEN Y=Y-2 220 LOCATE 1,17:PRINT c# 230 IF C\$="V" THEN PLOT X,Y,CE=GOSUB 270=Xfi=X'Yfi=Y 240 IF C\$="D" THEN PLOT XA, YA, CE+GOSUB 270+DRAW X, Y, CE+YR=Y+ Xfl=X 250 GOTO 90 ------ RFFICHRGE X,Y 270 LOCRTE 1>14■PRINT X *i*Y >RETURN

### **DESSINATEUR**

Ce programme "dessinateur" permet de représenter des droites, des rectangles pleins, des cercles pleins ainsi que des triangles pleins.

Pour dessiner une droite par exemple, il faut appuyer sur "V" pour valider le premier point puis déplacer le curseur avec les flèches  $(\rightarrow, \leftarrow, \downarrow, \uparrow)$  et appuyer sur "D" pour obtenir le tracé entre les deux points.

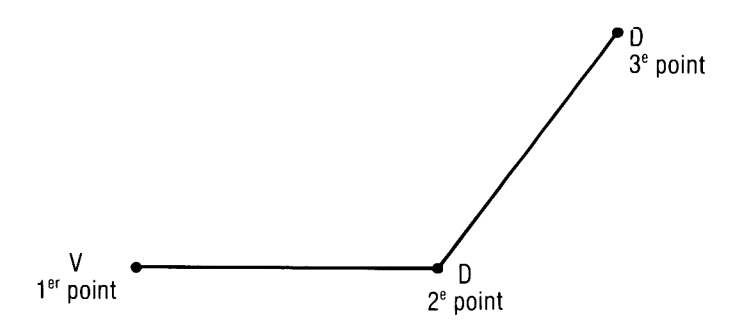

Un cercle se représente en appuyant sur "V" pour définir le centre, puis en déplaçant le curseur jusqu'à un point de la circonférence et en appuyant sur "C" pour le valider. Le tracé du cercle est alors effectué.

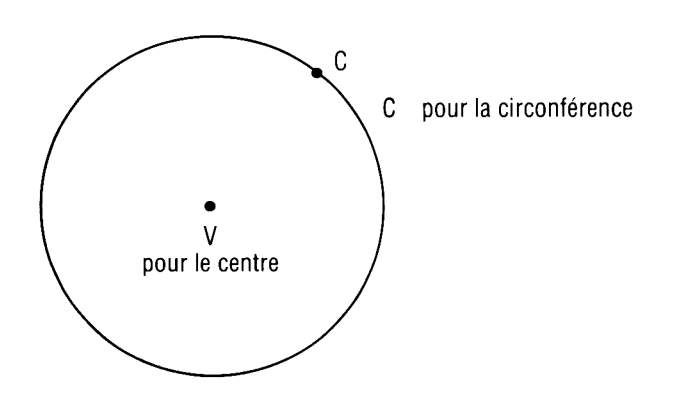

Le triangle plein s'obtient en appuyant sur "V" pour définir les deux premiers sommets, puis sur "Y" pour le troisième sommet.

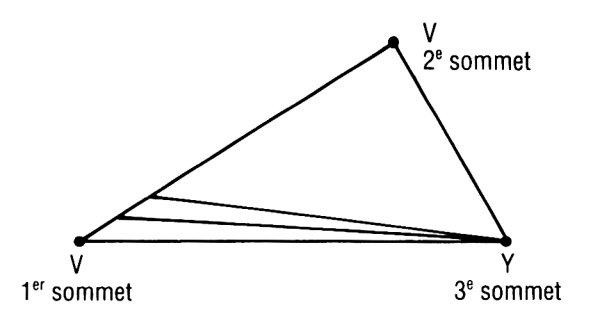

La droite YV (1<sup>er</sup> sommet) pivote pour "remplir" le triangle. Ce triangle plein permet de "remplir" un certain nombre de figures, comme le montre l'exemple du cube, et remplace ainsi partiellement l'instruction "PAINT" qui existe sur d'autres matériels (MSX eg.).

En utilisant la couleur de fond "F" et "R", il est possible d'effacer des parties coloriées. Attention, le curseur disparaît sur une zone non coloriée ; pour le faire apparaître, frappez 1 ;

Pour tracer des figures discontinues, utiliser "V" .

Pour sauvegarder l'écran graphique, faire :

SAVE " DES" ,B,&C000,&4000

**LOAD "DES"** permet de lire le dessin sauvegardé.

Ces instructions peuvent être insérées dans le programme :

355 IF  $CS = "S"$  THEN SAVE... 356 IF  $CS = "L"$  THEN LOAD...

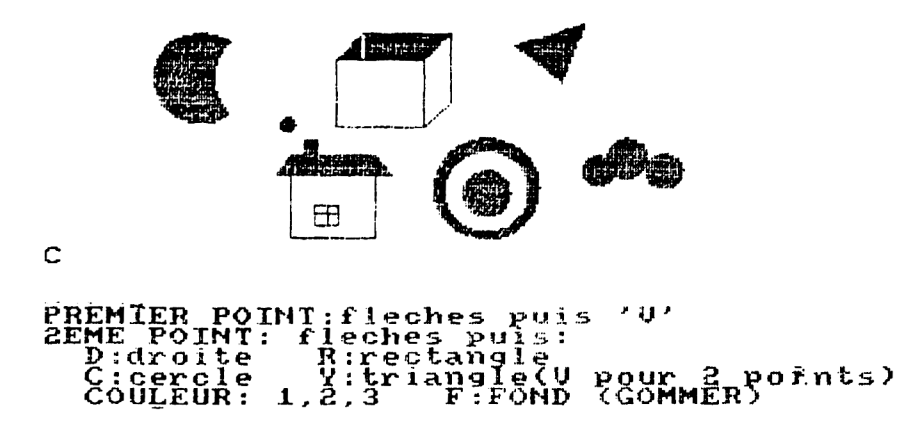

Le signe "^" représente la flèche " î ".

```
10 '---------------- DESSINATEUR
20 ce=1:cf=0
                                           ' coul ecriture et fond
30 INK 0.26 INK 1.0 PAPER of PEN ce ' fond blanc/encre noire
                                           * repetition rapide
40 SPEED KEY 10.3
50 MODE 1
69 LOCATE 1,20:PRINT "PREMIER POINT:fleches Puis 'V'"<br>70 LOCATE 1,21:PRINT "2EME POINT: fleches Puis:"<br>80 LOCATE 3,22:PRINT "Didroite - Rinectangle"
90 LOCATE 3,23 PRINT "Cicercle"
                                     Y:triangle(V Pour 2 Points)"
100 LOCATE 3,24: PRINT "COULEUR: 1,2,3 F:FOND (GOMMER)"
110 LOCATE 3,25: PRINT "A annulation derniere droite"
120 ха=200: ча=300
                                          ' Point Precedent
130 хb≈жа:эb=эа:х=ха+20:э=эа
140 '------------------ CURSEUR CLIGNOTANT
150 t=TEST(x,9)
160'170 C$=INKEY$ : IF C$<>"" THEN 210
180 PLOT x, y, ce: PLOT x, y, cf
190 GOTO 170
200<sup>o</sup>210 PLOT \times, \times, \times220 c=ASC(c$)
230 IF C=242 THEN IF x>2 THEN X=X-2:GOTO 150<br>240 IF C=243 THEN IF x<638 THEN X=X+2:GOTO 150
250 IF C=240 THEN IF 9K398 THEN Y=Y+2:GOTO 150
260 IF C=241 THEN IF 9>2 THEN Y=Y-2:GOTO 150
270 c#=UPPER#(c#):LOCATE 1,17:PRINT c#
280 IF C#="V" THEN PLOT x, a, de: xb=xa: ab=aa: xa=x: aa=a
290 IF C#="D" THEN PLOT xalualce:DRAW xiulce:xb=xa:ub=ua:ua=u:
\timesa\approx\times300 IF C#="C" THEN GOSUB 430
310 IF C#="R" THEN GOSUB 380:xa=x:ya=y<br>320 IF C#="Y" THEN GOSUB 510:xb=xa:yb=ya:xa=x:ya=y
330 IF C#="A" THEN PLOT xbuab-DRAW xauaaucf:x=xb:a=xb:xa=xb:aa
=9b
340 IF C#="F" THEN CE=0
350 IF C#>="0" AND C#<="9" THEN CE=VAL(C#)
360 GOTO 150
370 '-------------- rectan9le Plein
380 FOR 91=93 TO 9 STEP SGN(9-93)
390 PLOT xalulice: DRAW xiulice
400 NEXT 91
410 RETURN
420 '--------
                  ------------ Cercle Plein
430 n=SQR((xa+x)^2+(ya+y)^2)+n2=n^2
440 FOR dx =- r TO r
450 ds=SQR(r2-(dx^2))
460 PLOT xa+dx, sa+ds, ce: DRRM xa+dx, sa-ds, ce
470 NEXT dx
480 RETURN
490 '----------------------- triangle Plein
500 ' valider 2 Points avec 'V' Puis un troisieme avec 'Y'
510 d=SQR((9b-9a)^2+(xb-xa)^2)
520 IF d=0 THEN RETURN
530 | dx=( xa+xb )иd+ c9=( 9a+9b )иd
540 FOR dd=0 TO d STEP 0.5
550 x3=xb+dd*cx:93=9b+dd*c9
560 PLOT x, y, ce:DRBU x3, y3, ce570 NEXT dd
580 RETURN
```
### TRACÉ DE DESSIN DÉFINI EN DATA

Le programme ci-dessous trace un figure en reliant entre eux des points définis en DATA.

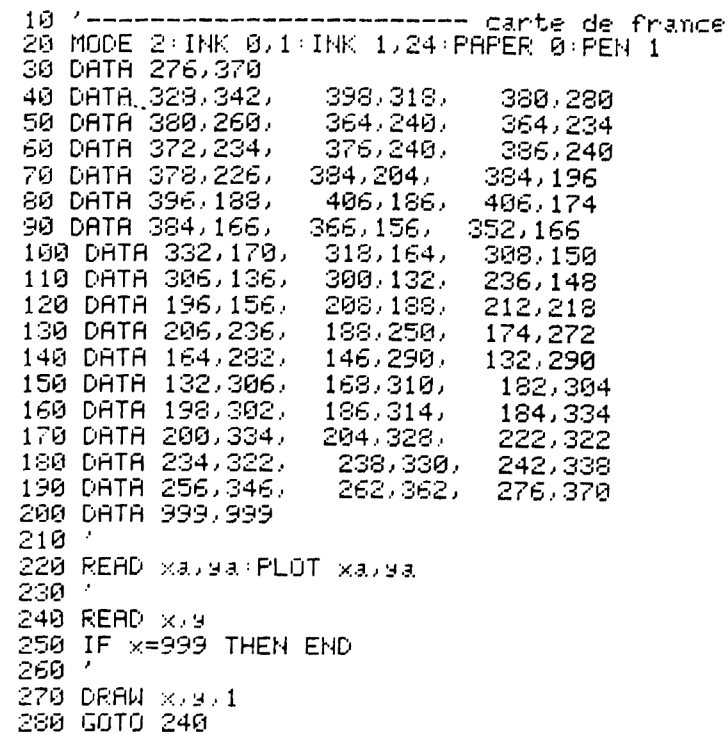

Pour tracer une figure discontinue, nous spécifions une coordonnée fictive égale à 0,0.

50 MODE 1 60 DATA 100,100 70 DATA 150, 100, 150, 120 80 DATA 0.0 90 DATA 200, 200 100 DATA 250,200, 250,240 110 DATA 999,999  $129'$ 130 READ xalsa ' Premier Point 140 PLOT xabya  $150 -$ 160 READ X79 170 IF x=999 THEN END 180 IF x=0 AND 9=0 THEN READ xalga:PLOT xalga:GOTO 160 190 DRAW X79 200 GOTO 160

### GÉOGRAPHIE \_

Nous proposons deux programmes de géographie.

□ Le premier affiche la position d'une ville et demande le nom de la ville.

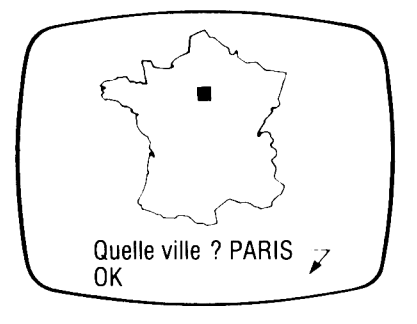

□ Le second demande de situer la position d'une ville. L'élève doit déplacer le curseur à l'aide des quatre flèches et valider la position avec "V" . Le programme calcule l'écart entre la position réelle et la position choisie.

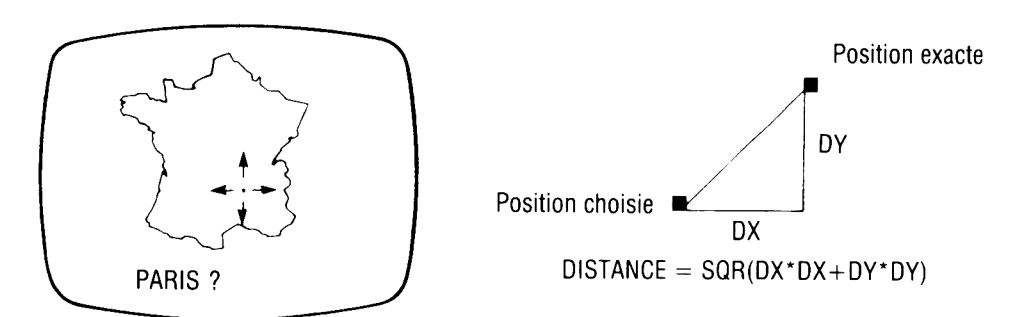

Pour ce second programme, utiliser les lignes 10 à 400 du premier programme et ajouter les lignes 480 à 830 de la version 2.

```
10 '------------------INTERROGATION GEOGRAPHIE N0 1
20 MODE 1
30 INK 0,4=1NK 1,24 = PAPER 0 :PEN 1 
40 DIM XVC30 >,YV<30 ),V3K 30)
50 DATA 276,370
60 DATA 328,342,<br>70 DATA 380,260,
           330,260,
30 DATA 372,234,
90 DATA 373,226,
180 DATA 336,183,
110 DATA 384,166,
120 DATA 332,170,
130 DATA 306,136,
140 DATA 136,156,
150 DATA- 206,236,
160 DATA 164,232,
170 DATA 132,306,
130 DATA 133,302,
190 DATA 200,334,
                            338,313, 380,230
                            364,240, 364,234
                           398, 318,           380, 280<br>364, 240,          364, 234<br>376, 240,          386, 240<br>84, 204,          384, 196
                          384,204, 334, 136
                             406,186, 406,17<br>166,156, 352,166
                           366, 156, 352, 166<br>318, 164, 308, 150
                           318, 164,<br>300, 132,
                           300, 132, 236, 148<br>208, 188, 212, 218
                                          212, 218<br>174, 272
                           188,250, 174, 272
                           146,290, 132,290
                           168,310,<br>186,314,
                                           184,334<br>222,322
                           204,328,
```
238,330, 242,338 200 DATA 234,322, 210 DATA 256, 346, 262, 362, 276, 370 220 DATA 999,999  $230$   $'$ 240 DATA 276,302, PARIS 250 DATA 286, 348, LILLE 260 DATA 314, 314, REIMS 270 DATA 242, 324, LE HAVRE 280 DATA 196, 328, CHERBOURG 290 DATA 142, 302, BREST 300 DATA 186,288, RENNES 310 DATA 186, 264, NANTES 320 DATA 230,254,POITIERS 330 DATA 214,206,BORDEAUX 348 DATA 336, 214, LYON<br>358 DATA 334, 188, AVIGNON<br>368 DATA 358, 168, MARSEILLE 370 DATA 999, 999, ZZZZ 380 · 390 READ xavaa: PLOT xavaavi Quelle ville ?  $400<sup>-1</sup>$ 410 READ X, 9: IF X=999 THEN 450 420 DRAW X, 9, 1 430 GOTO 410  $440' - -$ 450 READ x, 9, 0\$ IF x=999 THEN 490 460 mv=nv+1 (xvCnvD=x(svCnvD=s(v\$CnvD=v\$ 470 GOTO 450  $480'$   $-$ 490 v=INT(RND(1)\*nv)+1 **Mille au hasand** 500 IF year THEN 490  $510$  avev 520 PLOT xv(v), sv(v), 1 530 LOCATE 5,20:INPUT "Quelle ville ";v# 540 V\$=UPPER\$(V\$) 550 LOCATE 5,21 560 IF v\$(v)=v\$ THEN PRINT "OK " ELSE PRINT "NON , C'est "; v\$(v Ù. 570 FOR tP=1 TO 2000 NEXT tP 580 PLOT xv(v), av(v), 0 590 LOCATE 5,21 PRINT SPC(30)<br>600 LOCATE 5,20 PRINT SPC(30) 610 GOTO 490  $480'$   $-$ 485 ' ajouter les instructions 10-470 du Programme Precedent 490 x=276 9=302 500 SPEED KEY 10,2  $510$   $'$ 520 v=INT(RND(1)\*nv)+1 ' ville au hasard 530 IF V=aV THEN 520 ELSE av=v 540 LOCATE 5,20 PRINT "OU EST SITUE "JV\$(V) 550 -------------------gestion curseur 560 LOCATE 5,22:PRINT "Fleches Puis 'V'" 570 ' 580 t=TEST(x,y) 590 600 C\$=INKEY\$:IF C\$<>"" THEN 650  $610$  PLOT  $\times$ ,  $9.1$ 

620 PLOT X,9,8 630 GOTO 600 640 -650 PLOT x, y, t 660. 670 c=ASC(c#) 680 IF c=242 THEN x=x-2<br>690 IF c=243 THEN x=x+2 700 IF c=240 THEN 9=9+2 710 IF c=241 THEN 9=9-2  $720^{-7}$ 730 IF C#="V" OR C#="v" THEN 760 740 GOTO 580 750 '---------- calcul distance 760 dx=xv(v)-x+d9=9v(v)-9 770 d=SQR(dx\*dx+d9\*d9) 780 LOCATE 5,23:PRINT "Vous etes a:";d\*5 "Km";SPC(10)<br>790 PLOT xv(v),gv(v),1:PLOT xv(v)+2,gv(v),1 800 FOR tP=1 TO 2000 NEXT tP 810 LOCATE 5,20:PRINT SPC(30) 820 PLOT xv(v),yv(v),0:PLOT xv(v)+2,yv(v),0 830 GOTO 520

### **TRACÉ D'UN DESSIN EN RELATIF.**

Une figure définie en coordonnées relatives (chaque point est défini par rapport au précédent) peut être représentée facilement avec une échelle.

```
10 '---------------------- trace de la carte de FRANCE en relatif
20 MODE 1
30 INK 0.1: INK 1.24
                        ' echelle
40 ech=0.5
                       / ler Point
50 ха≈200:уа≈200
60 -
70 DATA 52,-28, 70,-24,
                           -18, -3880 DATA 0,-20, -16,-20,
                             - 0. – 6
                 4.6.10.090 DATA 8.0.
100 DATA -8, -146, -8- 6, –22,
110 DATA 12, -8.
                10, -2,0, -12120 DATA -22,-8, -18,-10,
                           -14,10130 DATA -20.4, -14. -6,
                           -10, -14140 DATA -2, -14,
                -6, -4,-64,16150 DATA -40,8,
                 12,32,4,30160 DATA -6.18, -18.14,
                            -14,22170 DATA -10, 10, -18, 8,-14.0180 DATA 0,16,
                           14. -6- 36,4,1
190 DATA 16,-2,
                 -12, 12,-2, 20200 DATA 16,0, 4,-6,
                           - 18, - 6
                -4.8.210 DATA 12.0.
                           -4.8220 DATA 14,8,
                 6.16.14.8230 DATA 999,999
240-
250 PLOT xalua
260270 READ dx, ds: IF dx=999 THEN END
280 DRAWR ech≭dx,ech≭dy,1
290 GOTO 270
```
Le programme ci-dessous convertit les coordonnées absolues en coordonnées relatives.

10 '------------------------- conversion absolu-->relatif  $\frac{29}{29}$  DATA 276, 379<br>39 DATA 328, 342, 398, 318, 389, 289<br>40 DATA 380, 260, 364, 240, 364, 234<br>50 DATA 372, 234, 376, 240, 386, 240 60 ' suite cante de FRANCE.  $79<sup>o</sup>$ 190 DATA 999,999  $200$   $'$ 210 READ xalua (210 M Premier Point  $220 - -$ 230 READ X79 240 IF x=999 THEN END 250 dx≃x−xa÷d9≈9−9a 260 PRINT #8, dx, dy \_\_\_\_\_\_\_ imprimante 270 ха#х: эа=э 280 GOTO 230 52  $-28$ 70  $-24$  $-18$  $-38$ Ø.  $-20$  $-16$  $-20$ Ø.  $-6$ 8. 一团 4 -6

### **ROTATION D'UNE FIGURE**

й

10

Ce programme représente une figure définie dans la position demandée.

```
10 '--------------------------- rotation d'une figure
20'30 MODE 1
40 nP=7
                        ' nombre de Points
50 DATA 200, 200
60 DATA 250, 200
70 DATA 250, 120
80 DATA 220,120
90 DATA 220,160
100 DATA 200, 160
110 DATA 200, 200
120
130 FOR i=1 TO nP READ x(i), y(i) : NEXT i140'150 \times 0 = \times (1) \cdot 90 = 9(1)' centre de rotation
160170 LOCATE 1,2: INPUT "Quel angle(degre) "ia
180 a=a*2*PI/360
190 s=SIN(a)(c=COS(a)
200 FOR P=1 TO nP
210 dx=x(P)-x0:dy=y(P)-y0
220 \times 1(P) = \times 0 + dx * c + d = * s
230 91(P)=90+d9*c-dx*s
```

```
240 NEXT P
250 ce=1:GOSUB 280
260 GOTO 170
270 - - -------------- spam trace
280 PLOT x1(1),91(1),ce
298 FOR P=2 TO mP
300 DRAW x1(p), y1(p), ce
310 NEXT P
320 RETURN
Quel angle(degre) ? *Break*<br>Break in 170
Ready
```
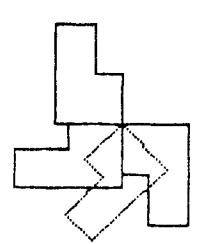

### **SOUASH**

Vous devez faire rebondir une balle à l'aide d'une raquette que vous déplacez avec les deux flèches  $\rightarrow$  et  $\leftarrow$ .

Nous avons utilisé la fonction INKEY(n° touche) de façon à obtenir un déplacement rapide de la raquette. Avec INKEY\$, le délai de répétition des touches devrait être modifié par SPEED KEY.

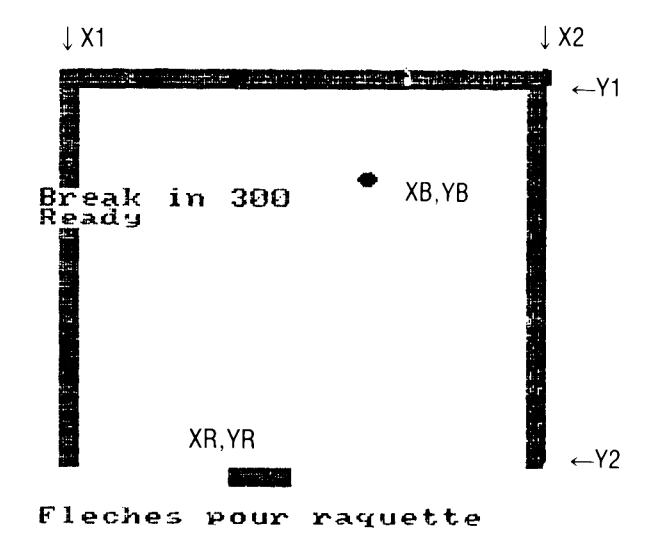

```
10 '-------------- SQUASH
20 CLS: INPUT "Niveau (1,2,3) "; nv
30 '----------- dessin terrain
40 MODE 1
50 x2=18+nv*2
60 x1=2:y1=2:y2=22
70 CLS
80 LOCATE 1,24: PRINT "Fleches Pour raquette"
90 FOR x=x1 TO x2:LOCATE x,91:PRINT CHR$(143):NEXT x
100 FOR 9=91 TO 92-1:LOCATE x1/9:PRINT CHR$(143):LOCATE x2/9:P
RINT CHR$(143):NEXT 9
110<sup>2</sup>120rb = 9' rebonds
130 ra$=CHR$(32)+CHR$(143)+CHR$(143)+CHR$(143)+CHR$(32)
140 \text{ d}x = 1 \cdot d150 xb=5+INT(RND(1)*5):9b=10
                                 ' balle
                                 ' raquette
160 \times r = 10 \cdot yr = 92170 LOCATE xr-1,9r:PRINT r9$
180 '-------------------------- deplacement balle
190 LOCATE xb.9b: PRINT CHR$(32)
                                   ' effacement balle
                                   ' nouvelle Position
tb+du=xb+dx:yb=yb+dy
210 IF 9b=91+3 THEN 9b=9b+INT(RND#2)#d9
220 LOCATE xb, 9b PRINT CHR$(231)
230 IF xb>=x2-1 THEN dx=-dx
                                  ' rebonds
240 IF 9b(91+2 THEN d9=-d9
250 IF xb<x1+2 THEN dx=-dx
260 -270 IF xb>xn-2 AND xb<xn+4 AND 9b>9n-2 THEN d9=-d9:nb=nb+1
280 I
290 IF 9b>=YR THEN LOCATE 30,23:PRINT rb; "POINTS":GOTO 380
300 '-------
             -------------- dePlacement raquette
310 FOR tP=1 TO 10:NEXT tP
320 '330 IF INKEY(1)=0 THEN IF xr<x2-3 THEN xr=xr+1
340 IF INKEY(8)=0 THEN IF xr>x1+1 THEN xr=xr-1
350 LOCATE xr-1,ar:PRINT r9$
360 GOTO 190
370'380 FOR TP=1 TO 2000 NEXT TP: GOTO 50
```
### TRACÉ DE COURBE \_

Ce programme trace la courbe d'une fonction écrite en 400. Les échelles sont calculées par le programme.

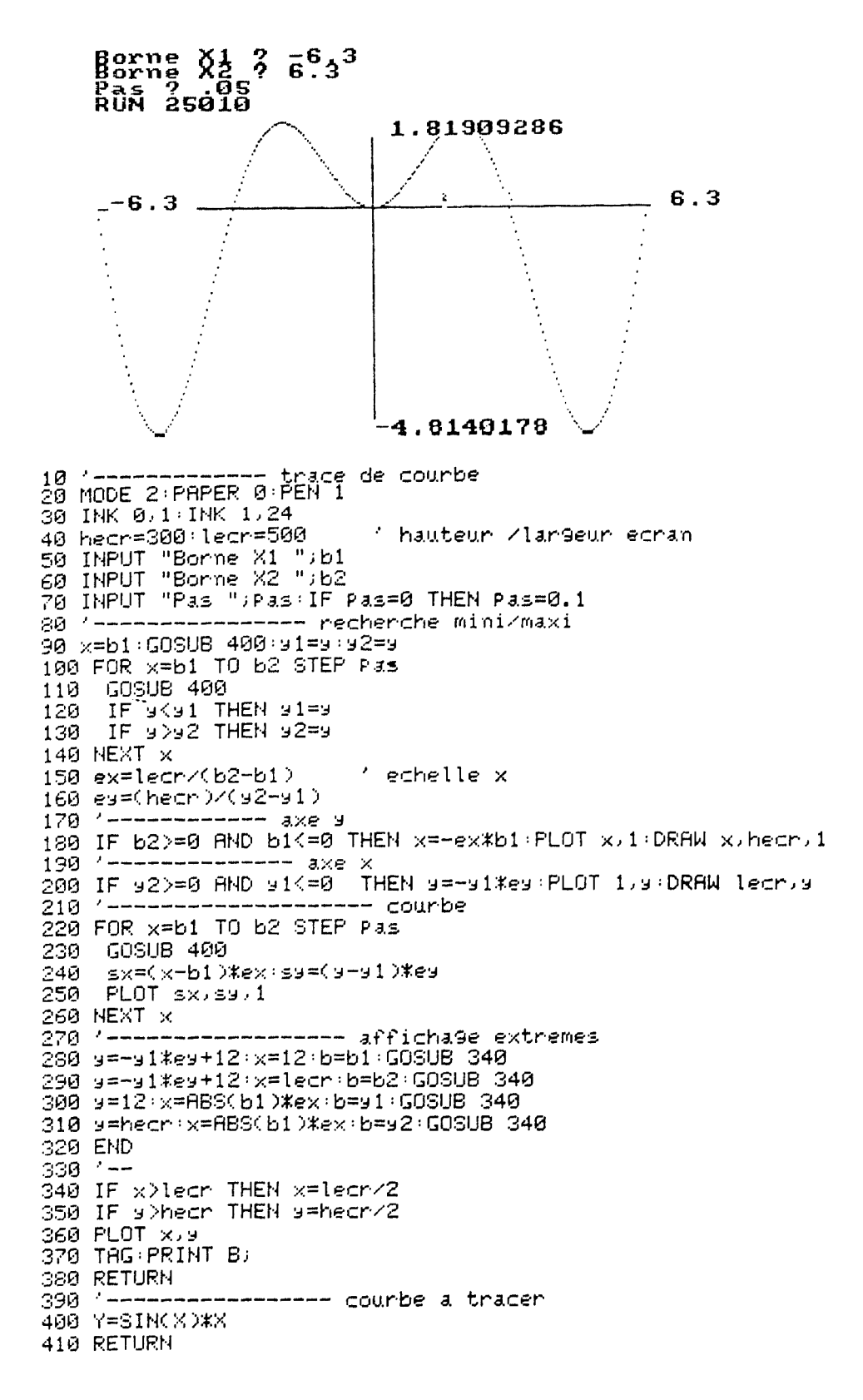

### **HISTOGRAMME**

Ce programme d'histogramme calcule l'échelle automatiquement.

700 700 600 600 500 500 400 mrs avr mai jui juil fv .iv 10 '--------------------------- HISTOGRAMME 20 MODE 2 30 INK 0.1: INK 1.24: PRPER 0: PEN 1 ' nombre de mois 40 nm=7 50 DATA Jw.500, fw.400<br>60 DATA mns.600, avr.700 70 DATA mai.600, jui.500 80 DATA Juil, 700 90 '--100 FOR.i=1 TO nm:READ mois\$(i), vnte(i):NEXT i  $110<sup>-7</sup>$ ' depart axes  $120 \times a = 20 \times a = 30$ ' intervalle X 130 ix=50 140 hecr=300 ' hauteur ecran --------------------- recherche maxi  $150'$   $160$  mx=vnte(1) 170 FOR m=2 TO nm 180 IF unte(m)>mx THEN mx=unte(m) 190 NEXT m de de la concelle de la concella de la concella de la concella de la concella de la concella de la concella de 200 ech=hecr⁄mx 210 '--------------------------------- axes 220 PLOT xalga:DRAW xa+nm#ixlgal1<br>230 PLOT xalga:DRAW xalhecr+gal1 240 '---------------------------------- afficha9e mois 250 FOR m=1 TO nm 260 x=xa+8+ix\*(m-1):9=9a-12 270 PLOT x, y:TAG:PRINT mois\$(m); 280 NEXT m 290 '--------------------------------- courbe 300 FOR m=1 TO nm 310 x1=xa+10+ix\*(m-1):91=9a+vnte(m)\*ech 320 FOR dx=0 TO 5 330 PLOT x1+dx, ya: DRAW x1+dx, y1, 1 340 NEXT dx 350 NEXT m 360 '------------------------------- affichase valeurs

```
370 FOR m=1 TO nm
380 a=aa+vnte(m)#ech+16<br>390 x=xa+ix#(m-1)-10
330 x=xa+ix#tm-1>-10
       PLOT x, a<sup>+</sup> TAG'PRINT vnte(m);
410 NEXT m
```
### **HISTOGRAMME 3D**

Ce programme d'histogramme en trois dimensions, écrit sur AMSTRAD, s'adapte sur tout matériel disposant du graphique haute résolution.

Pour un matériel disposant de l'instruction BOXF (boîte pleine), tel que le M05 ou MSX, le programme devient plus simple.

```
1 0
histogramme 3D
20
MODE 2
30
xd=50:ad=50
                        ' origine
40
19=30
                        ' largeur
                        ' Profondeur
50
Pr=10 
60
itv=30
                        ' intervalle bâtons
70
80
rih=5
                        ' nombre de bâtons
                                                              60
30
100
ht1>=40
                                                           10
110
ht 2 >=30
                                                        50
120
ht 3 >=50
                                                      30
130
ht 4>=10
140
ht 5 >=60
                                                    40
150
160
FOR h=nh TO 1 STEP-1
                                        origine bâton
170
    xb=xd+t h-1 >*itv
    ab=ad+th-1>*itv
180
    FOR dx=l TO Pr
                                       1 bâton
130
      PLOT xb+dx,a b+dx+ht h >, 1
200
210
      IF dx>l THEN PLOT xb+dx+19.. ab+dx, 1: DRAW xb+dx+19,ab+dx+h
t h )
,1:G0T0 250
     FOR d1=1 TO 19 ' rectangle
220
       PLOT xb+dx+d1,a b+dx, 1:DRAW xb+dx+d 1 , a b+dx+ht h >, 1
230
240
      NEXT dl
     PLOT xb+dx+1, ab+dx+ht h >; DRAW xb+dx+19, ab+dx+ht h >, 0
250
260
     NEXT dx
     PLOT xb+dx-1 , ab+dx+ht h >, 1 ' DRRW xb+dx-1 + 19; ab+dx+ht h >, 1
270
280
    TRG-PLOT xb+30,ab;PRINT ht h>;
230
NEXT h
```
### **GESTION**

### **SAISIE D'ÉCRAN**

Une saisie d'informations avec l'instruction "INPUT" ne permet pas de positionner sur une zone qui aurait été mal documentée. Le programme suivant le permet. Il utilise la fonction INKEY\$. En outre, les caractères frappés au clavier peuvent être contrôlés dès leur introduction, sans attendre la frappe de ENTER.

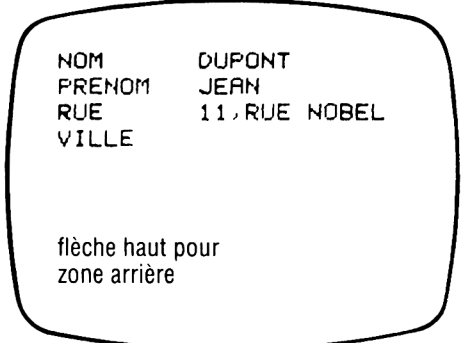

```
10 '--------------------- saisie dans une table FICH$()
20 MODE -2
30 nrub=4
                              ' nombre de rubriques
40 nrub$(1)="NOM"
50 nrub$(2)="PRENOM"
60 nrub$(3)="RUE"
70 nrub$(4)="VILLE"
80 '
90 GOSUB 130
100 PRINT FOR 1n=1 TO nrub PRINT fich$(1n) NEXT in
110 END
120 '----------------------- sous Programme saisie
130 CLS.
140 LOCATE 1,20: PRINT "fleche haut Pour zone arriere"
150 FOR 1n=1 TO nrub
160 LOCATE 1, 1n+1 PRINT nrub$(1n)
170 LOCATE 10, In+1: PRINT fich$(In)
                                         ' ancienne valeur
180 NEXT 1n
190'200 FOR 1n=1 TO nrub
210 \times 5 = 10 35 = 10 + 1220 GOSUB 320
230 IF r=1 THEN fich$(ln)=lig$
     IF r=3 THEN IF 1n>1 THEN LOCATE xs, ys: PRINT fich$(1n): ln=
240
1n-1:GOTO 210 ELSE 210
250 LOCATE xs, ys: PRINT fich$(ln); SPC(20-LEN(fich$(ln)))
260 NEXT 1n
270 PRINT:FOR ln=1 TO nrub:PRINT fich$(ln):NEXT ln / Pour te
st
```
280 END 290 '---------------------- sp9m saiste dans li9#  $300<sup>-1</sup>$ R=3 zone arriere  $310$ 320 li9\$=""  $330$   $'$ 340 19=LEN(1i9#):LOCATE xs+19,9s:PRINT CHR\$(143) \' 143: curseu 350 LOCATE xs+19,95  $360'$ 370 c#=INKEY# IF c#="" THEN 370 ' attente frappe 380 C=ASC(C#) 390 ' code suppression 400 IF C(>127 THEN 430 410 IF 19>0 THEN li9\$=LEFT\$(li9\$,19-1):PRINT CHR\$(32):GOTO 340 **ELSE 340** 420. 430 IF c=13 THEN 500 1 code ENTER? 440 IF C=240 THEN r=3:LOCATE xs+19,9s:PRINT CHR\$(32):RETURN<br>450 IF C<32 OR C>127 THEN PRINT CHR\$(7);:GOTO 370 460 li9\$=li9\$+c\$ ajout caractere fr appe 470 PRINT C\$ ' affichage caracter e fraPPe 480 GOTO 340 490 500 LOCATE xs+19,9s:PRINT CHR\$(32) 510 IF li9\$<>"" THEN r=1 ELSE r=2 520 RETURN

### **FICHIER D'ADRESSES**

Le programme ci-dessous permet d'introduire et de modifier des données indépendantes du programme. Elles sont temporairement stockées dans des tables qui sont ensuite sauvegardées sur cassette.

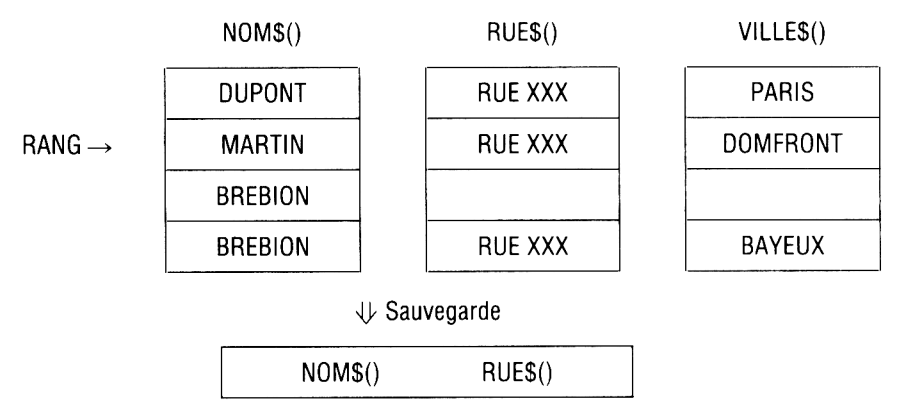

La variable "RANG" donne l'adresse de rangement dans les tables.

Le mode "C" permet à la fois de créer et de modifier des fiches.

En mode modification, la valeur de chaque zone est affichée puis le programme attend une nouvelle valeur. Si vous ne voulez pas modifier une zone, appuyez sur "ENTER" sans entrer de valeur.

L'utilisation de l'instruction LINE INPUT (au lieu de INPUT) permet d'introduire le caractère virgule dans les zones.

L'instruction 300 peut être remplacée par :

300 IF NOM\$=LEFT\$(NOM\$(RANG),LEN(NOM\$)) THEN 380

On peut ainsi entrer seulement les premières lettres du nom.

Pour obtenir une liste **triée par noms,** nous remplissons une **"table des Clés"** CLE\$() avec les clés à trier.

Dans une **"table d'index"** IX%() nous rangeons les numéros de ligne (1,2, 3...).

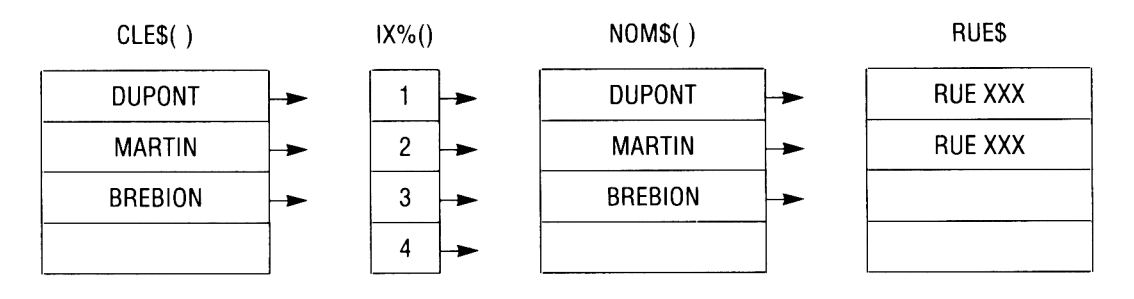

 $\Box$  Nous trions les tables CLE\$() et IX%()

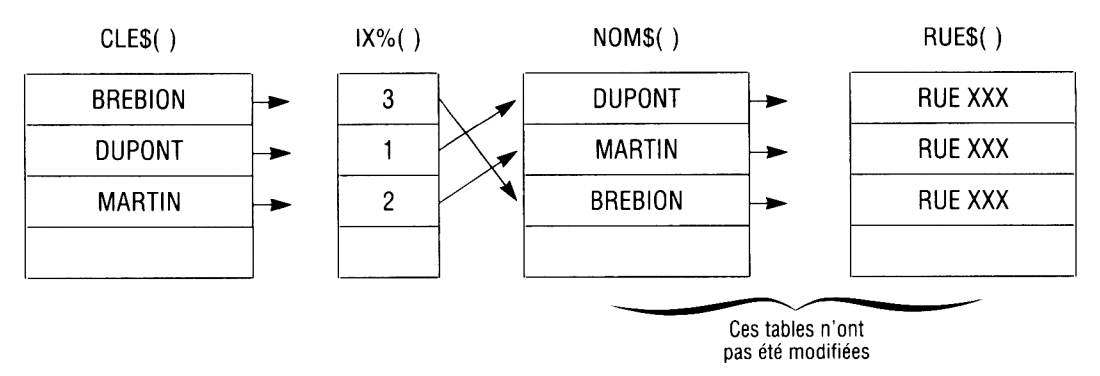

 $\Box$  Après le tri, il suffit de lire la table IX%() pour éditer les adresses dans l'ordre des noms.

### **TRI-SÉLECTION**

Pour obtenir la liste triée des personnes d'une seule ville il suffit de sélectionner les noms ainsi :

> 1140 INPUT « Quelle ville », V\$<br>1180 IF V\$<> VILLE\$(F) THEN IF  $V$>> VILLE$(F) THEN 1200$

### **TRI-MULTICRITÈRES**

La liste alphabétique des clients dans l'ordre des villes s'obtient en faisant :  $CLES(F) = VILLES(F) + NOMS(F)$  au lieu de  $CLES(F) = NOMS(F)$ .
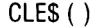

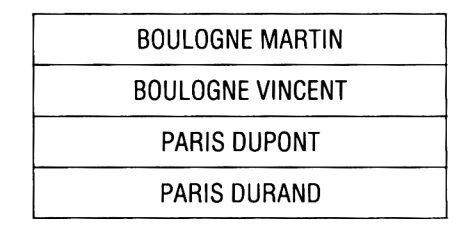

#### **Suppression:**

Pour supprimer une fiche, nous décalons toutes les fiches en aval de la fiche supprimée.

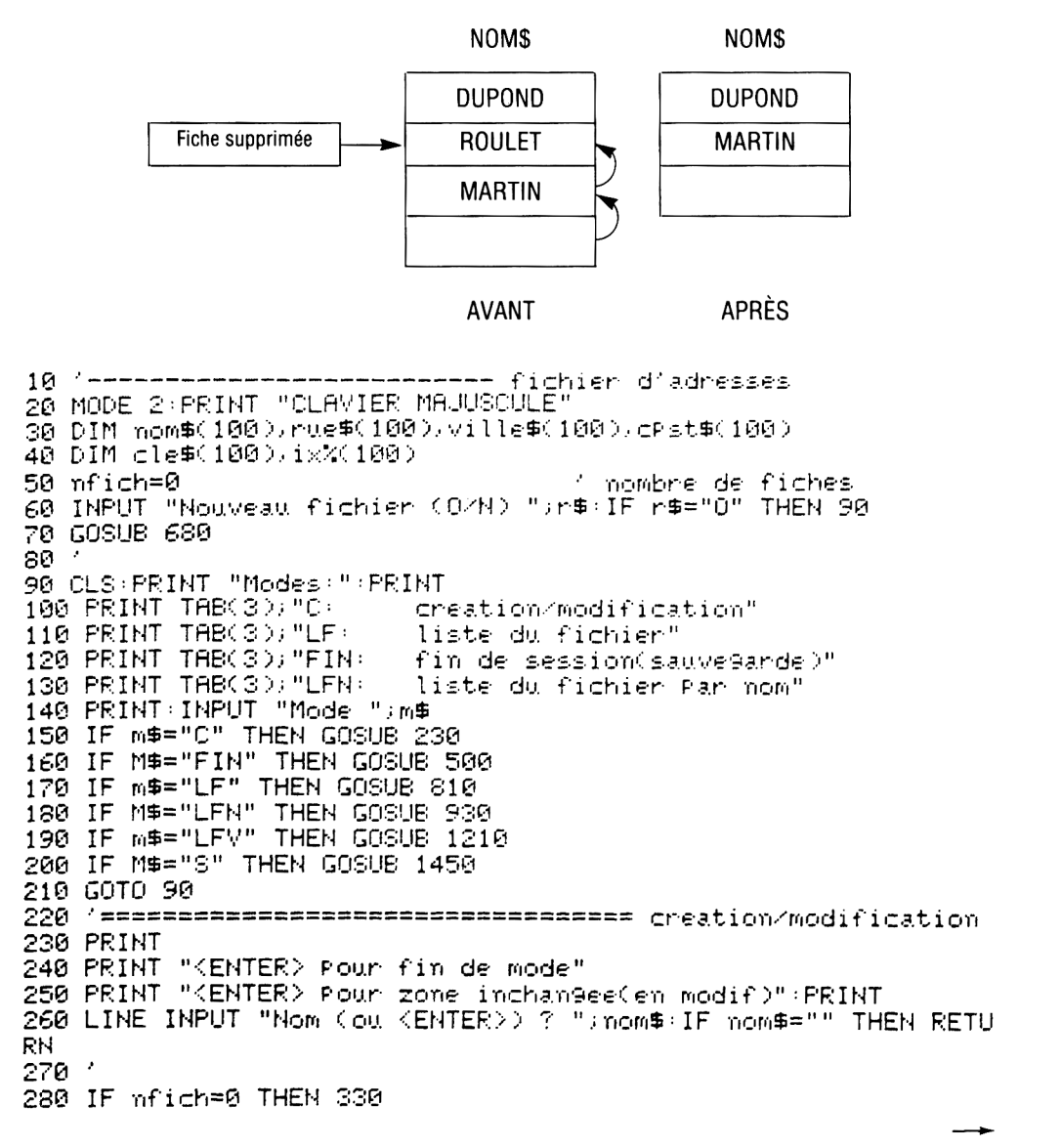

290 FOR rang=1 TO nfich 300 IF nom#=nom#(rang) THEN 380 / nom existe t-il? 310 NEXT rang 320 '---------------- nouveau nom 330 PRINT : INPUT "Nouveau nom OK (O/N) "; r\$: IF r\$()"0" THEN 23 Ø 340 nfich=nfich+1 350 ran9=nfich 360 nom∌(ran9)=nom\$ 370 '---------------------- entree/modification zones 380 PRINT 390 PRINT rue\$(ran9);TAB(15); ' ancienne valeu 400 LINE INPUT "Rue? ";rue\$:IF rue\$<>"" THEN rue\$(rang)=rue\$ 410 PRINT ville\$(ran9);TAB(15); 420 LINE INPUT "Ville? ";ville# 430 IF ville\$<>"" THEN ville\$(ran9)=ville\$ 440 PRINT cPst\$(ran9);TAB(15); 450 LINE INPUT "Code Postal? ";cPst# 460 IF cPst#<>"" THEN cPst#(ran9)=cPst# 470 GOTO 230 490 '=================================== sauve9arde 500 OPENOUT "ADR"  $510$ 520 PRINT #9, nfich 530 FOR f=1 TO nfich 540 PRINT #9, nom\$(f) 550 PRINT #9.rue#(f) 560 PRINT #9, ville\$(f) 570 PRINT #9,cPst\$(f) 589 NEXT f 590 CLOSEOUT 600 RETURN 680 OPENIN "ADR" 690 ' 700 INPUT #9, nfich  $719$  FOR  $f=1$  TO nfich 720 LINE INPUT #9,nom\$(f) 730 LINE INPUT #9, rue#(f) 750 LINE INPUT #9, ville\$(f)<br>750 LINE INPUT #9, cPst\$(f) 760 NEXT P 770 CLOSEIN 780 PRINT:PRINT nfich;"Fiches" 790 FOR tP=1 TO 2000 NEXT tP 800 RETURN 820 PRINT "liste du fichier": PRINT  $830 -$ 840 FOR f=1 TO nfich  $950$  IF  $f$  MOD 20=0 THEN INPUT  $\times$ \$ 860 PRINT nom\$(f);TAB(13); 870 PRINT rue\$(f);TAB(30);ville\$(f); PRINT 880 -890 NEXT f 900 PRINT: INPUT "APPuyer sur (ENTER) ";x\$ 910 RETURN 

```
930 FOR f≖1 TO nfich
940 cle$(f)=nom$(f):ix%(f)=f
950 NEXT f960 -970 no=nfich
                               ' no: nombre de cles
980 GOSUB 1090
                                ' appel tri
990 ·
1000 CLS:PRINT "liste triee Par nom":PRINT
1010 FOR f=1 TO no
     – x≠ix%(f)
1020
     PRINT nom#(x); TAB(15);
1030
    PRINT rue$(x);TAB(30);ville$(x)
1040
1050 NEXT f
1060 PRINT:INPUT "APPuger sur KENTER> ";x$
1070 RETURN
1080 '----------------------------- tri shell
1090 ecart=nc
1100 ecant=INT(ecant/2):IF ecant(1 THEN RETURN
1110 iv=0
1120 FOR i=1 TO no-ecart
1130
     j=i+ecart
    IF clE$(j)>=cle$(i) THEN 1170
1140
     ×$=cle$(i):cle$(i)=cle$(j):cle$(j)=x$:iv=1
1150
    x=ix%(i)+ix%(i)=ix%(j)+ix%(j)=x
1160
1170 NEXT i
1180 IF iv=1 THEN 1110
1190 GOTO 1100
1200 '============================== liste triee Par ville
1210 INPUT "Ville (ou (ENTER)) ";cle#
1229 nc=0
                                    ' nombre de cles
1230 19=LEN(cle#)
1240 FOR f=1 TO mfich
1250
     - IF cle⊕(>LEFT$(ville$(f),lg) THEN 1270
1270 NEXT f
1340 GOSUB 1090
                                    ' appel tri
1350 CLS:PRINT "Liste triee Par ville":PRINT
1360 FOR f=1 TO nc
    IF f MOD 20=0 THEN INPUT \times$
1370
    x=ix%f)
1380
1390 PRINT ville$(x);TAB(15);<br>1400 PRINT nom$(x)
1410 NEXT f
1420 PRINT : INPUT "APPUSer sur KENTER> ";x#
1430 RETURN
1450 PRINT LINE INPUT "Nom? "unom$ IF nom$="" THEN RETURN
1460 '
1470 FOR rang=1 TO nfich
     IF nom#(ran9)=nom# THEN 1520
1480 |
1490 NEXT rang
1500 PRINT:PRINT "N'existe Pas":PRINT:GOTO 1450
1510
1520 PRINT
1530 INPUT "Suppression ok (O/N) ";r$:IF r$<>"0" THEN 1450
1540 FOR j=ran9 TO nfich-1
1550 = nom$( J )=nom$( J+1 )
1560 rue$(j)=rue$(j+1)
1570 ville$(j)=ville$(j+1)
```

```
1580 cPst$< j i>=cPst$( j + 1 >
1590 NEXT J
1600 nom$C nf i ch >= " " rue*< nf i ch )= " " ! v i 11 e$< nf i ch ; cP st$< nf i c
h)=" "
1610 nfich=nfich-1
1620 GOTO 1450
 Mode ? C
 <ENTER> pour fin de mode 
 < E N T E R > p ou r z o n e i n c h a n g e e (m o d i f )
 Nom (ou <ENTER>? DURAND
 Nouveau nom OK (O/N) ? 0
                  Rue? 13,RUE DE MILAN
                  Ville? PARIS
                  Code postal? 75000
 <ENTER> pour fin de mode 
 (ENTER) pour zone inchangee(modif)
 Nom (ou <ENTER>?
 Break in 260
 0k
 Liste triee par nom
 BALU
 BESSE
 DUPONT
 DURAND
 MARTIN
 RACLIN
                  RUE XXX ST CLOUI<br>RUE DE MILAN - TOULON
                  11,RUE NOBEL - MONTIGN'<br>13,RUE DE MILANPARIS<br>XXX - KKKK
                  RUE XXX PARIS
 Appuyer sur ENTER ?
```
### **GESTION DE FICHIER AUTOMATIQUE**

Avec ce programme, la description des rubriques (NOM,LONGUEUR,TYPE) est faite par l'utilisateur de façon conversationnelle. Cette description est sauvegardée dans le fichier.

Une table FICH\$(,) à 2 dimensions contient dans chaque ligne un "enregistrement" .

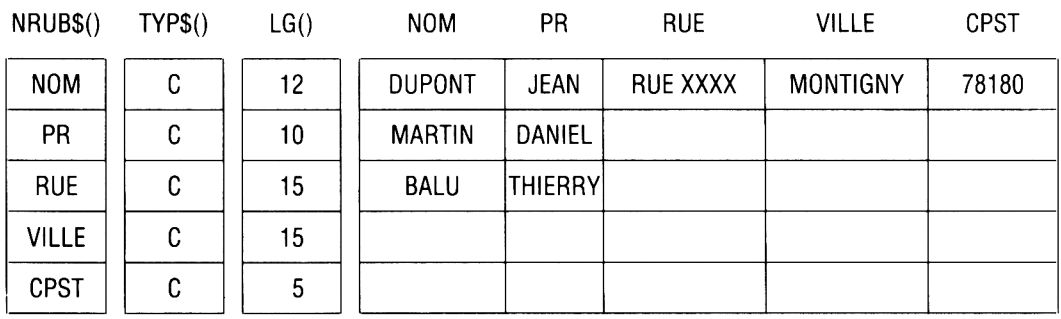

Nouveau fichier (D/N)? O Nombre maxi de fiches? 100 Nom rubrique ? (ou <ENTER>) NOM<br>Type(C=chaine/ N=numérique)?C Longueur maxi ? 12<br>Nom rubrique ? (ou <ENTER>) PR<br>Type(C=chaine/ N=numérique)?C Longueur maxi ? 10<br>Nom rubrique ? (ou <ENTER>) RUE T y p e !C = c h a i n e / N = n u m é r i q u e )?C Longueur maxi ? 15 Nom rubrique ? (ou <ENTER>) VILLE Type(C=chaine/ N=numérique)?C Longueur maxi ? 15 Nom rubrique ? (ou <ENTER>) CPST T y p e !C = c h a i n e / N = n u m é r i q u e ) ? C Longueur maxi ? 5 Nom rubrique ? (ou <ENTER>) Break in 360 0k

#### **CRÉATION ET MODIFICATION :**

La création et la modification d'enregistrements se font avec le mode "C" . Pour une modification, l'ancienne valeur de chaque rubrique est affichée. Le programme attend alors la nouvelle valeur. Si l'utilisateur appuie sur <ENTER> sans entrer de valeur, la rubrique n'est pas modifiée.

> LF: liste du fichier LFA: liste du fichier<br>LFT: liste du fichier liste du fichier triee FIN: fin de session(SAUVEGARDE)<br>S: suppression fiche suppression fiche Mode ? C NOM ( ou <ENTER>) DURAND Nouvelle clé 0K (0/N>? 0 Rszone arriére DURAND NOM<br>PR PR 7JEAN<br>RUE 711.R RUE ?11, RUE NOBEL<br>VILLE ?MONTGNY VILLE ?MONTGNY<br>CPST ?78180 ? 78180 NOM ( ou <ENTER>)

### **TRI / SÉLECTION :**

Le mode "LFT" permet de sélectionner et de trier des fiches automatiquement.

Mode ? LFT Position trifnom rubrique)? NOM Cle selection? (ou <ENTER>) Nom rubrique a éditer (ou <ENTER> ) NOM Nom rubrique a editer (ou <ENTER> ) PR Nom rubrique a editer (ou <ENTER> ) VILLE Nom rubrique a editer (ou  $\langle$  ENTER $\rangle$ ) JE TRIE POUR VOUS

Liste triee des fiches !BALU ! THIERRY **IST CLOUD** IMONTIGNY !DUPOND !JEAN **RACLIN JEAN** !PARIS Appuyer sur (ENTER) ?

Vous pouvez ajouter des programmes spécifiques. Par exemple, un programme d'édition. Les rubriques sont connues sous le nom de FICH\$(F,1), FICH\$(F,2), etc.

3000 FOR F=1 TO NFICH PRINT FICH\$ $(F, 1)$ ; TAB $(20)$ 3010 3020 PRINT FICH\$ (F, 2) 3040 NEXT F 10 '-------------------------------- GESTION DE FICHIER 20 P Les noms des nubriques sont definis de facon 30 -40 conversationnelle et sauve9ardes avec le fichier. 50 -Une table FICH\$()) a 2 dimensions contient dans chaque ligne un 'enregistrement'. 60 1 70%  $90<sup>o</sup>$ MFICH: nombre maximum de fiches  $90 - 1$ nombre de fiches HFICH- $160<sup>-1</sup>$ noms des rubriques NRUB#(D)  $110'$ ' nombre de fiches 120 mfich=0 130 MODE 2: PRINT "CLAVIER MAUUSCULE" 140 INPUT "Nouveau fichier (O/N) ">r\$: IF r\$="0" THEN GOSUB 320 : GOTO 160 150 GOSUB 930 160 CLS:PRINT "Modes:":PRINT 170 PRINT TAB(3):"C: creation/modification" 180 PRINT TAB(3); "LF: liste du fichier" 190 PRINT TAB(3): "FIN: fin de session(sauvegande)" 288 PRINT TABOS) "LEA:<br>218 PRINT TABOS) "LET:<br>228 PRINT TABOS) "S: liste du fichier" liste du fichier triee" suPPression fiche" 230 PRINT:INPUT "Mode "; m\$ 240 IF m\$="C" THEN GOSUB 480 250 IF m\$="FIN" THEN GOSUB 790 260 IF M\$="LF" THEN GOSUB 1110 270 IF m\$="LFA" THEN GOSUB 1310 280 IF m\$="LFT" THEN GOSUB 1380 290 IF m\$="S" THEN GOSUB 2130 300 GOTO 160 310 '============================== descriPtion des rubriques 320 PRINT 330 INPUT "nombre maxi de fiches ";mfich 340 PRINT 350 FOR k=1 TO 10 ' 10 rubriques maxi 360 LINE INPUT "Now rubrique ? (ou <ENTER>) ";×# IF x\$="" THEN nrub=k-1:DIM fich\$(mfich)nrub),ctri\$(mfich) 370 -(ix%(mfich):RETURN 380 -- mhub事(セウ=×事 390 LINE INPUT "Tape (C=chaine/ N=numerique ) ? ")x#

```
IF \times$<>"C" AND \times$<>"N" THEN 390
400
410
    t9P$(k)=x$
   INPUT "Lon9ueur maxi ")x
420 -
430.
    19(k) = x440 NEXT K
450 PRINT "trop de rubriques": STOP
460 '================================ CREATION/MODIFICATION
470 ' En mode modification, entrer seulement les Premieres lett
res de la cle
480 PRINT
490 PRINT nrub#(1);
500 LINE INPUT " (ow (ENTER) ) ";cle$:IF cle$="" THEN RETURN
510 '520 19=LEN(cle#)
530 IF nfich=0 THEN 620
540 FOR rang=1 TO nfich
550 IF cle$=LEFT$(fich$(ran9,1),19) THEN 680 ' nom existe?
560 NEXT nang
610 '-------------- nouvelle cle
620 PRINT:INPUT "Nouvelle cle OK (O/N) ";r$
630 IF r$<>"0" THEN 480
640 nfich=nfich+1
650 ran9=nfich
660 fich⊞(ran9,1)=cle$ l
670 '------------------------ entree/modif zones
680 PRINT
690 PRINT "R: zone arriere": PRINT
700 FOR r=1 TO nrub
710 PRINT fich#(ran9)r);TAB(15);
                                        ' ancienne valeur
720 PRINT nrub邮(r);TAB(229))、
                                         nom de zone
730 LINE INPUT "?"; x$
     IF x\neq -n THEN IF n>1 THEN n=r-1 GOTO 710
740
750 IF x$<>"" THEN fich$(rang)r>>>>
760 NEXT r
770 GOTO 480
790 OPENOUT "FICH"
800 PRINT #9,mfich:PRINT #9,nfich:PRINT #9,nrub
810 FOR i=1 TO nrwb
830 NEXT i
340<sup>-1</sup>850 FOR f=1 TO nfich
860 FOR r=1 TO nrub
   - PRINT #9」fich事(f)r)
870 -
880 NEXT r
890 NEXT f
900 CLOSEOUT
910 RETURN
930 OPENIN "FICH"
340 L
950 INPUT #9,mfich,nfich,nrub
960 DIM fich$(mfich)nrub),ctri$(mfich),ix%(mfich)
970 FOR r=1 TO nrub
980 - INPUT #9,nrwb$(r),tyP$(r),l9(r)
990 NEXT r
1000 FOR f=1 TO nfich
1010 FOR r=1 TO nrub
     LINE INPUT #9, fich#(f,r)
1020 -
```
1030 NEXT r 1040 NEXT f 1050 CLOSEIN 1060 PRINT PRINT nfich; "FICHES" 1070 FOR tP=1 TO 2000 NEXT tP 1080 GOSUB 2070 1090 RETURN 1100 '=============================== liste du fichier directe 1110 CLS 1120 PRINT "Liste du fichier": PRINT  $1130 1140$  FOR  $f=1$  TO nfich 1150 IF f MOD 20=0 THEN INFUT x\$ PRINT fich≢(f/1)/TAB(15))<br>PRINT fich≢(f/2)  $'$  zone  $1$ 1160  $'$  zone  $2$ 1170 1180 NEXT f 1190 PRINT: INPUT "APPuser sur KENTER> ";x# 1200 RETURN 1210 1220 '  $1230$  $1240$  $1250$   $'$ 1300 '======================== liste des fiches automatique  $1310$  id(1)=1:id(2)=3  $\qquad$  numeros des zones (a adapter) 1320 ' 1330 CLS:PRINT "Liste des fiches":PRINT  $1340$  FOR  $f=1$  TO mfich  $ixZ(f)=f/NEXT$  f 1350 nc=nfich:GOSUB 1650 1360 RETURN 1370 '=========================== tri/selection des fiches 1375 ' Pour cles commencant Par 'BA' rePondre 'BA' 1376 ' a la question 'Cle selection? ' 1380 INPUT "Position tri (nom rubrique) ";x#:GOSUB 1490:IF r>n rub THEN 1380  $1390$  Ptri=r 1400 LINE INPUT "Cle selection? Cou <ENTER> ";cle# 1410 FOR i=1 TO nrub+1 1420 id(i)=0 1430 LINE INPUT "Rubrique a editer (nom ou KENTER> "Jx#:IF x#  $=$ "" THEN 1540 1440 GOSUB 1490: IF r>nrub THEN 1420  $1450$  id(i)=r 1460 NEXT i 1470 GOTO 1540  $1430$   $-$ 1490 FOR r=1 TO nrub  $1500$  IF  $x$ \$=nrub\$(r) THEN RETURN 1510 NEXT r 1520 RETURN  $1530$   $1540nc = 0$ ' no: nombre de cles  $1550$   $19=$ LEN(cle#)  $1560$  FOR  $f=1$  TO nfich 1570 IF clE\$<>>>>>CEFT\$<fich\$<f;ptri>>19>THEN 1590 1580 nd=nc+1:ctri\$(nc)=fich\$(f,ptri):ix%(nc)=f 1590 NEXT f 1600 GOSUB 1920 ' appel tri 1610 PRINT:PRINT "Liste triee des fiches ":PRINT 1620 GOSUB 1650

 $-$ 

```
1630 RETURN
1648 '------
               --------- sP9m edition ecran
1650 FOR w=1 TO 10
1660 IF id(w)=0 THEN 1700
1680 NEXT w
1690 - -1700 FOR f=1 TO nc
1710
     f1 = i \times i(f)1720 PRINT "!";
     FOR r=1 TO nrub
1730
1740.
      IF id(r)=0 THEN 1790
1750
      PRINT fich#(f1,id(r));
1760
     PRINT TAB(Ps(r));
1770
     PRINT "!";
1780 NEXT r
1790 PRINT
1800 IF f MOD 20=0 THEN INPUT x$
1810 NEXT f
1820 PRINT: INPUT "APPPuser sur KENTER> ";x#
1830 RETURN
1910 1 - - -1920 ecant=nc
1930 PRINT: PRINT "Je trie Pour Vous ": PRINT
1940 edant=INT(edant/2): IF edant(1 THEN RETURN
1950 j=1 k=nc=eart1960 i = j1970 m=i+ecart
1980 IF ctri邨i)<=ctri$(m) THEN 2040
2000 x=ix%(i):ix%(i)=ix%(m):ix%(m)=x
2010 i=i-ecart:IF i<1 THEN 2040
2020 GOIO 1970
2030 '
2040 J=J+1:IF J>k THEN 1940
2050 GOTO 1960
2060 '-------
             -------- liste descripteur
2070 FOR r=1 TO nrub
2080 PRINT nrub$(r)
2090 NEXT r
2100 FOR tP=1 TO 2000 NEXT tp
2110 RETURN
2120 '================================== suppression fiche
2130 PRINT :PRINT nrub$(1); :LINE INPUT "?";cle$
2140 IF cless"" THEN RETURN
2150 FOR rang=1 TO nfich
2160 IF cle#=fich#(ran9,1) THEN 2200
2170 NEXT rang
2180 PRINT: PRINT "N'existe Pas": GOTO 2130
2190 -
2200 PRINT:INPUT "Annule ok(0/N) ";r$:IF r$<>"0" THEN 2130<br>2210 FOR j=ran9 TO nfich-1
2220 FOR r=1 TO nrub
     fich$(;r)=fich$(;+1,r)
2230.
     NEXT r
2240 -
2250 NEXT J
2260 FOR r=1 TO nrub:fich$(nfich)r)="":NEXT r
2270 nfich=nfich-1
2280 GOTO 2130
```
### **BIBLIOTHÈQUE**

Une bibliothèque est gérée dans des tables en mémoire centrale. Ces tables sont sauvegardées sur cassette.

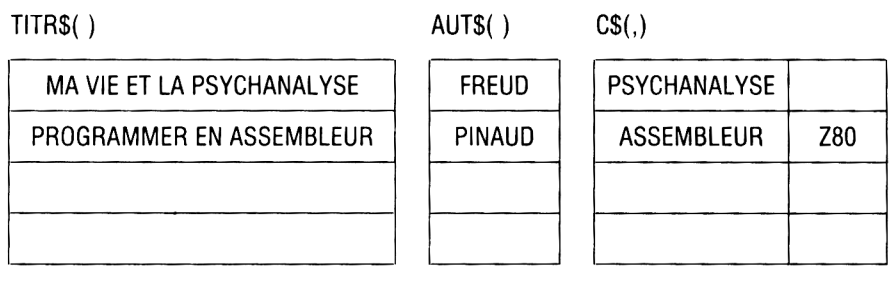

Titres Auteur

Deux mots-clés par ouvrage sont prévus. L'édition des listes triées par titre et par motclé se fait selon le principe présenté dans le programme de gestion d'adresses.

On remarquera l'instruction :

**340 IF TITR\*=LEFT\$(TITR\$(RANG,L)) THEN 460**

En "mode modification" , elle permet d'entrer seulement les premières lettres du titre.

```
C: Création modification
  LTITRE: Liste par titre
  LCLE: Liste par mot-clé
  FIN: Sauvegarde
           S: Suppression fiche
Mode ? C
Titre? PROGRAMMER EN ASSEMBLEUR
Nouveau titre (0/N) ? O
PROGRAMMER EN ASSEMBLEUR
             Auteur ? PINAUD
             Mot clé ? ASSEMBLEUR
             Mot clé ? Z80
Titre?
Break in 280
0k
Liste triée par titre
BASIC A Z DUPONT
BASIC ET SES FICHIER DUPONT
BASIC POUR TOUS
PROGRAMMER EN ASSEMB PINAUD
Appuyer sur <ENTER> ?
```
**ASSEMBLEUR** 

PROGRAMMER EN ASSEMB PINAUD

**BASIC** 

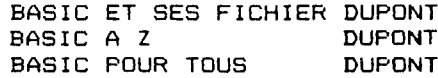

FICHIER

BASIC ET SES FICHIER DUPONT

ZBO

PROGRAMMER EN ASSEMB PINAUD

Appuyer sur <ENTER>? Break in 1410 **OK** 

20 MODE 2:PRINT "CLAVIER MAJUSCULE"<br>20 DIM IIIPA/1881 2000 - ANDUSCULE" 10 '-------------------------------30 DIM TITR#(100), AUT#(100), C#(100, 2) 40 DIM CLE\$(200), IXX(200) 50 NFICH=0 ' nombre de fiches 60 INPUT "Nouveau fichier (O/N) "ir\$ 70 IF r\$="0" THEN 100 80 GOSUB 1110 90 -100 CLS 110 CLS:PRINT "Modes:":PRINT 120 PRINT TAB(3); "C:<br>130 PRINT TAB(3); "C:<br>140 PRINT TAB(3); "LTITRE: liste Par titre"<br>140 PRINT TAB(3); "LCLE: liste Par mot-cle"<br>150 PRINT TAB(3); "FIN: sauve9arde"<br>160 PRINT TAB(3); "S: suPPression fiche" 170 PRINT:INPUT "Mode "; m\$ 180 IF m\$="C" THEN GOSUB 270 190 IF M\$="LTITRE" THEN GOSUB 660 200 IF M\$="FIN" THEN GOSUB 980 210 IF M\$="LCLE" THEN GOSUB 1310 220 IF M#="S" THEN GOSUB 1550 230 GOTO 110 250 ' en mode modification,entrer les Premieres lettres du tit ne. 260 ' 270 PRINT 280 PRINT:LINE INPUT "Titre? (ou ENTER) ";titr\$ 290 IF titr#="" THEN RETURN 300. 310 19=LEN(titr\$) 320 IF nfich=0 THEN 370 330 FOR ran9=1 TO mfich 340 IF titr\$=LEFT\$(titr\$(ran9),19) THEN 460 350 NEXI ran9. 360 '--------------------------- nouveau titre

370 PRINT: INPUT "Nouveau titre (O/N) ";r\$ 380 IF r\$<>"0" THEN 280 390 nfich=nfich+1 400 ran9=nfich  $410$   $'$ 420 titr#(rang)=titr#  $430 - -$ 440 ' Pour modification, aPPuyer sur KENTER> si zone sans chang ement  $450'$ 460 PRINT : PRINT titr\$(ran9): PRINT 470 PRINT aut\$(ran9);TAB(15); ' ancienne valeur 480 INPUT "Auteur ";aut#: IF aut#<>"" THEN aut#(ran9)=aut#  $490'$ 500 FOR c=1 TO 2 510 PRINT c\$(rang.c);TAB(15);<br>520 INPUT "Mot cle ";c\$ ' ancienne valeur 530 IF c\$<>"" THEN c\$(rang,c)=c\$ 540 NEXT c 550 GOTO 230 630 '============================== liste triee Par titre 640 ' Pour liste des ouvrages commencant Par 'BA' , rePondre ' BA' a 'Cle?' 650. 660 PRINT:INPUT "Cle (ou (ENTER) ) ";cle# 680 nc=0 ' no: nombre de cles 690 FOR lv=1 TO nfich 700 IF cle#<>LEFT#(titr#(lv),19) THEN 720 nc=nc+1:cle\$(nc)=titr\$(N):ix%(nc)=lv 710 720 NEXT 1V ' appel tri 730 GOSUB 860 – 740 '------------------- edition 750 CLS:PRINT "Liste triee Par titre ":PRINT 760 IF nc=0 THEN RETURN 770 FOR 1v=1 TO nc x=ix%(lv) 780 . PRINT LEFT#(titr#(x),20);TAB(22); 790 PRINT aut#(x) 800 -810 IF IV MOD 20=0 THEN INPUT X# 820 NEXT 1v 830 PRINT: INPUT "APPUSer sur KENTER> ";x# 840 RETURN 850 '------------------------------ tri shell 860 ecart=nc 870 -880 ecart=INT(ecart/2):IF ecart(1 THEN RETURN 890 iv=0 900 FOR i=1 TO nc-ecart 910. j=i+ecart 920 İF cle∰(j)>=cle\$(i) THEN 950 930 -×\$=cle\$(i):cle\$(i)=cle\$(j):cle\$(j)=x\$:iv=1  $x=ix/(i)$ :  $ix/(i)=ix/(j)$ :  $ix/(j)=x$ 940. 950 NEXT i 960 IF iv=1 THEN 890 ELSE 880 **980 OPENOUT "BIB"** 990 IF nfich=0 THEN RETURN 1000 PRINT #9.nfich

```
1010 FOR f=1 TO nfich
1020 PRINT #9.titr#(f)
1030 -
      PRINT #9,aut#(f)
1040
     FOR c=1 TO 2
1050
      PRINT #9, C = F, C)
1060
     NEXT c
1070 NEXT f
1080 CLOSEOUT
1090 RETURN
1110 OPENIN "BIB"
1120 INPUT #9.nfich
1130 FOR f=1 TO nfich
     INPUT #9,titr$(f)
1140
     INPUT #9,aut$(f)
1150
1160
     FOR c=1 TO 2INPUT #9, c$(f, c)
1170
     NEXT c
1180
1190 NEXT f
1200 CLOSEIN
1210 PRINT:PRINT nfich;"Titres":PRINT
1220 FOR tp=1 TO 2000 NEXT tp
1230 RETURN
1280 '================================= liste Par mot cle
1290 ' Pour tous les mot-cle,aPPuyer sur KENTER> Pour la Ruest
ion 'Cle?'
1300 '
1310 INPUT "Cle (ou <ENTER> ) ";cle#
1320 19=LEN(cle#)
1330 nc=0
                                          ' nombre de cles
1340 FOR f=1 TO nfich
     FOR c=1 TO 21350
       IF C#(f,c)="" THEN 1390
1360
1370
       IF cle#<>LEFT#(c#(f)cフ៸l9) THEN 1390
      \text{arc} = \text{nc} + 1 : \text{clef}(\text{nc}) = \text{cff}(f(\text{c}) : \text{i} \times \text{i}(\text{nc}) = f1380
      NEXT<sub>c</sub>
1390
1400 NEXT f
1410'1420 GOSUB 860
                                         ' appel tri
1430 '---------
                ------------- edition
1440 CLS:PRINT "Liste triee Par mot-cle":PRINT
1450 FOR f=1 TO nc
1460 \times = i \times i \times fIF cle#(f-1)<>cle#(f) THEN PRINT:PRINT cle#(f):PRINT
1479
      PRINT TAB(4);LEFT$(titr$(x),20);TAB(25);
1480.
      PRINT aut#(x)
1490
     IF f MOD 10=0 THEN INPUT \times$
1500
1510 NEXT f
1520 PRINT: INPUT "APPuyer sur <ENTER>";x$
1530 RETURN
1540 'secondoneconous and announced suppression titre
1550 PRINT: INPUT "Titre ";titr#: IF titr#="" THEN RETURN
1560 19=LEN(titr#)
1570 FOR rang=1 TO nfich
     IF titr$=LEFT$(titr$(ran9),19) THEN 1620
1580
1590 NEXT ran9
1600 PRINT:PRINT "N'existe Pas":PRINT:GOTO 1550
16191620 PRINT titr#(ran9):PRINT
1630 INPUT "Suppression ok (O/N) ) "; r$
```
1640 IF r\$<>"0" THEN 1550 1650 FOR J=ran9 TO nfich-1 1660 titr\$(j)=titr\$(j+1) 1670 aut#(j)=aut#(j+1) 1680 FOR c=1 TO 2 ○ と事( j , c )=と事( j+1 , c ) 1690 1700 NEXT c 1710 NEXT J 1720 titr\$(nfich)="";aut\$(nfich)="" 1730 FOR  $c=1$  TO 2: $c=6$  ofich, $c=1$ <sup>-11</sup>:NEXT c<br>1740 ofich=ofich-1 1750 GOTO 1550

**ANNEXE** 

**CODES ASCII** 

**メキュウ こくてのひしょうしょく メン・キー・ド**  $\mathcal{R}$ **ABYDIPU/D** Ø Ø 五mtz # ■ | 1 F9-3 8 AX ノバル nsumpt+ **UV - 平上 J +竹+日 3 ///// -- 白のトナス+** せんこうそくしき こしらせが ソンス  $\frac{1}{2}$  $\frac{1}{2}$ **WOON-**◎ その大きす

157

# **ANNEXE** | 2

### **TABLE DES NOTES**

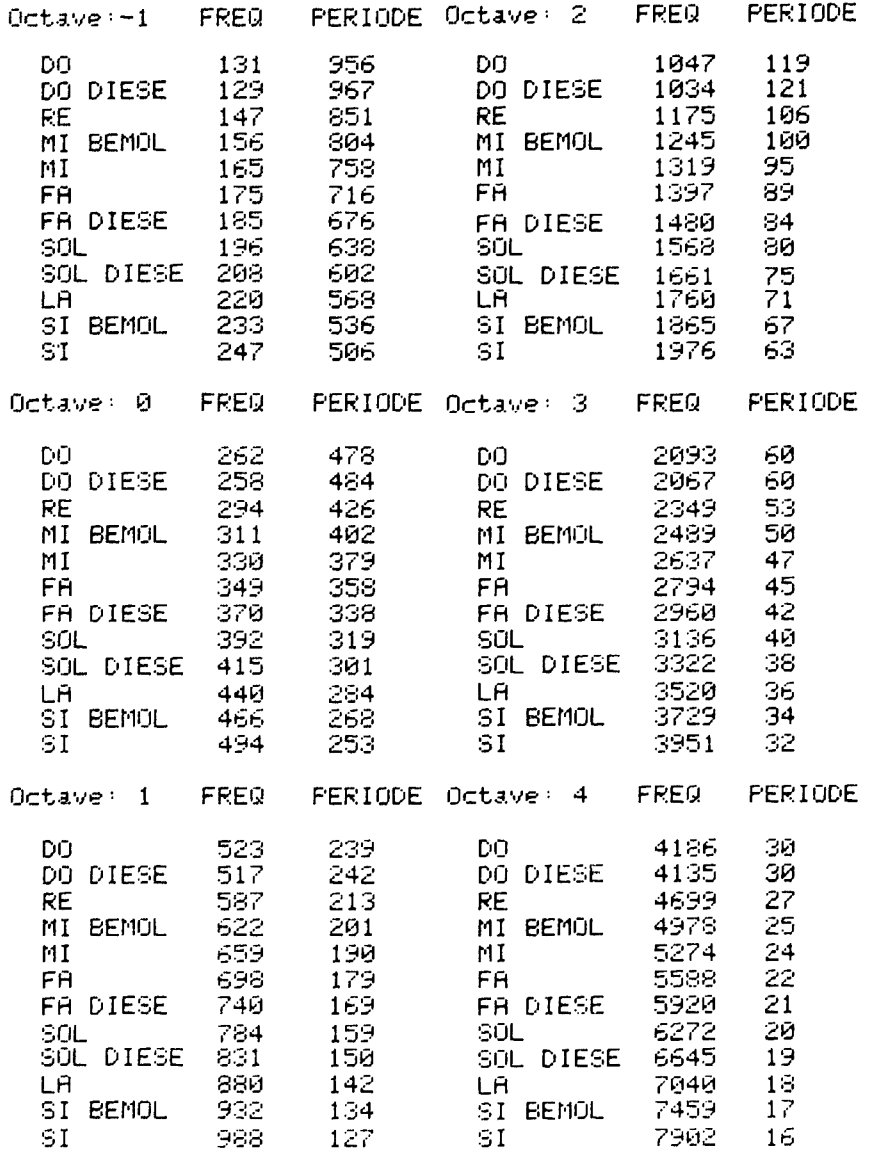

# **ANNEXE** | 3

### **MESSAGES D'ERREURS**

Si le message d'erreur ne suffit pas pour détecter d'où provient l'erreur, on pensera à **visualiser les valeurs des variables en "mode direct".** Ceci aidera bien souvent à la retrouver.

Des instructions STOP judicieusement placées permettront également de mieux suivre l'évolution des valeurs des variables. On pourra ainsi insérer momentanément des instructions de visualisation des valeurs des variables (PRINT "X = " ;X par exemple).

La **trace** (avec **TRON),** un peu trop riche en informations, ne sera utilisée que dans les cas particulièrement délicats.

Pour obtenir le code erreur, on fera **"PRINT ERR"** en mode direct.

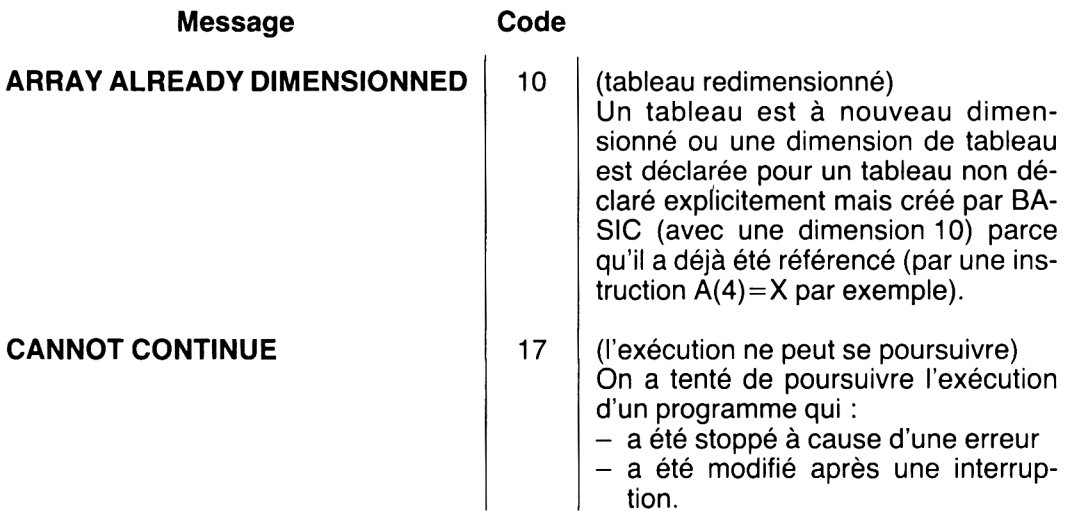

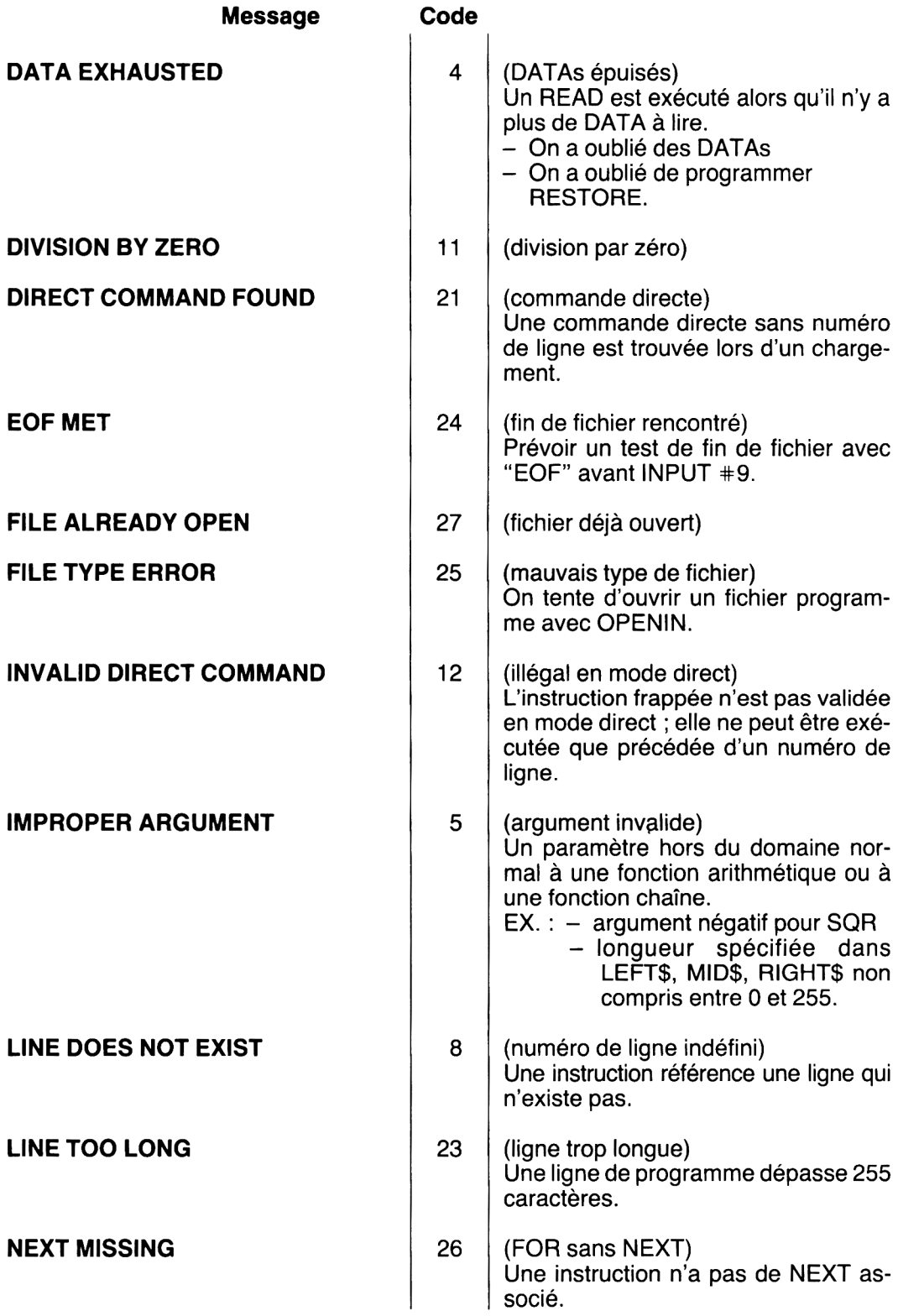

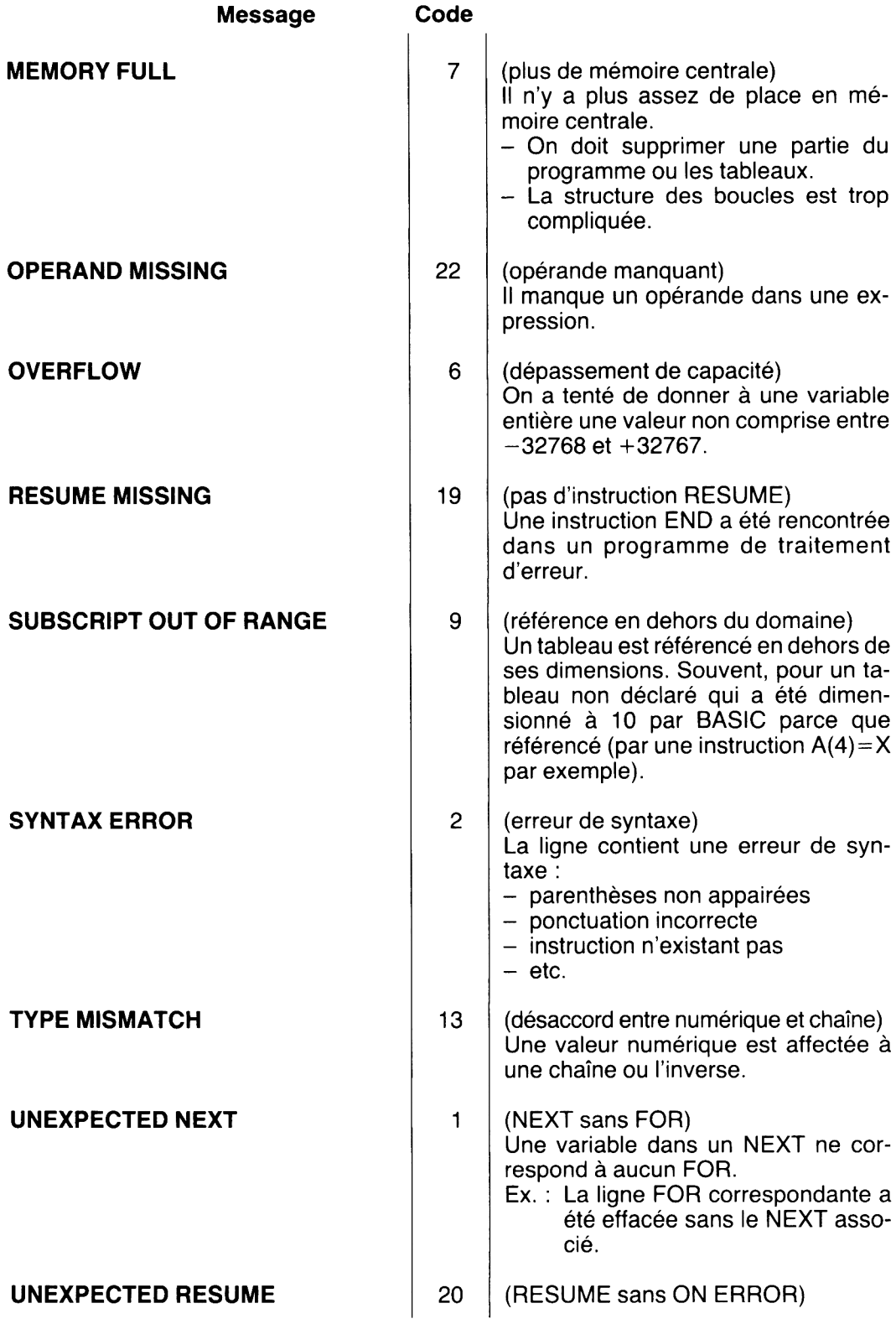

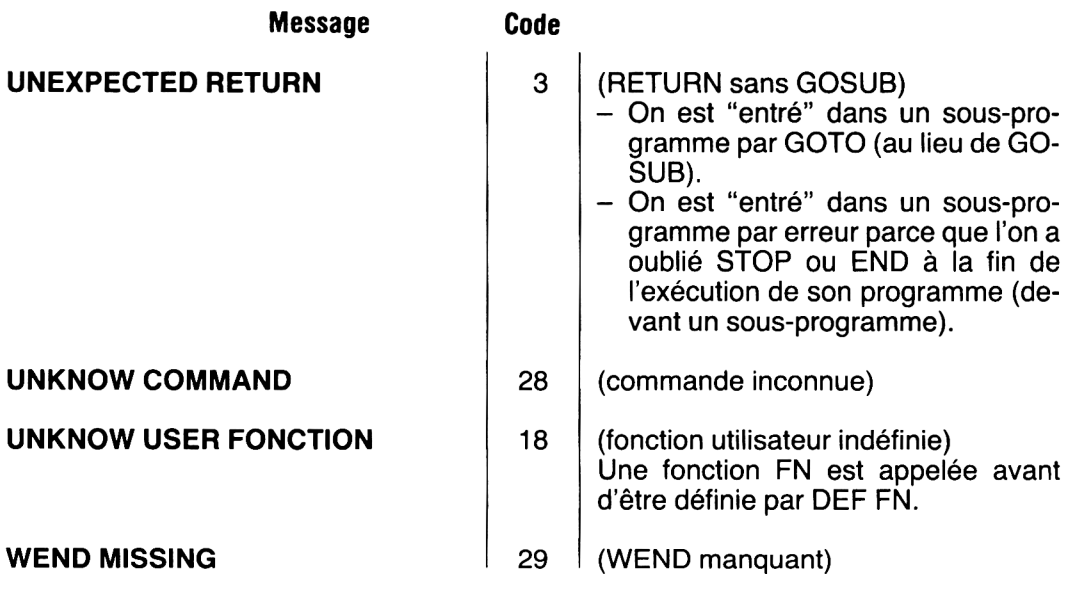

## ANNEXE | 4

### 

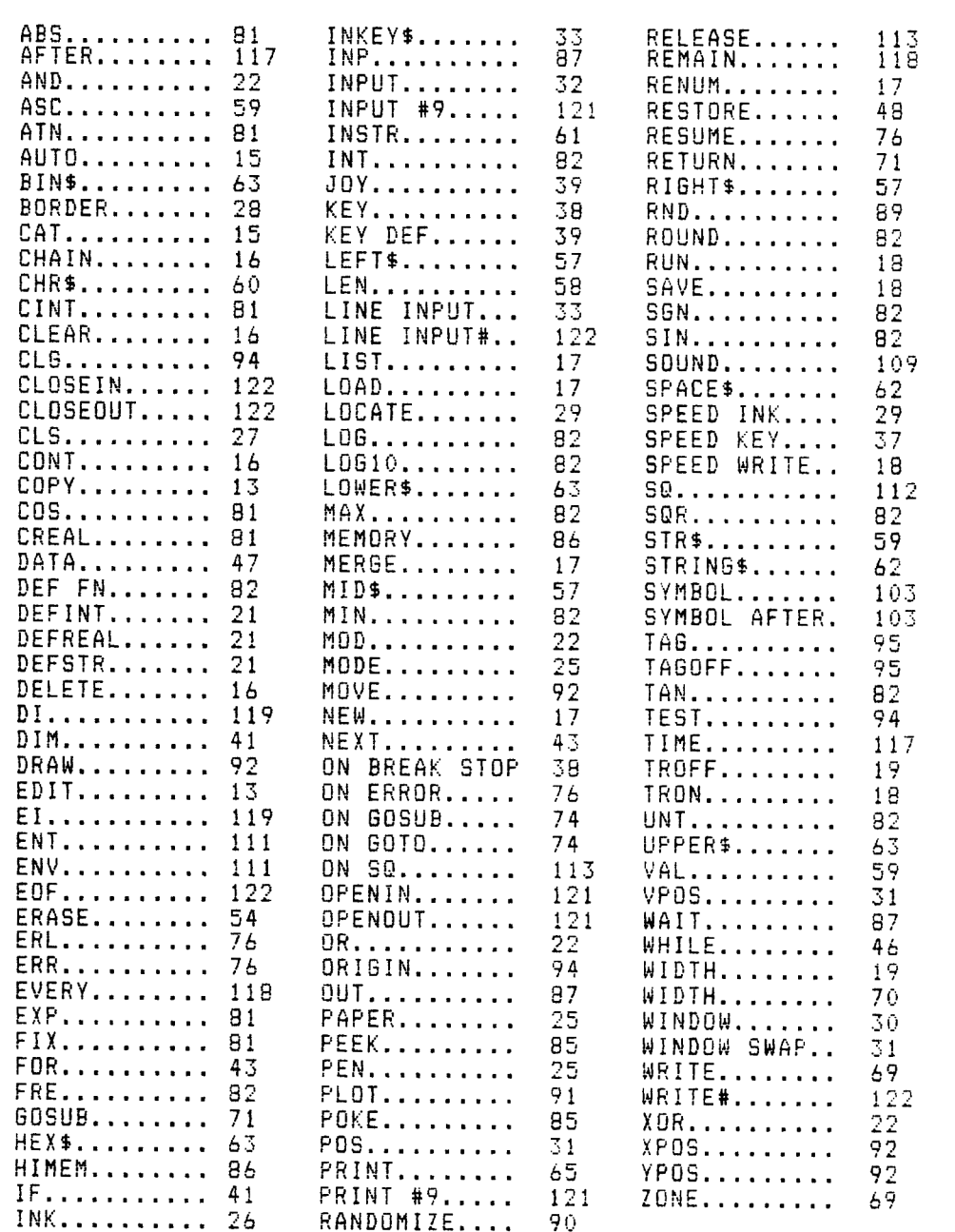

Achevé d'imprimer en avril 1985 sur les presses de l'imprimerie Laballery et C<sup>ie</sup> 58500 Clamecy Dépôt légal : avril 1985

> N° d'impression : 504022 N° d'édition : 86595-230-2 ISBN : 2-86595-230-4

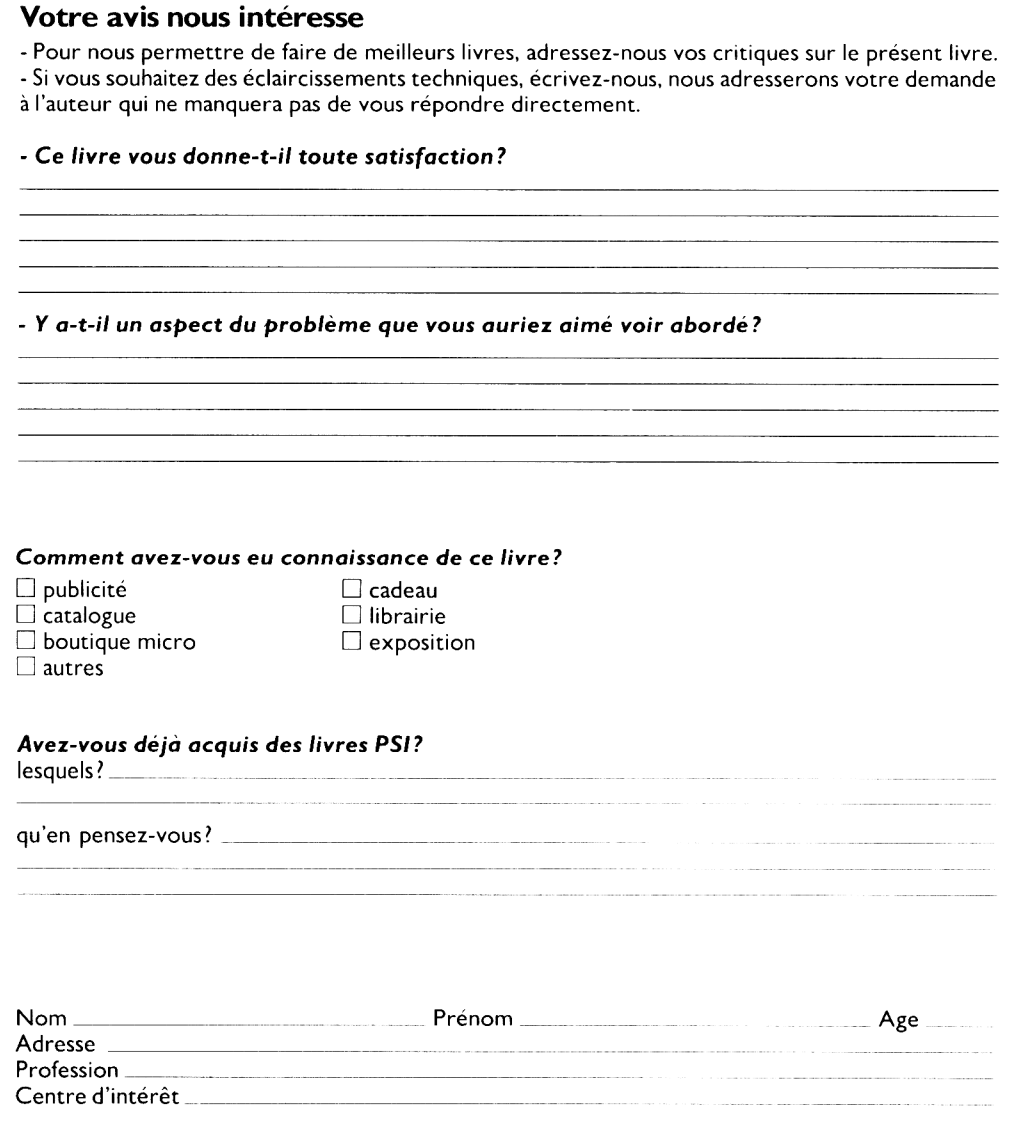

### **CATALOGUE GRATUIT**

Vous pouvez obtenir un catalogue complet des ouvrages PSI, sur simple demande, ou en retournant cette page remplie à votre libraire, à votre boutique micro ou aux

> **Editions du PSI BP 86 77402 Lagny-sur-Marne Cedex**

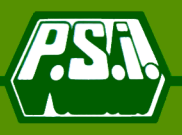

### *BASIC AMSTRAD CPC464 METHODES PRATIQUES*

**Cet ouvrage s'adresse à vous qui, de plus en plus nombreux, avez déjà pratiqué le BASIC et qui souhaitez pousser votre Amstrad à son meilleur niveau de performance.**

**Vous découvrirez, grâce à de nombreux programmesexemples, toutes les instructions du CPC 464 au fur et à mesure de vos besoins, ainsi que les avantages spécifiques à votre ordinateur : jeu d'instructions très complet, gestion des interruptions en BASIC, sortie stéréo ou haut-parleur intégré, etc.**

*L a* **deuxième partie comprenant des programmes de**

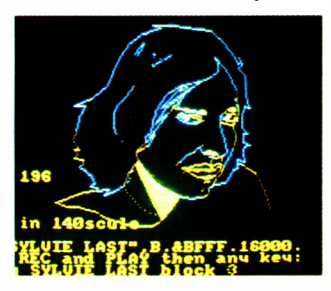

**graphisme et de gestion fera ressortir la richesse de la palette de couleurs en haute résolution et la rapidité d'exécution de l'Amstrad.**

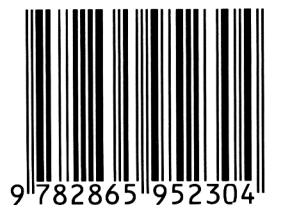

*I00 F.F./ISBN : 2 865 95-230 4 ÉDITIONS DU P.S.I. - B.P. 86 - 77402 LAGNY S/MARNE CEDEX* - *FRANCE*

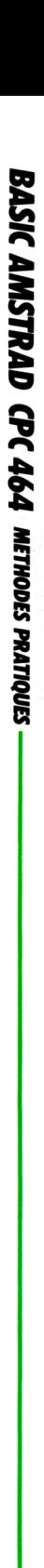

### **Document numérisé** avec amour par :

 $\mathcal{A}$ 

**AOIRE** 

çÍ

 $\prod_{i=1}^{n}$ 

http://amstradcpc.fredisland.net/